ESCUELA SUPERIOR POLITÉCNICA DEL LITORAL

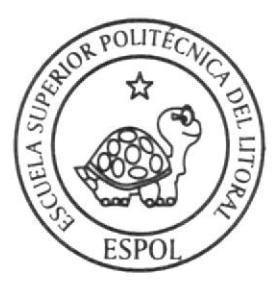

# ESCUELA DE DISEÑO Y COMUNICACIÓN VISUAL

# TÓPICO DE GRADUACIÓN PREVIO A LA OBTENCIÓN DEL TITULO DE

# **ANALISTA DE SISTEMAS**

#### **TEMA RESTAURANTE DELICIAS**

#### **MANUAL DE DISENO**

**AUTORES** PILAR KARINA GUEVARA ESPARZA ANA ELIZABETH ZAMORA AGUIRRE

u<br>Le siva

**DIRECTORES** MAE. JUAN CARLOS GARCÍA LCDO. ALEX ESPINOZA CÁRDENAS

> **ANO** 2007

ESCUELA SUPERIOR POLITÉCNICA DEL LITORAL

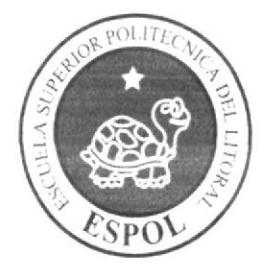

#### ESCUELA DE DISEÑO Y COMUNICACIÓN VISUAL

#### TÓPICO DE GRADUACIÓN

#### PREVIO A LA OBTENCIÓN DEL TÍTULO DE:

#### **ANALISTA DE SISTEMAS**

#### **TEMA**

#### **RESTAURANTE DELICIAS**

#### **MANUAL DE DISEÑO**

#### **AUTORES**

#### PILAR KARINA GUEVARA ESPARZA ANA ELIZABETH ZAMORA AGUIRRE

#### **DIRECTORES**

#### **MAE. JUAN CARLOS GARCIA** LCDO. ALEX ESPINOZA CÁRDENAS

AÑO

PENA

2007

#### AGRADECIMIENTO

Agradecemos a Dios por darnos la vida, salud, fortaleza y mucha sabiduría para no dejamos caer en los momentos dificiles que se nos presentaron y mantenernos siempre con fe y esperanza. También queremos dar nuestro agradecimiento de manera muy especial a nuestros padres quienes siempre estuvieron con nosotros dándonos consejos y apoyándonos de manera incondicional pese a las adversidades de la vida. A nuestros profesores gracias por sus conocimientos, a los amigos por estar siempre ahí y a nuestras familias que nos ayudaron de manera absoluta.

.l PENA

#### DEDICATORIA

Este proyecto lo dcdicamos de forma muy especial a nuestros padres quienes han sido nuestro ejemplo de lucha y dedicación. Además esrá dedicado a estudiantes, profesores, padres y demás personas que buscan por medio de la tecnología de información y especialmente del Internet, un medio para conocer, atender y cubrir sus necesidades.

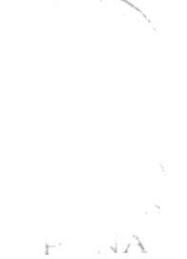

#### DECLARACIÓN EXPRESA

La responsabilidad de los hechos, ideas y doctrinas expuestas en este Tópico nos corresponde exclusivamente; y el patrimonio intelectual de la misma. al EDCOM (Escuela de Diseño y Comunicación Visual) de la Escuela Superior Politécnica del Litoral.

(Reglamento de cxámenes y títulos profesionales de la ESpOL).

 $P_{\text{max}}$ 

#### FIRMA DE LOS DIRECTORES DEL PROYECTO DE **GRADUACIÓN**

wer

Mae. Juan Carlos García

Ledo. Alex Espinoza Cárdenas

 $P \subseteq NA$ 

#### FIRMA DE LOS AUTORES DEL PROYECTO DE **GRADUACIÓN**

 $\tau_{c}$ 

Pilar Guevara Esparza

Ana Zamora Aguirre

 $\tilde{\mathbf{P}}$  ,  $\tilde{\mathbf{P}}_{\mathbf{A}}$ 

#### ÍNDICE DE CONTENIDO

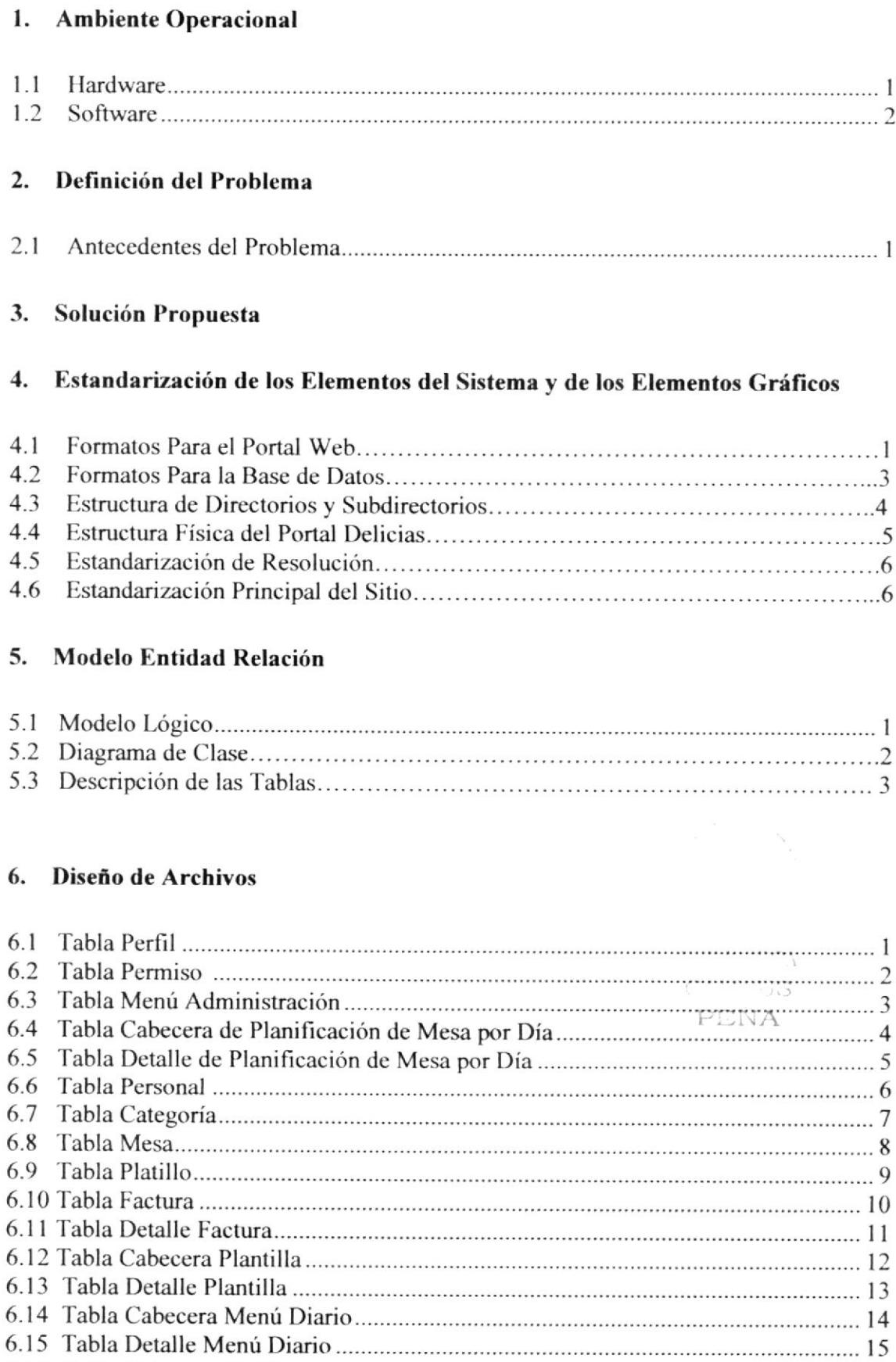

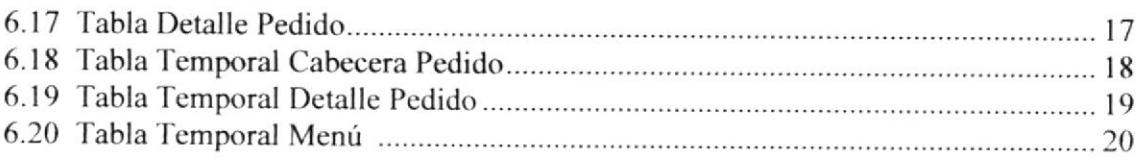

#### 7. Diagrama de Entrada Proceso - Salida

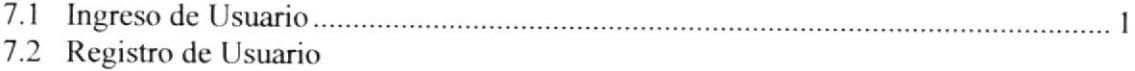

#### 8. Diseño de Pantallas

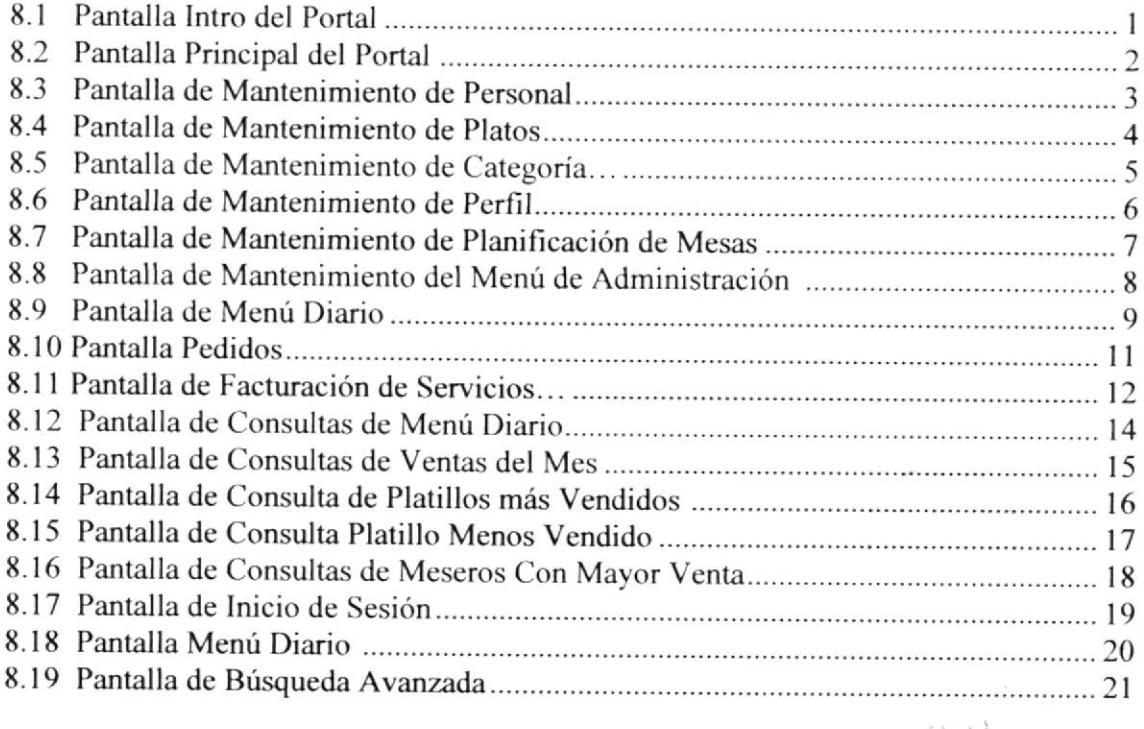

#### 9. Seguridades del Sitio Web

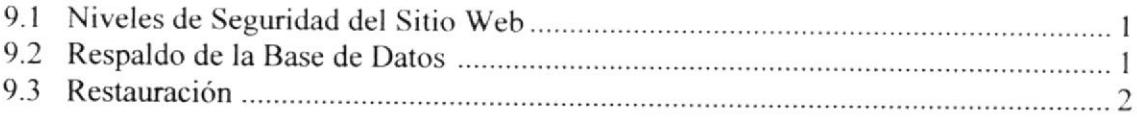

#### 10. Operación, Frecuencia y Forma de Retención de Datos

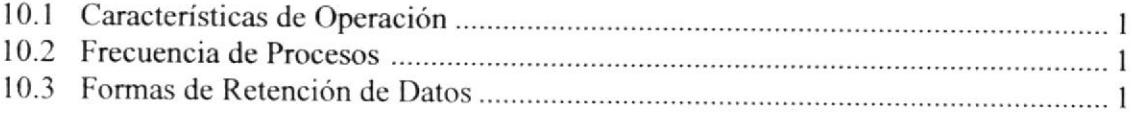

#### OBJETIVOS GENERALES

El objetivo de este manual se detalla a continuación:

- Explicar de forma específica y amplia los pasos previos para la construcción de las páginas diseñadas.
- Dar a conocer los recursos que se utilizaron para el respectivo diseño.<br>Crear una quía de futuras actualizaciones del nortel
- $\triangleright$  Crear una guía de futuras actualizaciones del portal. '/
- Luego de haber realizado el análisis respectivo en base a las necesidades de los usuarios y recopilando información de otros sitios web relacionados a este tema, hemos definido los elementos que serán parte del proyecto y que permitirán mostrar información de interés a los visifantes del sitio.
- Mostrar a los visitantes el sitio con una forma sencilla y agradable de navegación.

#### OBJETIVOS PARTICULARES

Este manual se ha diseñado para ser un soporte para el mantenimiento del Portal www.Delicias.com

- $\triangleright$  Conocer la estructura jerárquica del portal.
- > Actualizar el contenido de las páginas cuando sea necesario.
- Entender los estándares utilizados en el diseño del portal, tanto en nombres como en formatos de pantallas, etc.
- > Conocer la estructura de las páginas.

 $\mathbb{C}^{\times}$  is a set of  $\mathbb{C}^{\times}$ PENA

#### A QUIÉN VA DIRIGIDO

Este manual está destinado a las personas responsables del mantenimiento del portal y ha sido elaborado como soporte para cumplir con el mantenimiento de las páginas Web en su etapa de operación.

Entre las personas que tendrán la responsabilidad de revisar estas tareas podemos menciona¡:

- $\triangleright$  Analistas de Sistemas.
- > Personal con conocimiento de Análisis y  $/$  o Programación (Lenguaje HTML, Visual Studio punto net, base de datos SQL 2005).
- $\triangleright$  A todos los interesados sean profesionales del área en desarrollo de sitios Web y al público en general que desee conocer el proceso seguido en la elaboración de Ia página.
- ) A los futuros Programadores de Aplicaciones encargados de la actualización de la página, lo que servirá de ayuda y conocimiento sobre los parámetros requeridos en el diseño.
- $\triangleright$  A los Webmasters, quienes serán los encargados de actualizar y almacenar la información y aquellas personas que revisarán y calificarán éste manual.

El propósito de redactar este manual ha sido darles a conocer de manera clara la información de los recursos que se han utilizado para el diseño y la tecnología usada para brindarle al usuario lo más idóneo.

PENA

# CAPÍTULO 1

 $\mathcal{P}$  and  $\mathcal{N}$  .

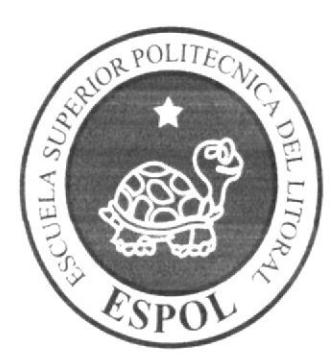

## INTRODUCCIÓN

#### I. AMBIENTE OPERACIONAL

La publicación del Portal DELICIAS requiere de las siguientes consideraciones a nivel de hardware y software:

 $\triangleright$  El Portal deberá estar almacenado en un servidor.

#### I.I HARDWARE

Como requerimiento base para hardware se requiere de los equipos detallados <sup>a</sup> continuación con las siguientes características:

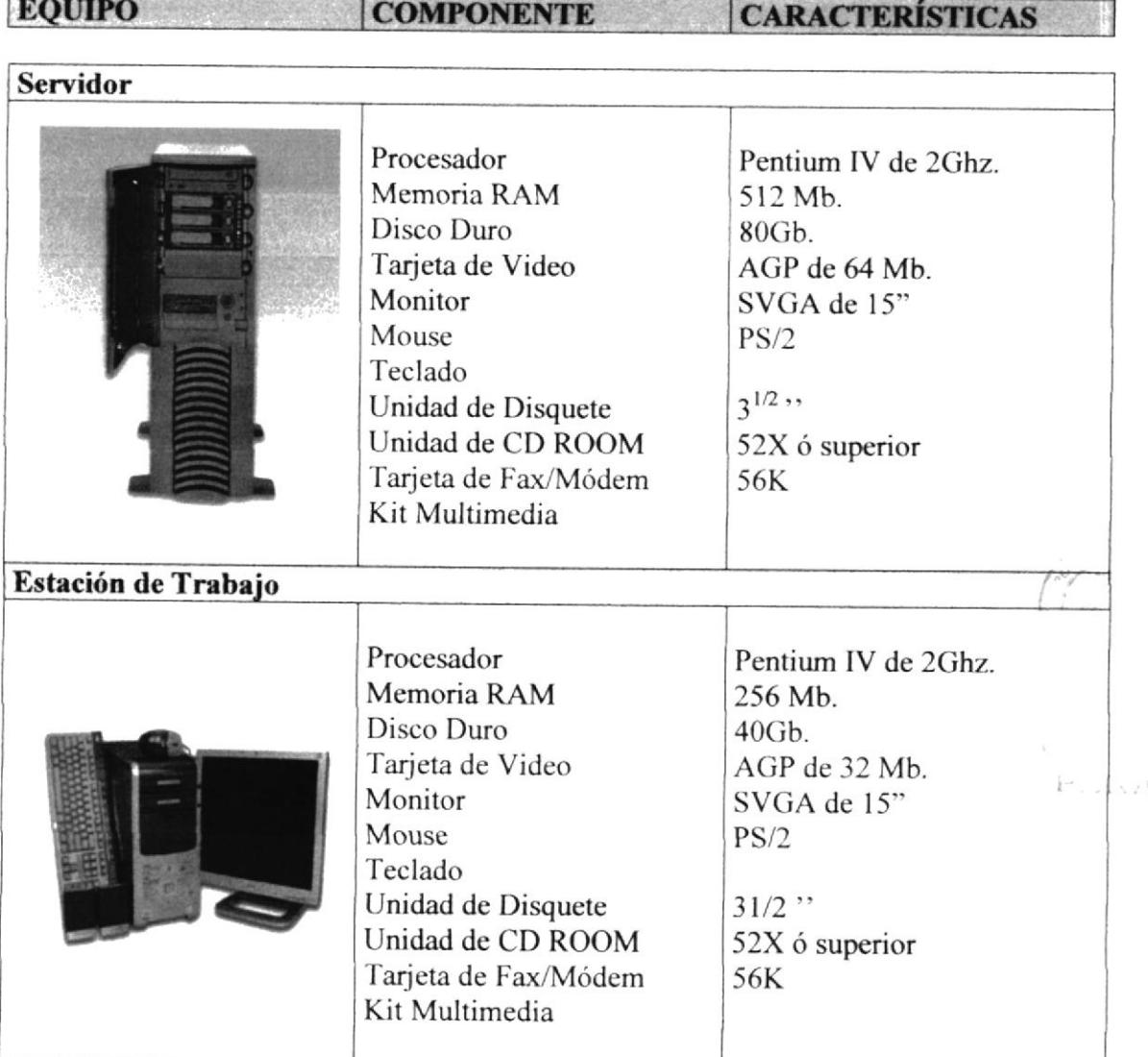

#### 1.2 SOFTWARE

Para un eficiente y efectivo funcionamiento al navegar en el Internet se requiere de un conjunto de productos que complementarán y darán facilidades al usuario. Los mismos que se detallan a continuación:

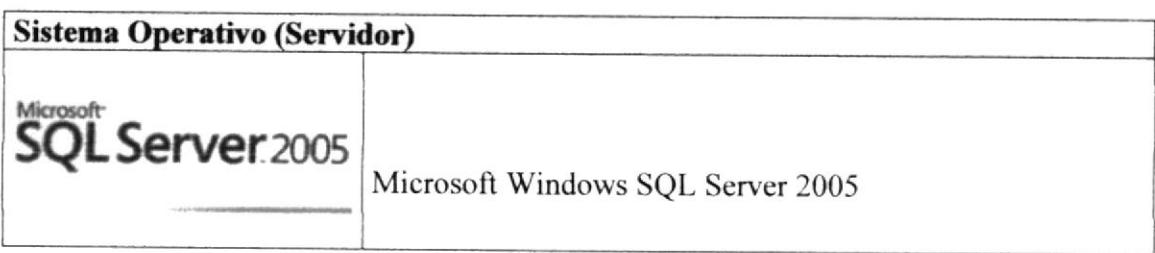

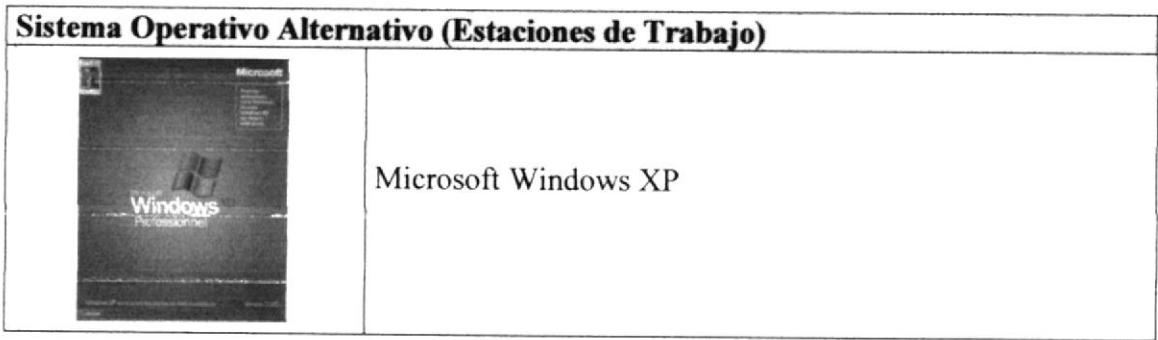

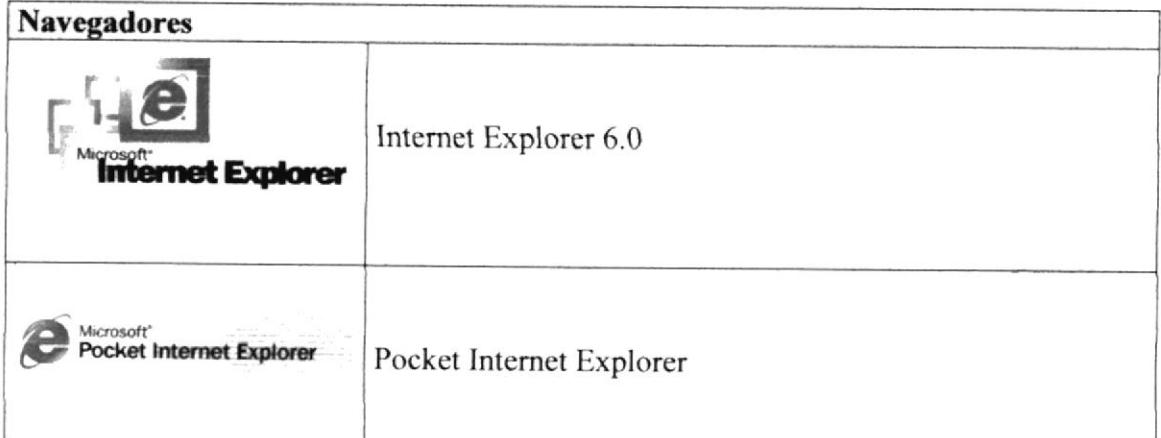

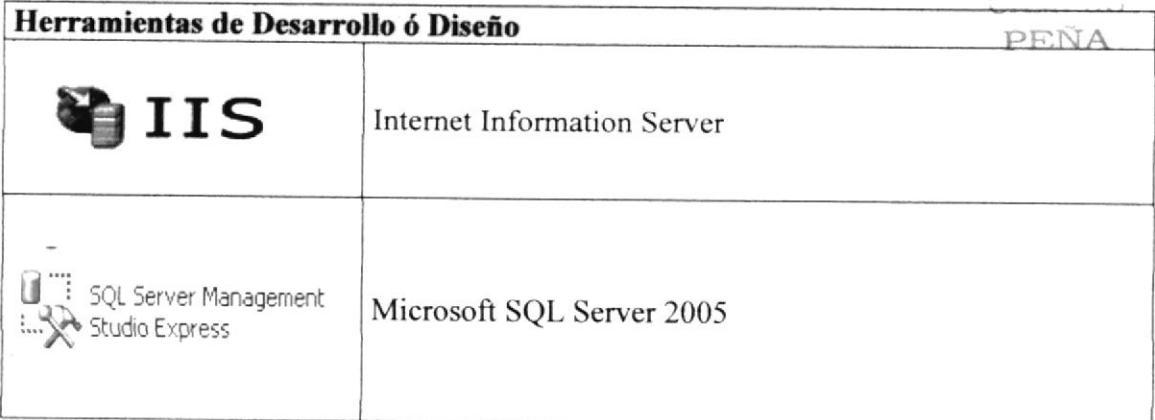

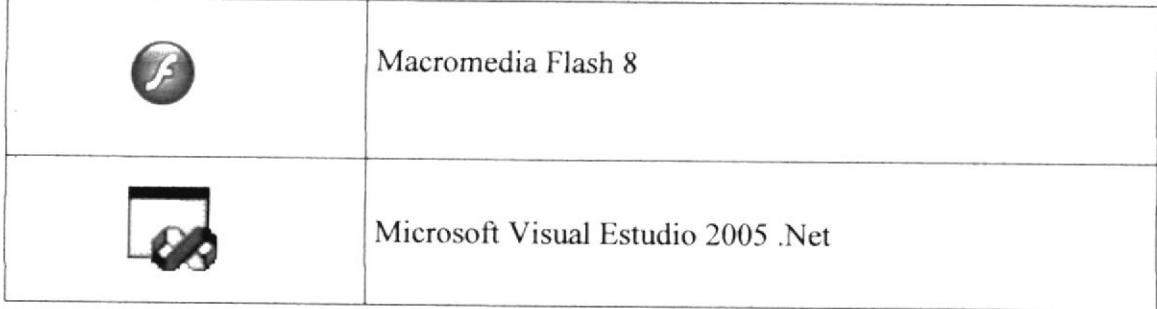

 $\mathcal{E}(\triangle \triangle A)$ 

# CAPÍTULO 2

 $\mathbb{P}_{\text{min}}$ 

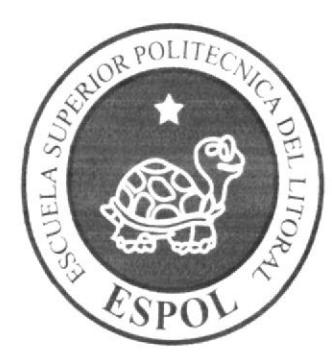

DEFINICIÓN DEL PROBLEMA ACTUAL

#### 2. DEFINICIÓN DEL PROBLEMA

#### 2.1 ANTECEDENTES DEL PROBLEMA

La empresa Restaurante Delicias ha mejorado considerablemente las ventas de todos los productos que ofrece y gracias al mercado competitivo que ha obtenido hasta el momento le ha dado lugar a hacerse conocer por nuevos clienres quienes buscan el servicio que ofrece el distinguido restaurante.

Restaurantes Delicias se encarga de realizar la toma de pedidos a los clientes, facturar y llevar el control de las ventas que se realizan diariamente, sin embargo en la actualidad no hay un sistema informático quc permite llevar todos estos controles para obtener una mayor afluencia de clientes y una mejor administración de lugar.

 $FLNA$ 

# CAPÍTULO 3

 $\Gamma$  and  $\Gamma$ 

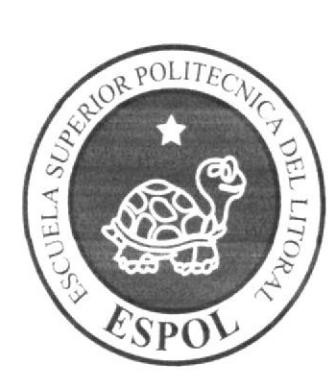

## SOLUCIÓN PROPUESTA

#### 3. SoLUCIóN pnopuESTA

Más que encontrar un problema se ha identificado una necesidad, para la cual se propone la ejecución de este proyecto denominado "SISAPER", cuyo propósito es mejorar el proceso aclual de atención de toma de pedidos y facturación de servicio en el restaurante, a fin de reducir el tiempo de retraso en el pedido mediante el desarrollo e implementación de un aplicativo informático compuesto por un sistema on-line y una interfaz de acceso desde redes móviles.

Se analizaron dos alternativas escogiéndose la que se consideró más apropiada y cuyos componentes pueden ayudar a cumplir el propósito de este proyecto, a través de dos pilares fundamentales, a saber:

- ) Mejorar los procesos actuales en la toma de pedidos y facturación a los clientes del servicio, con lo cual se consegürá:
	- \* Disminuirel tiempo de espera de atención de pedido al cliente.
	- ❖ Ahorro de suministros para la empresa.
	- \* Proporcionar información segura y en el momento que cualquier persona seanjefes, administradores o meseros Io requieran.
- $\triangleright$  Mejorar la administración del local, con lo cual se conseguirá una mejor distribución del lugar, la previa planificación de los servicios y una mejor atención a los clientes.

Por lo que el presente proyecto contempla:

Lograr un desarrollo sustentable de información en el sitio en base al uso de tecnologias aplicadas que permita que el sitio sea un centro de información.

El material que proporciona este manual contiene capítulos que explicarán de manera detallada los procedimientos que se han tomado para el diseño de página web.

como herramienla de diseño se utilizó los programas: Microsoft Visual studio 2005. NET, los cuales consideramos su uso por brindarnos la flexibilidad y una utilidad superior con relación a otras herramientas de diseño.

Se han utilizado gráficos estáticos y animados para darle un aspecto mucho más agradable a la página.

# CAPÍTULO 4

 $\mathbf{r}_{\mathrm{max}}$ 

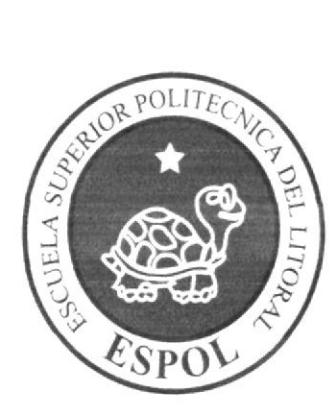

ESTANDARIZACIÓN

#### 4. ESTANDARIZACIÓN DE LOS ELEMENTOS DEL SISTEMA Y DE LOS ELEMENTOS GRÁFICOS

#### 4.I FORMATOS PARA EL PORTAL WEB

#### $\triangleright$  Nombre de las Páginas

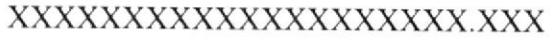

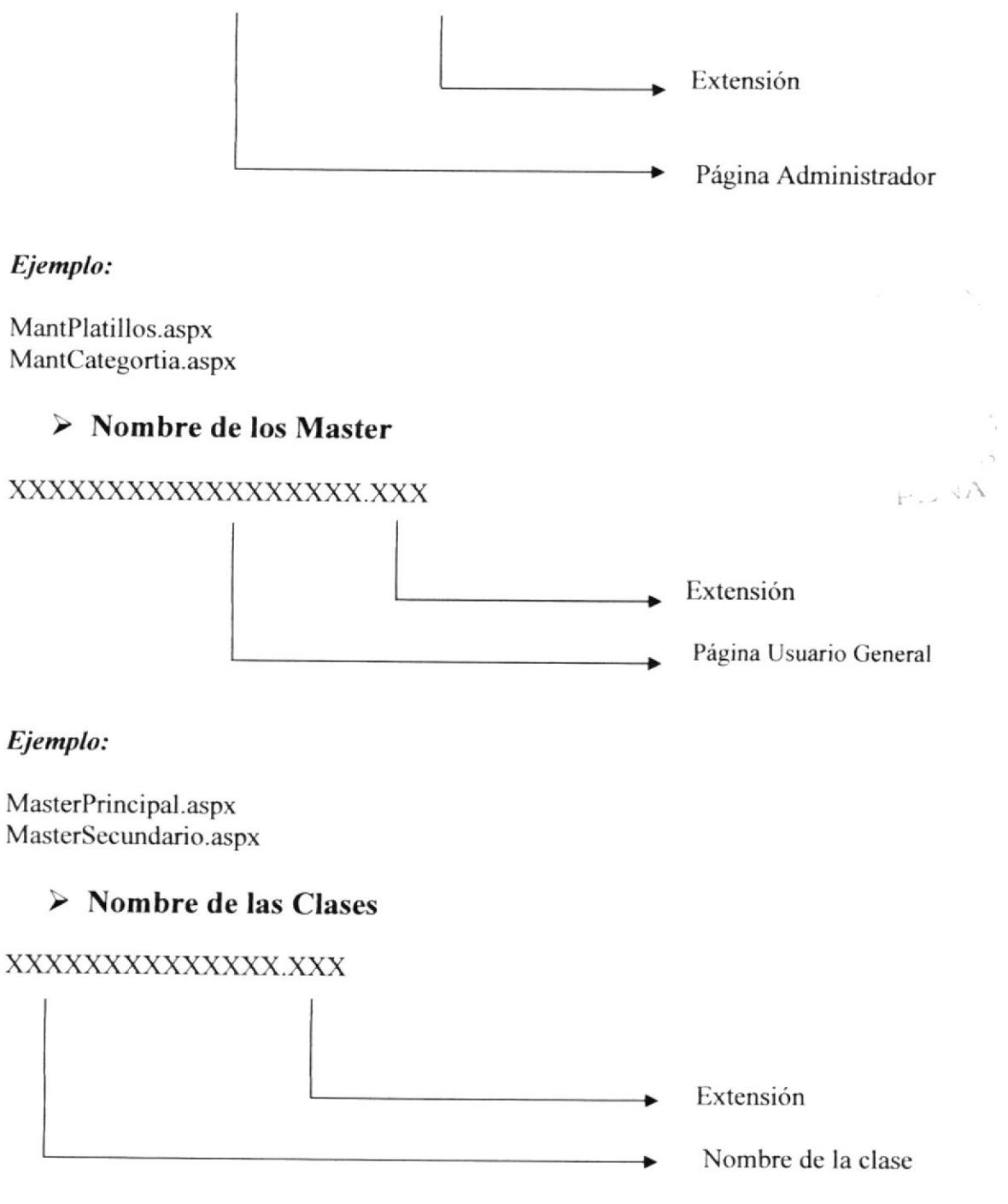

#### Ejemplo:

Persona.cs Platillos.cs

#### > Nombre de las Imágenes

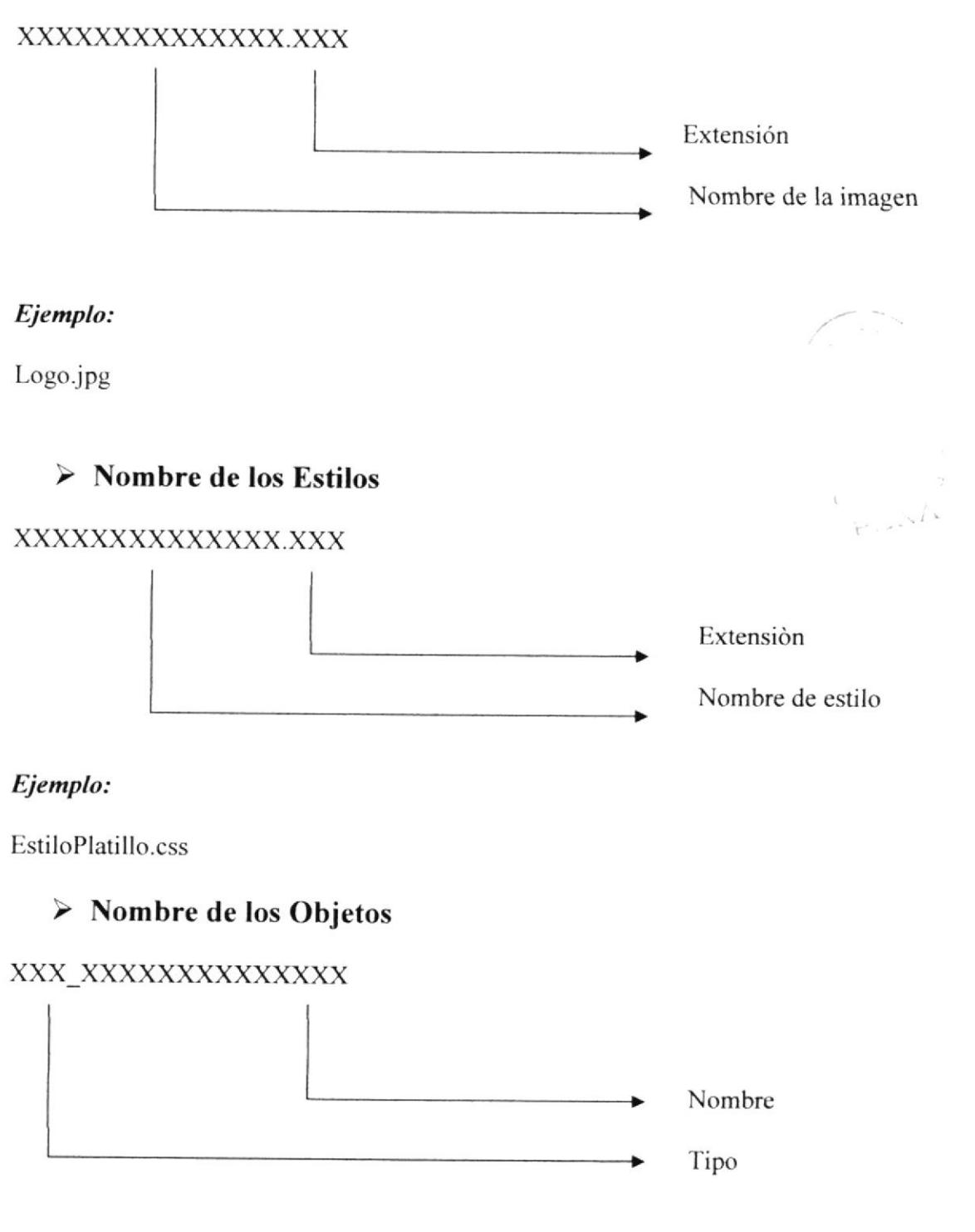

#### Ejemplo:

Caja de Texto: txt nombre

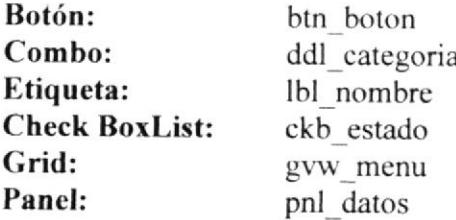

#### $\triangleright$  Nombre de los Controles de Usuario

#### XX-XXXXXXXXXXXXXX.XXXX

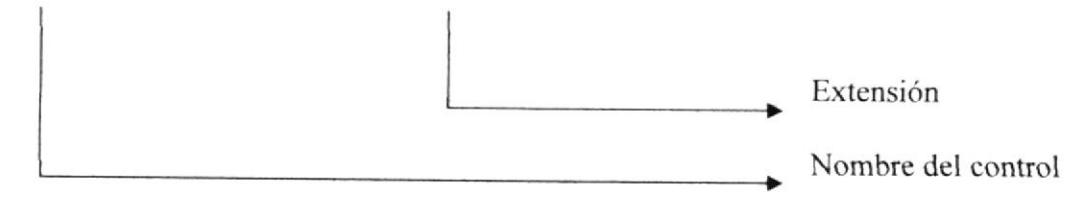

#### Ejemplo:

Rd ControlProceso.ascx

#### 4.2 FORMATOS PARA LA BASE DE DATOS

#### $\triangleright$  Nombre de las tablas

**PENA** 

#### xx xxxxxxxxxxxxx

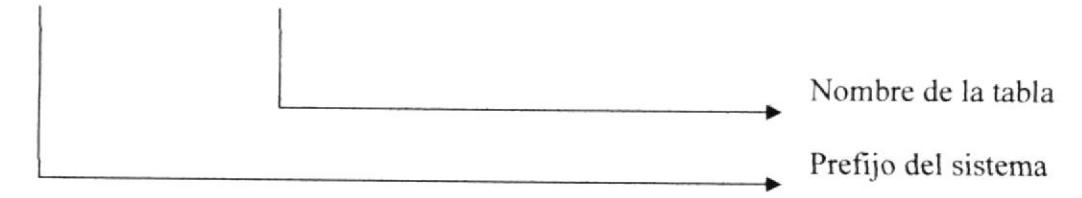

#### Ejemplo:

RD\_PERSONA RD PEDIDO

#### $\triangleright$  Nombre de los procedimientos

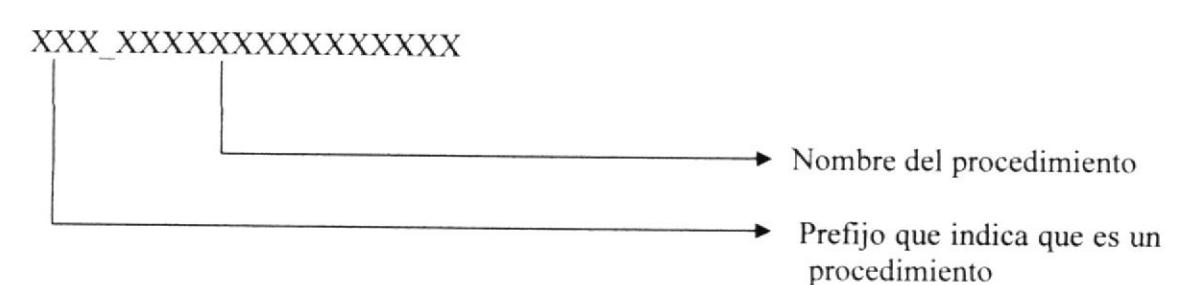

#### Ejemplo:

Ingreso: Consulta: SPD INGRESA PERSONAS SPD CONSULTA PERSONA

#### **4.3 ESTRUCTURA DE DIRECTORIOS Y SUBDIRECTORIOS**

#### Nombre del Directorio:

Proyecto topico

#### Nombre de los Subdirectorios:

- $\triangleright$  App Code
- $\triangleright$  App Data
- $\triangleright$  App Themes
- $\triangleright$  Imagenes
- $\triangleright$  Flash

App\_Code: Contiene todas las clases utilizadas en el proyecto.

App\_Data: Contiene la base de datos del sistema SISAPER.

App\_Themes: Contiene el archivo creado para programar los estilos utilizados en las pantallas.

Flash: Contiene todas las animaciones flash empleadas para el diseño del Portal.

Imágenes: Contiene las imágenes que son utilizadas en el diseño de la página.

 $\ddot{z}$ 

 $\vdash$ .  $\forall A$ 

#### **4.4 ESTRUCTURA FÍSICA DEL PORTAL DELICIAS**

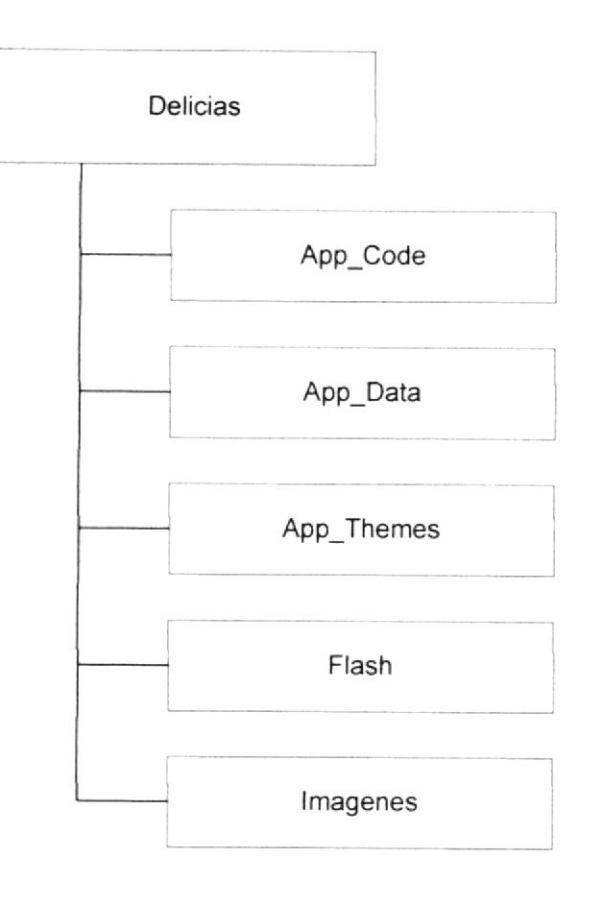

 $\Gamma, \gamma, \gamma, A$ 

#### 4.5 ESTANDARIZACIÓN DE RESOLUCIÓN

Para poder visualizar este Portal con el formato y dimensiones adecuadas, recomendamos a los usuarios emplear una resolución del monitor de 800x600 píxeles; ya que es el estándar utilizado para las páginas.

#### 4.6 ESTRUCTURA PRINCIPAL DEL SITIO

La página se compone de varias tablas anidadas, como se muestra en la siguiente figura:

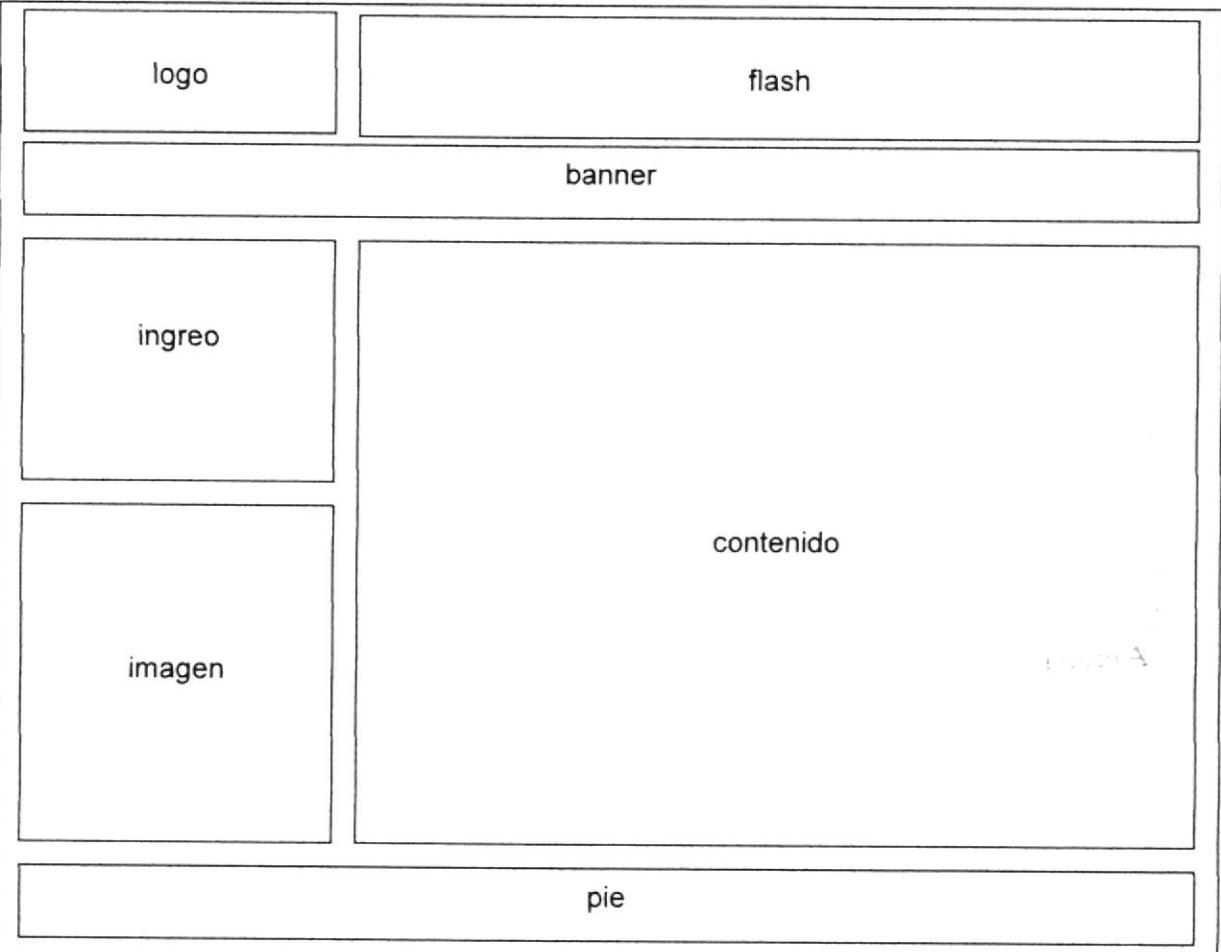

Logo: Contiene el logo del Restaurante Delicias.

Registro de Usuario: Opción donde se registra el login del usuario para ingresar al Menú principal del portal

Flash : Muestra la animación flash de la página.

Banner : permite un acceso a las principales opciones del menú.

Imagen: Permite mostrar una imagen del restaurante Delicias.

Pié: Contiene el pié de la página.

# CAPÍTULO 5

PMA

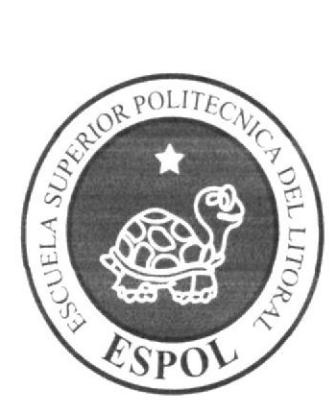

MODELO ENTIDAD RELACIÓN

# 5. MODELO ENTIDAD RELACIÓN

# 5.1 MODELO LÓGICO

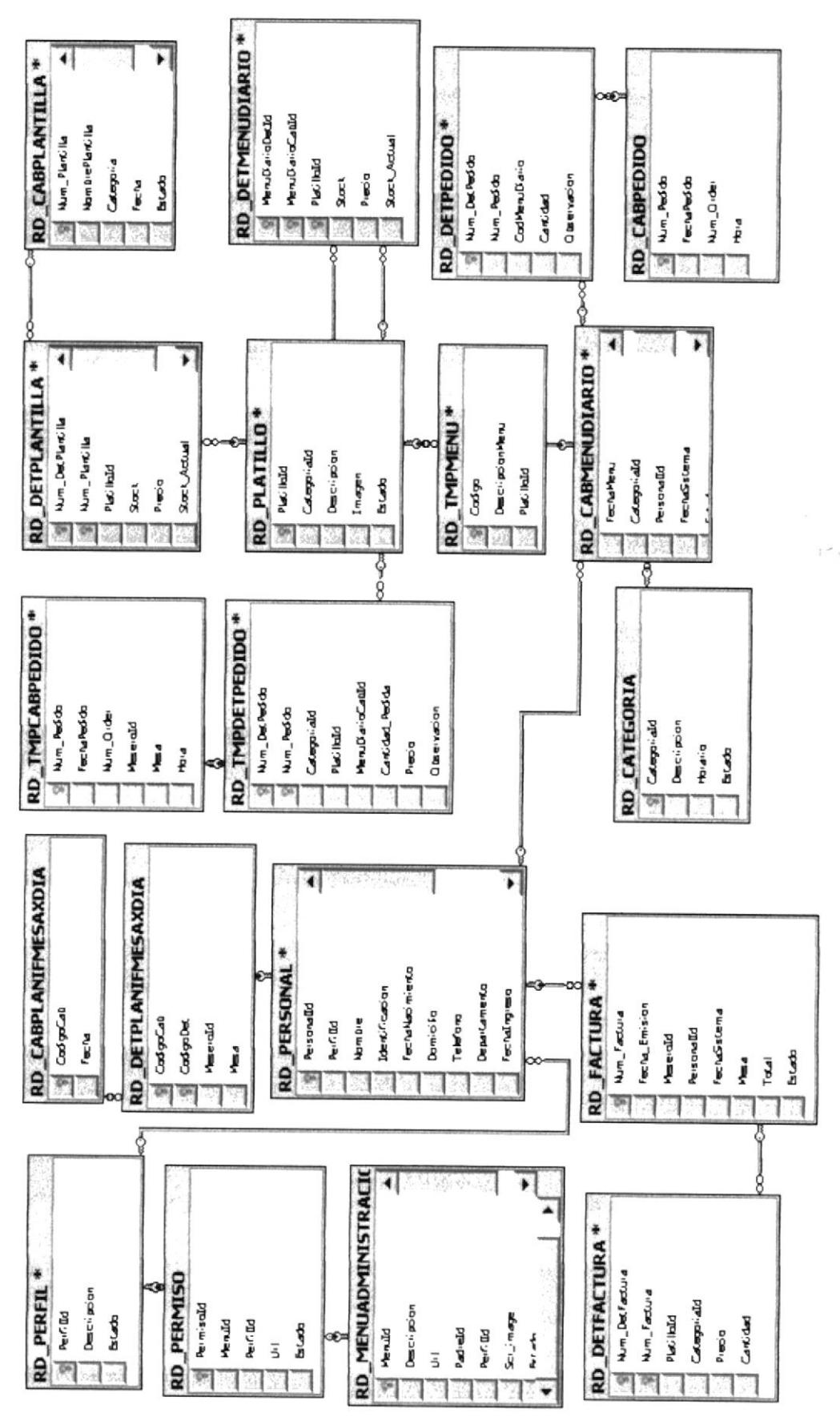

ESPOL

Capítulo 5 - Página I

EDCOM

#### **5.2 DIAGRAMA DE CLASE**

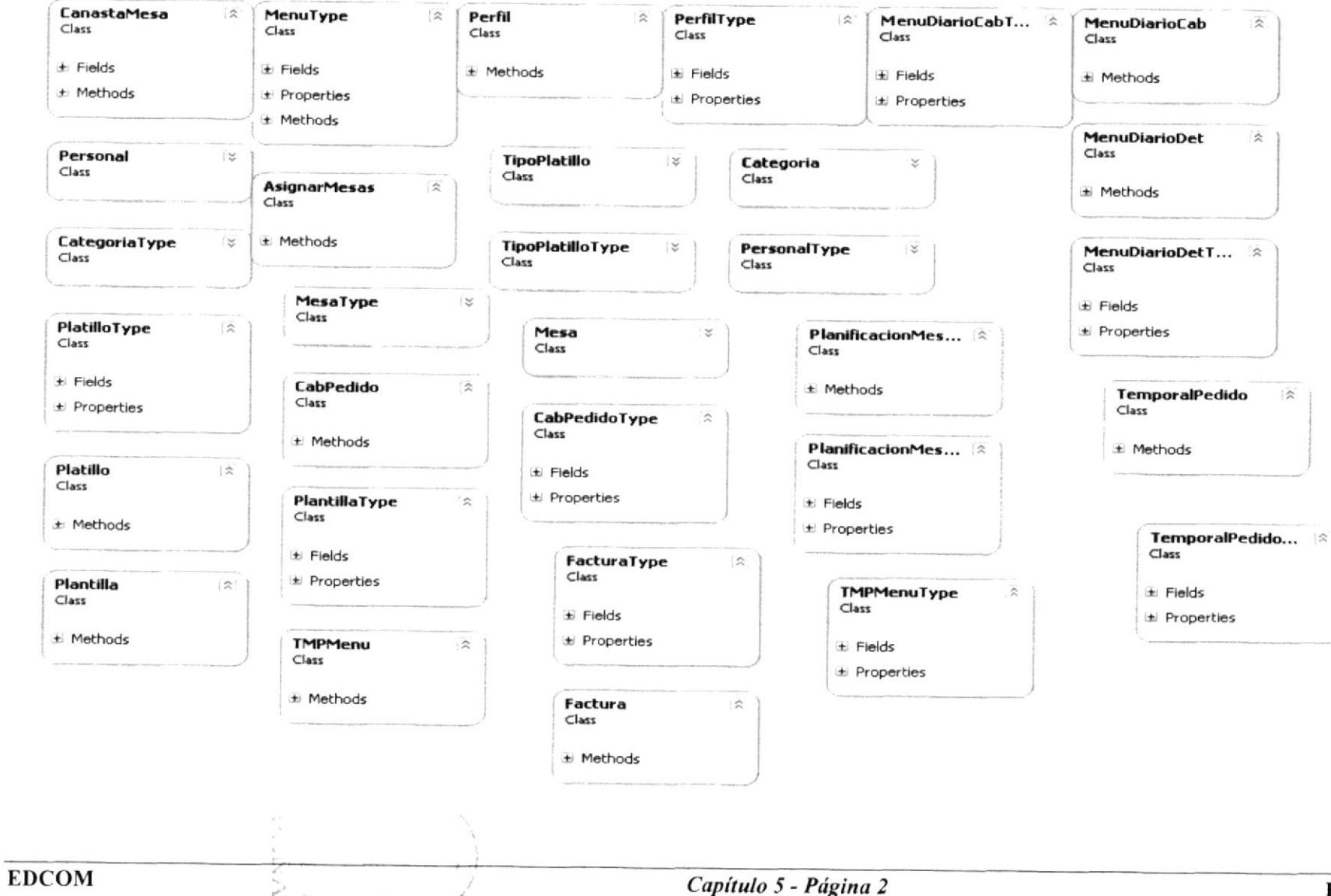

#### 5.3 DESCRIPCIÓN DE LAS TABLAS

En este capítulo se explica la organización de la manera en que va a estar dividida y almacenada la información en la base de datos, en una estructura a través de integridad y relaciones.

#### $\triangleright$  Perfil

Guarda información de los diferentes perfiles configurados.

#### ) Permiso

Es una tabla almacena información de los permisos que se dan por perfiles

#### $\triangleright$  MenuAdministracion

Esta tabla guarda información de las diferentes opciones que posteriormente serán mostrados en la página.

#### $\triangleright$  CabPlanifMesaXDia

En esta tabla se almacena información principal de la planificación diaria que se realiza a las mesas.

#### $\triangleright$  DetPlanifMesaXDia

Esta tabla permite almacenar información de las mesas asignadas a los empleados según la planificación.

#### $\triangleright$  Personal

Cuarda información correspondiente a los empleados de la empresa.

#### ) Categoria

Almacena información de las diferentes categorías que tienes los platillos a ofrecer.

#### $\triangleright$  Mesa

Almacena información de las mesas que contiene el lugar

#### $\triangleright$  Platillo

Esta tabla guarda información de los platillos que ofrece la empresa.

#### $\triangleright$  Factura

En esta tabla se guarda información del valor facturado al cliente por el servicio requerido.

#### $\triangleright$  DetFactura

Almacena información de los platillos que se le fueron vendidos a un cliente

#### $\triangleright$  CabPlantilla

En esta tabla se guarda información de los menús que en un momento fueron ingresado para ser ofrecidos al público, los mismos que serán usados posteriormentc.

#### $\triangleright$  DetPlantilla

Esta tabla almacena información de los platillos quc formaron parte del menú

#### $\triangleright$  CabMenuDiario

En esta tabla se guarda información de los diferentes menus realizados diariamcnte.

#### $\triangleright$  DetMenuDiario

Almacena los información de los platillos de conforman parte del menú.

#### $\triangleright$  CabPedido

Esta tabla guarda información de los pedidos realizados por los clientes.

#### $\triangleright$  DetPedido

Esta tabla guarda información de las diferenres opciones de platillos que solicita el cliente.

#### $\triangleright$  TmpCabPedido

Esta tabla guarda información temporal de los pedidos realizados por los clientes

#### $\triangleright$  TmpDetPedido

Esta tabla guarda información temporal de las diferentes opciones de platillos que solicita el cliente.

#### $\triangleright$  TmpMenu

Esta tabla guarda información temporal del menú.

 $F \sim N/3$ 

# CAPÍTULO 6

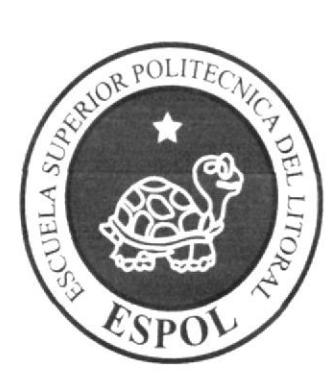

DISEÑO DE ARCHIVOS

#### **6. DEFINICIÓN DE ARCHIVOS**

#### **6.1 TABLA PERFIL**

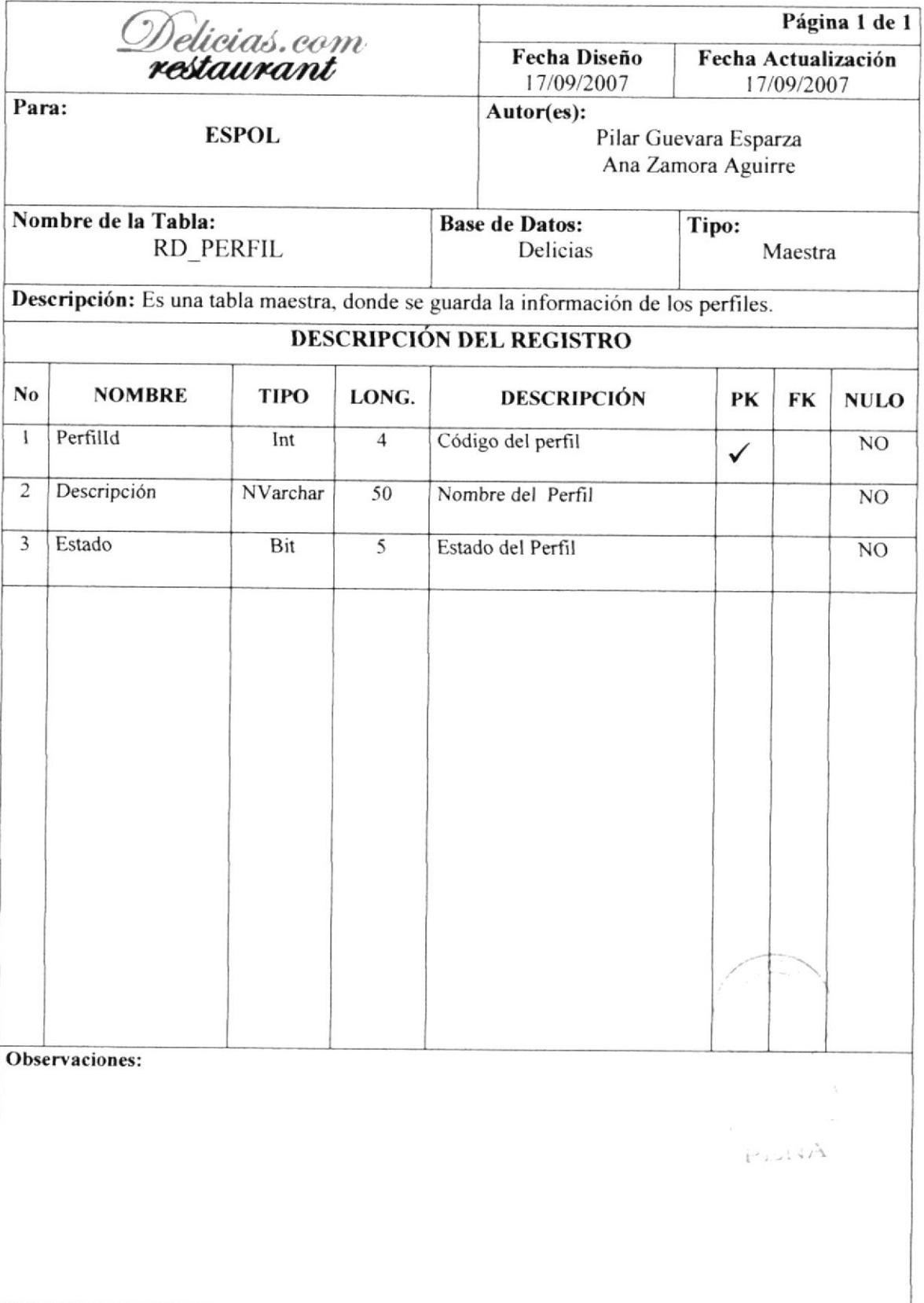

#### $6.2$ **TABLA PERMISO**

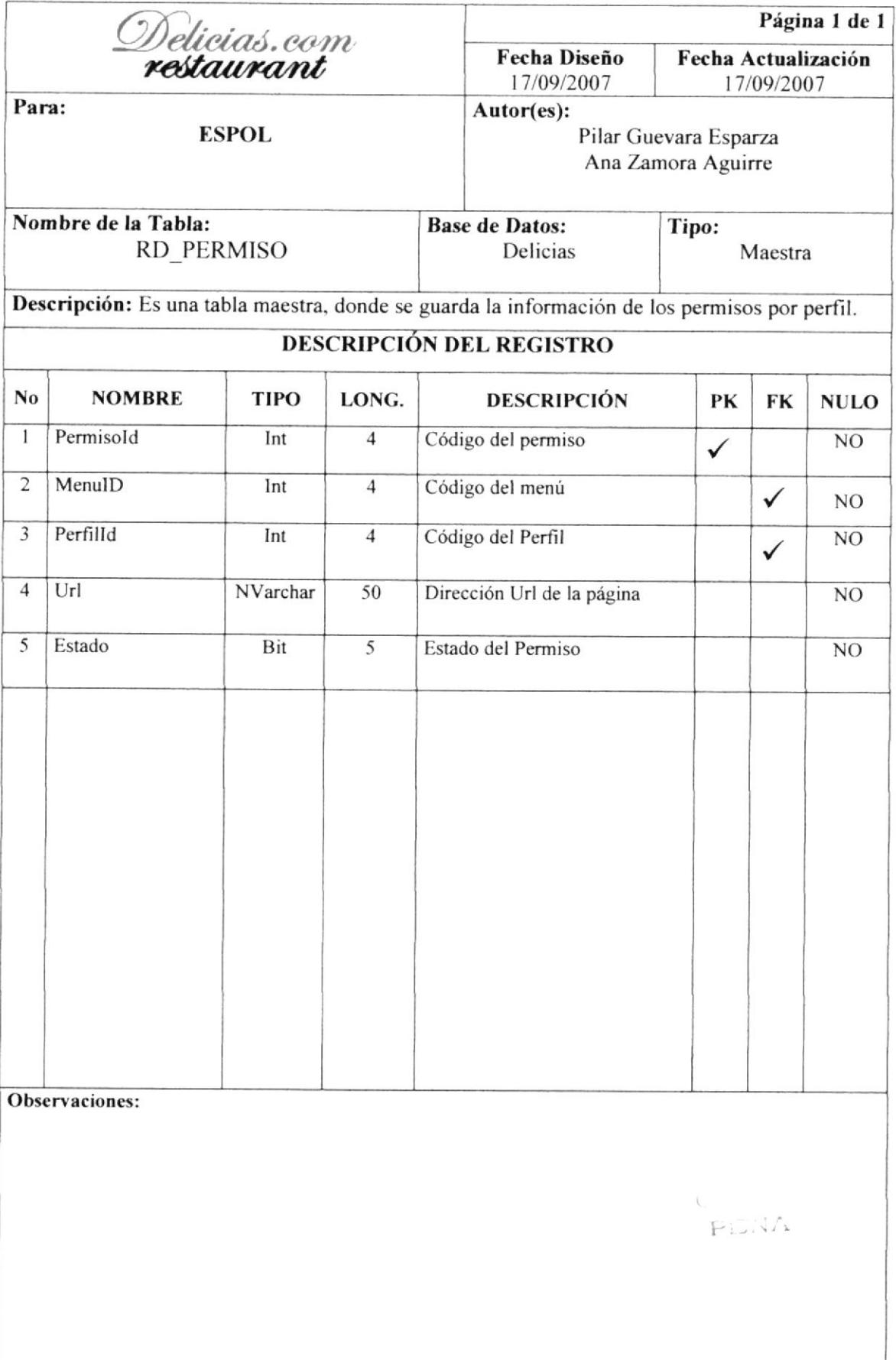

#### 6.3 TABLA MENU ADMINISTRACIÓN

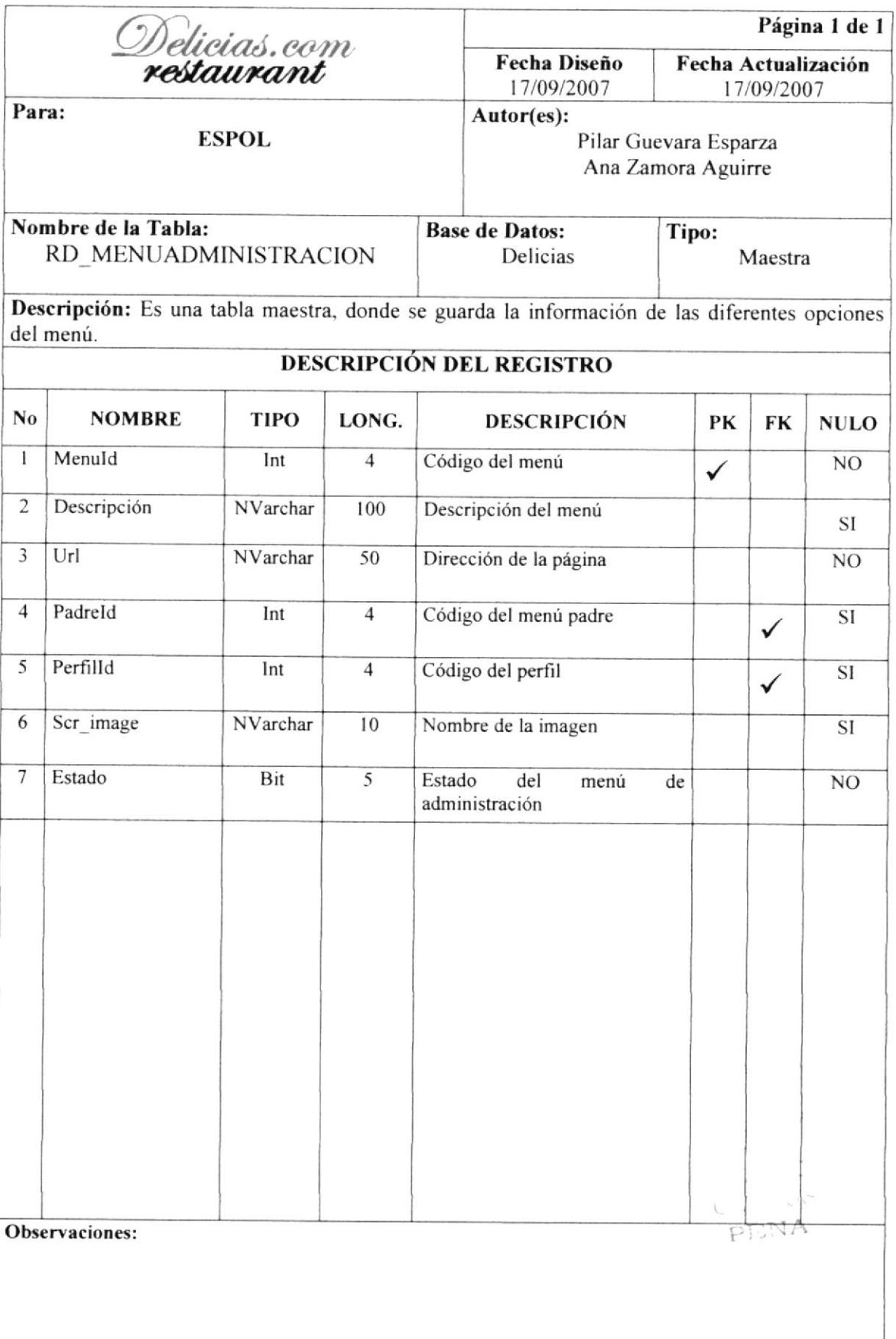
#### 6.4 TABLA CABECERA DE PLANIFICACIÓN DE MESA POR DIA.

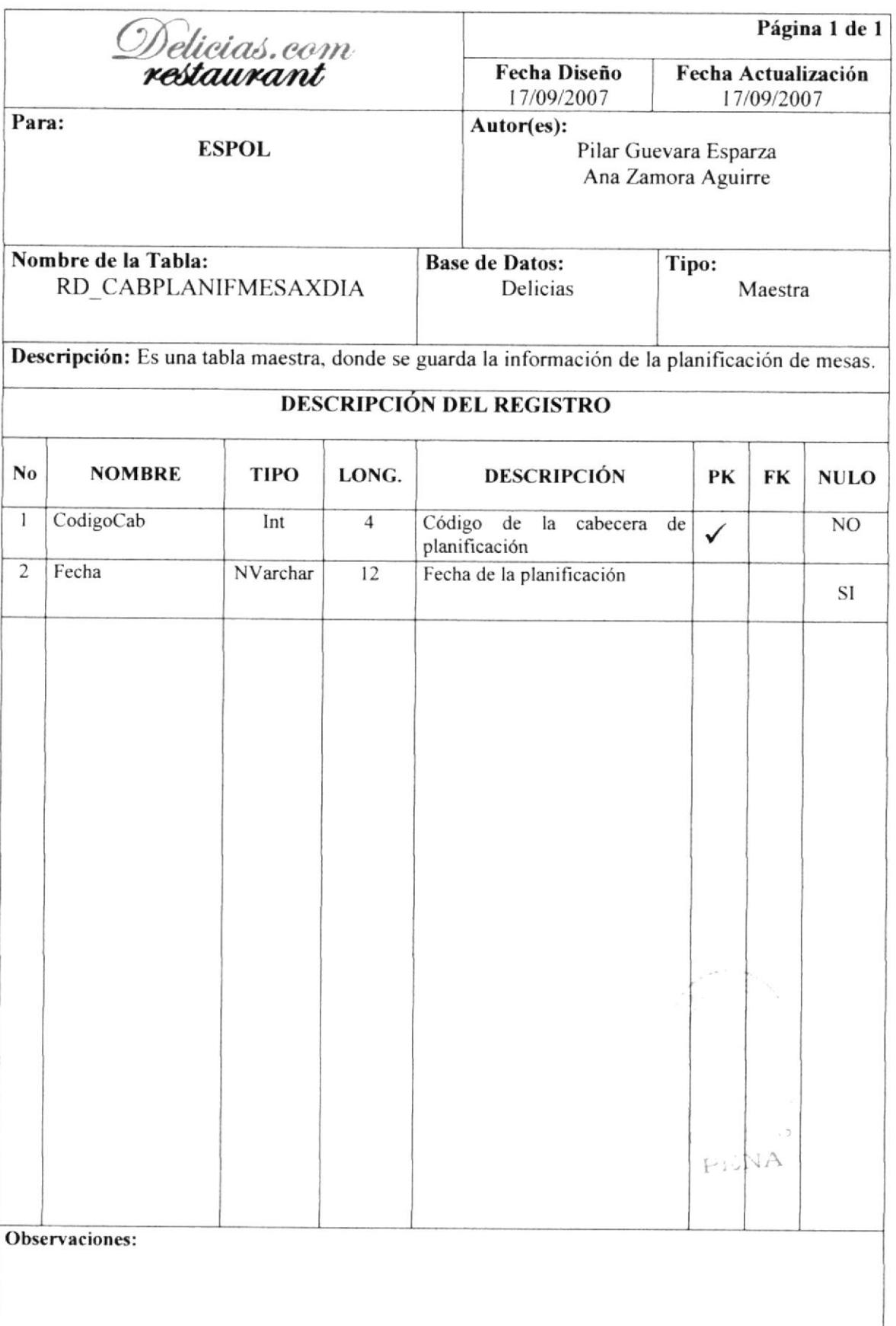

#### TABLA DETALLE DE PLANIFICACIÓN DE MESA POR DIA.  $6.5$

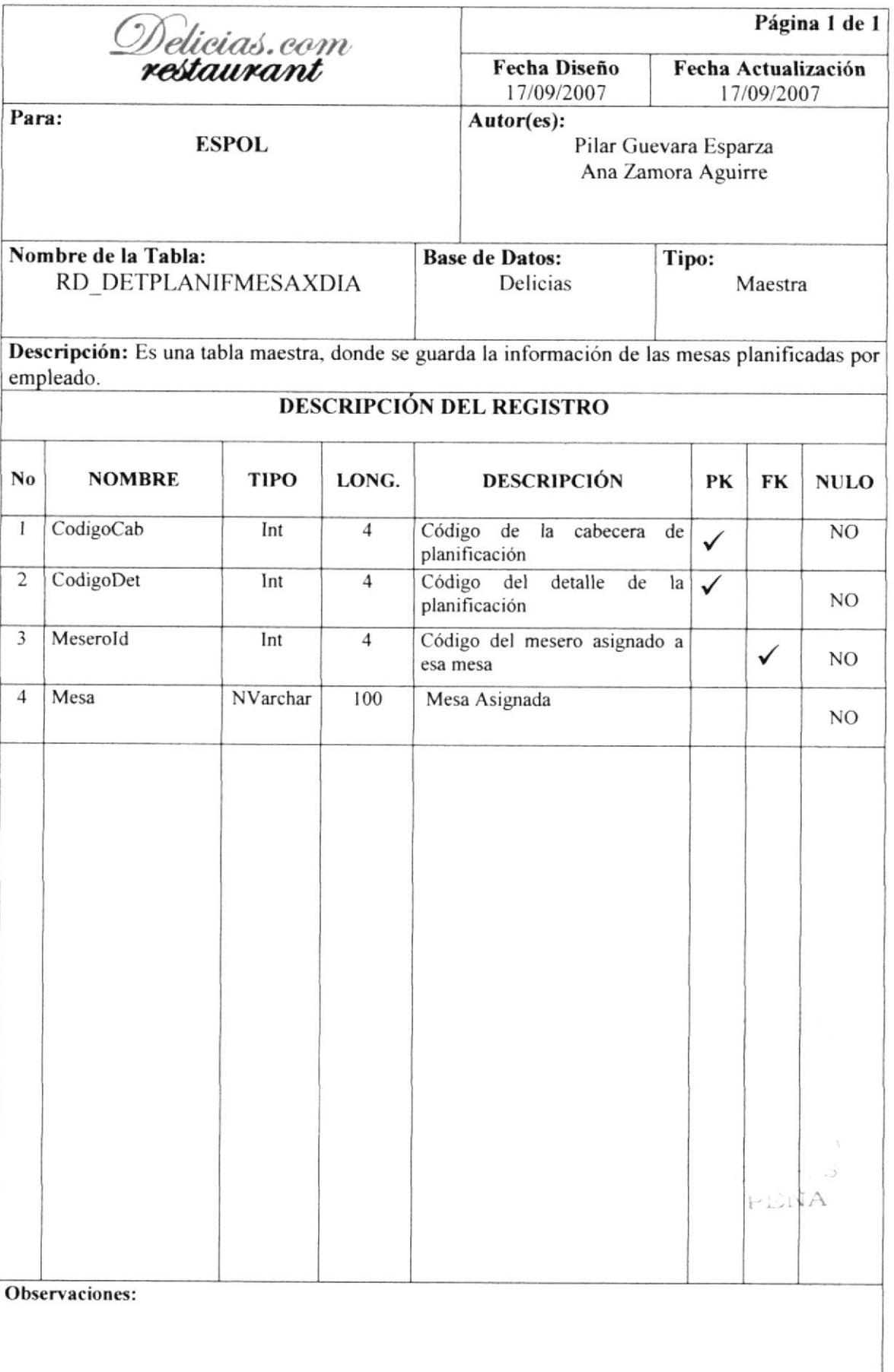

#### 6.6 **TABLA PERSONAL**

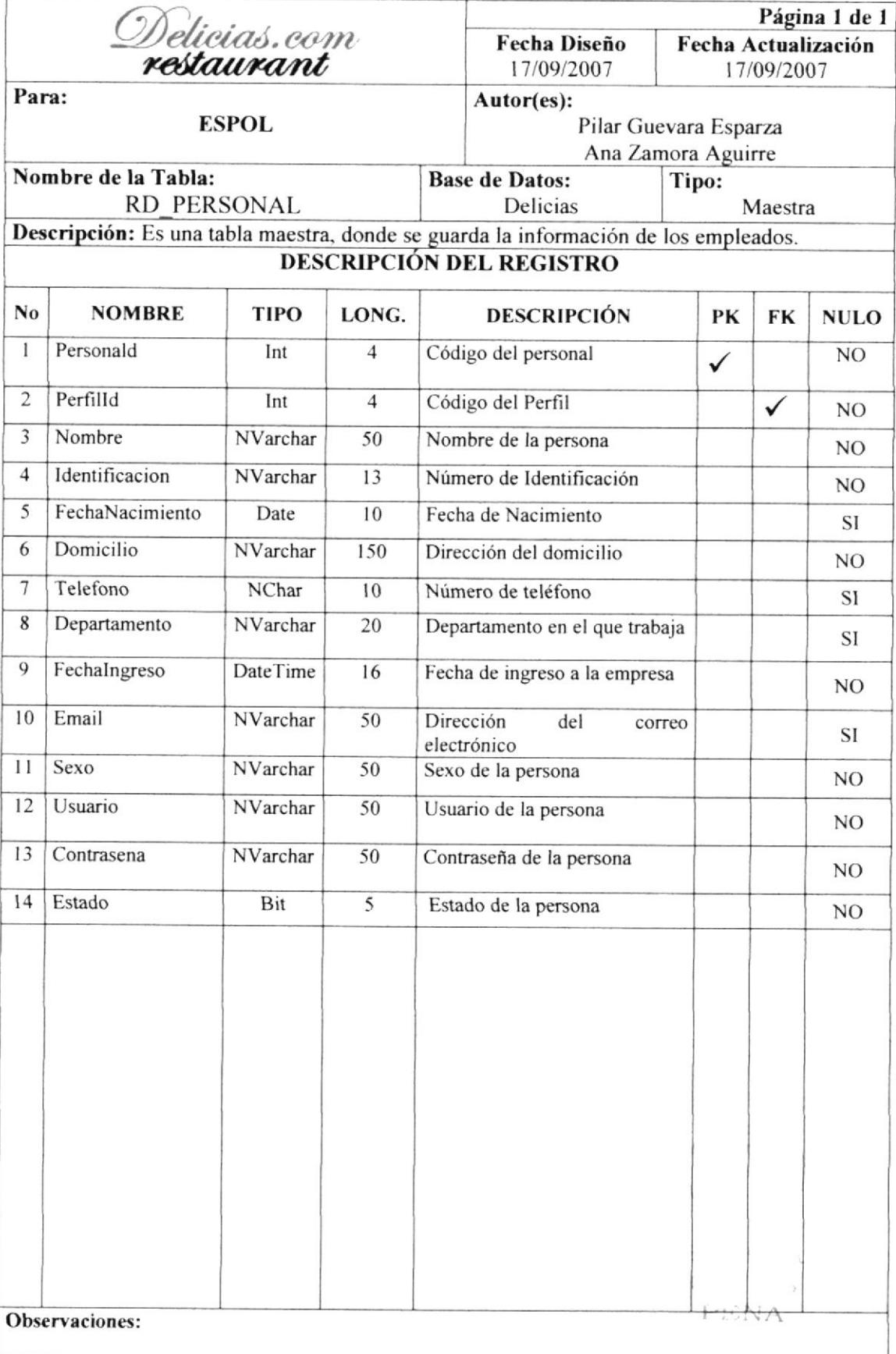

#### 6.7 **TABLA CATEGORIA**

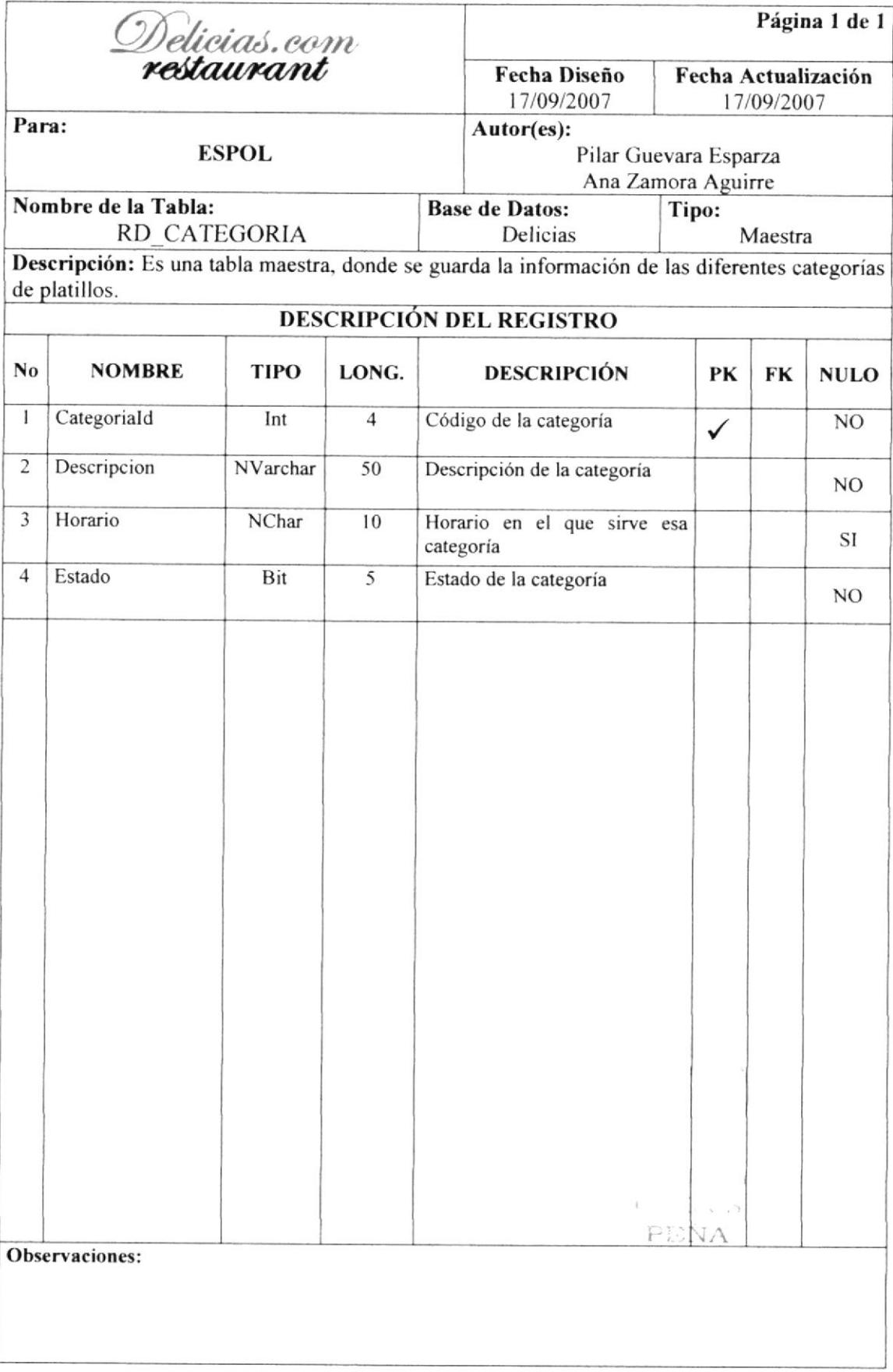

#### **6.8 TABLA MESA**

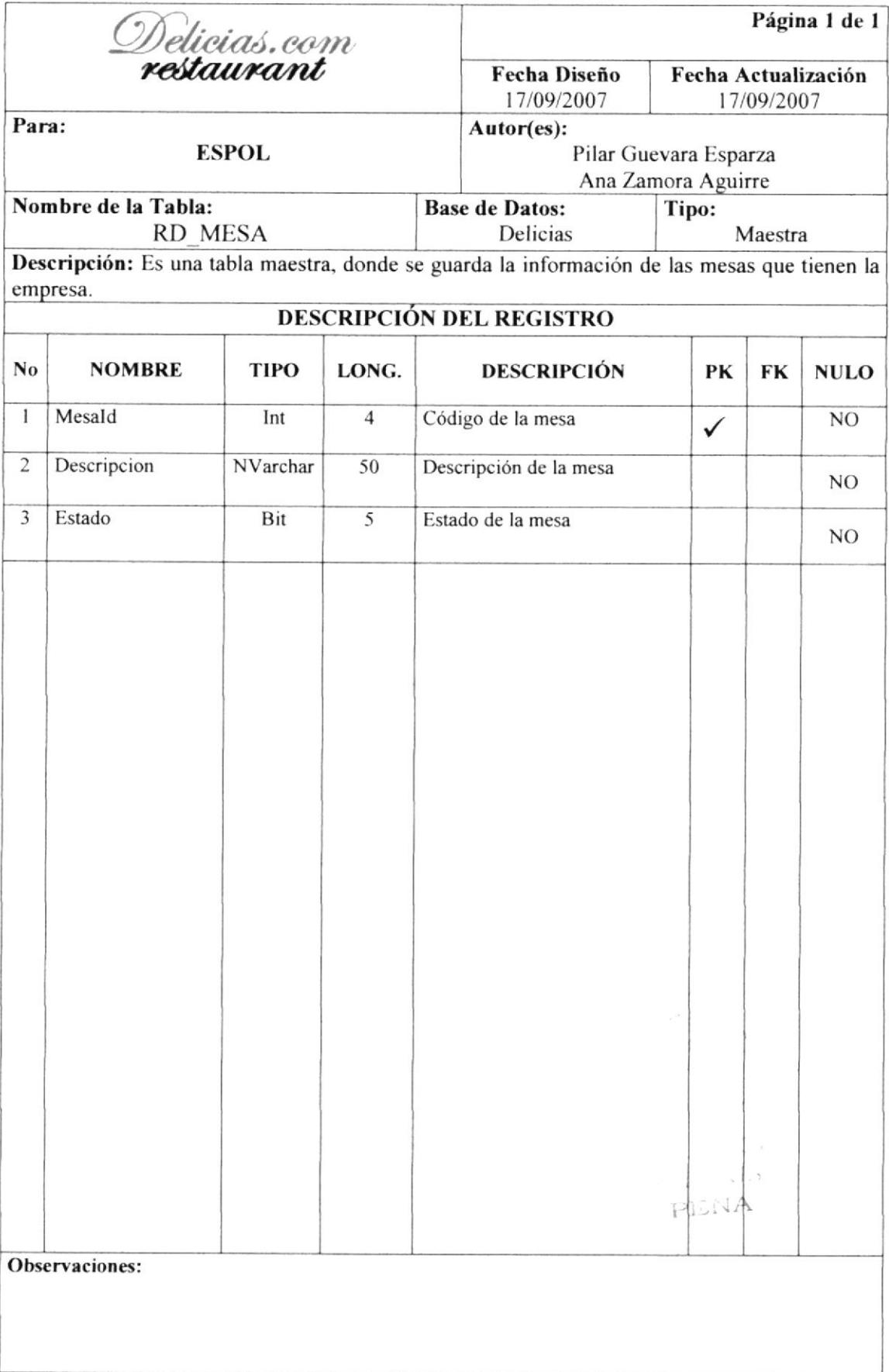

#### 6.9 **TABLA PLATILLO**

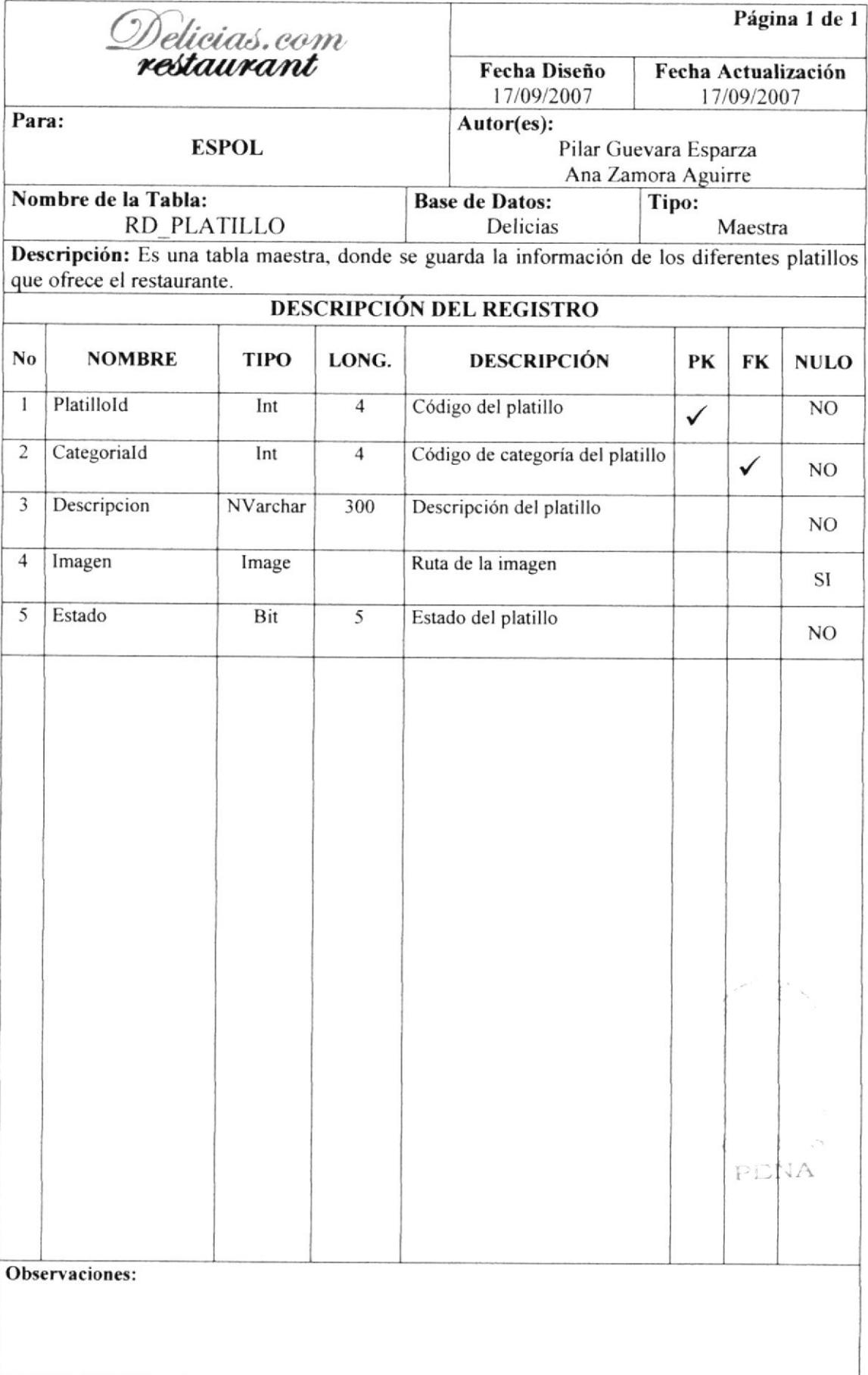

#### **6.10 TABLA FACTURA**

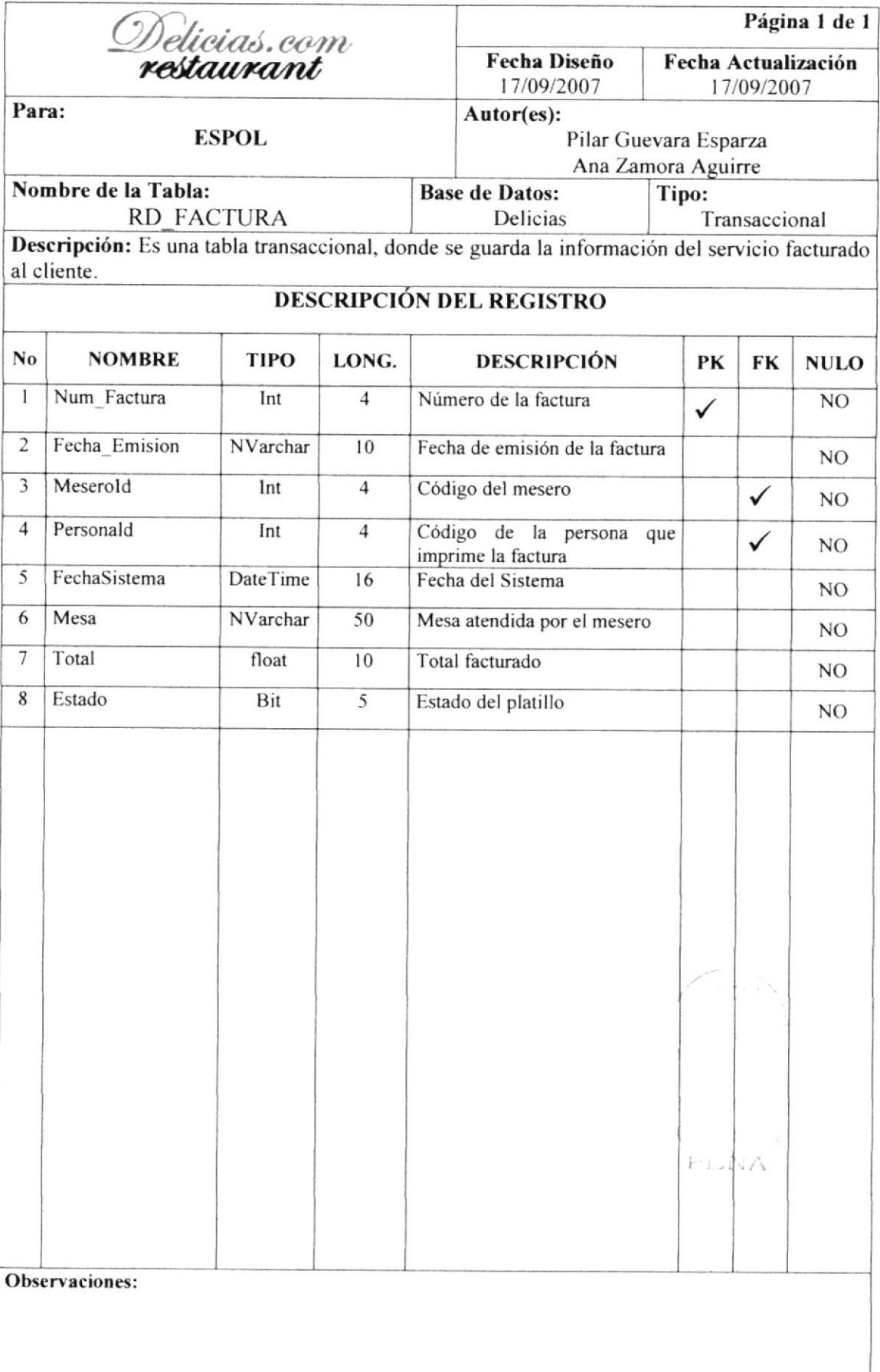

#### **6.11 TABLA DETALLE FACTURA**

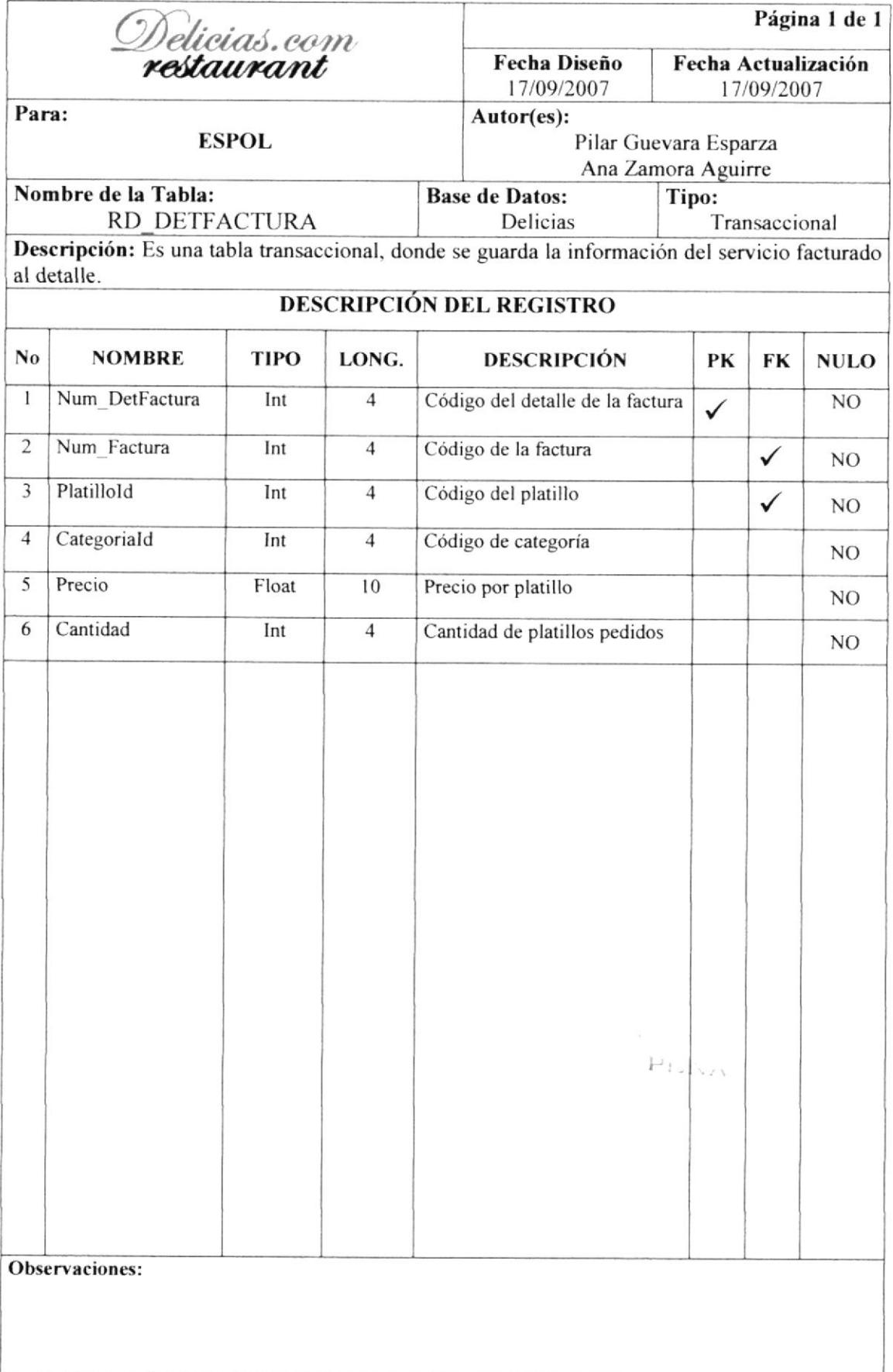

#### **6.12 TABLA CABECERA PLANTILLA**

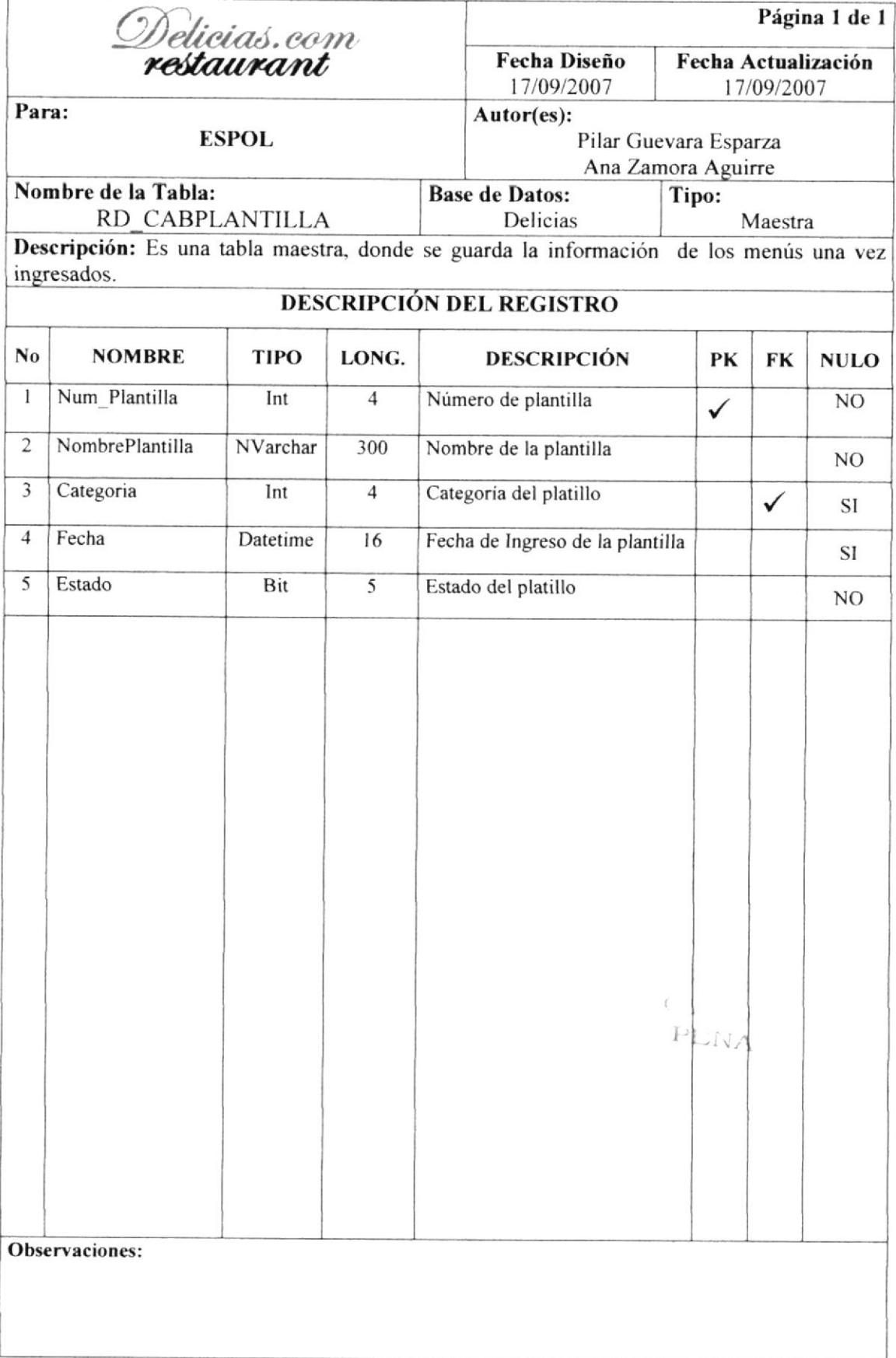

#### **6.13 TABLA DETALLE PLANTILLA**

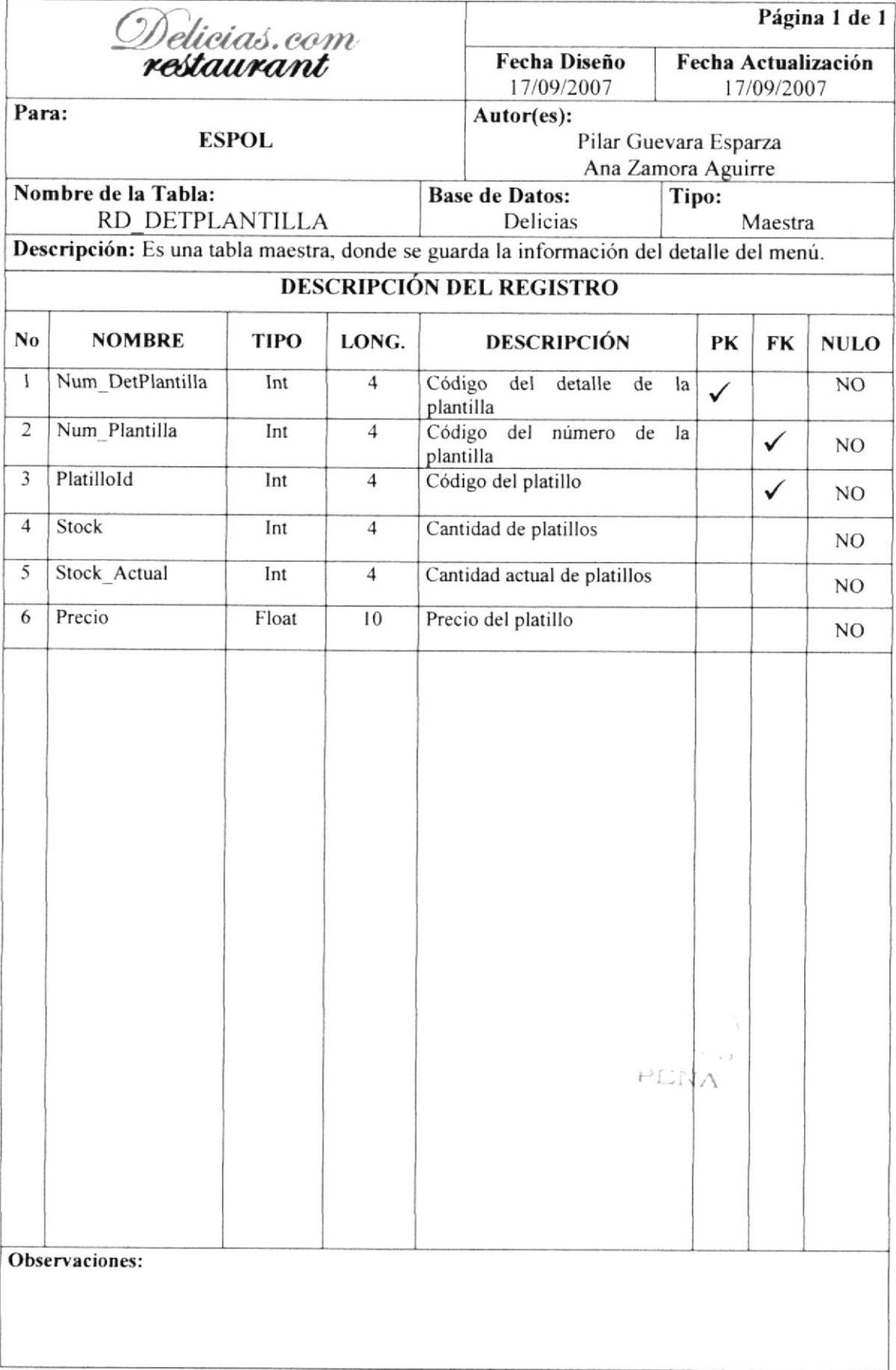

#### 6.14 TABLA CABECERA MENU DIARIO

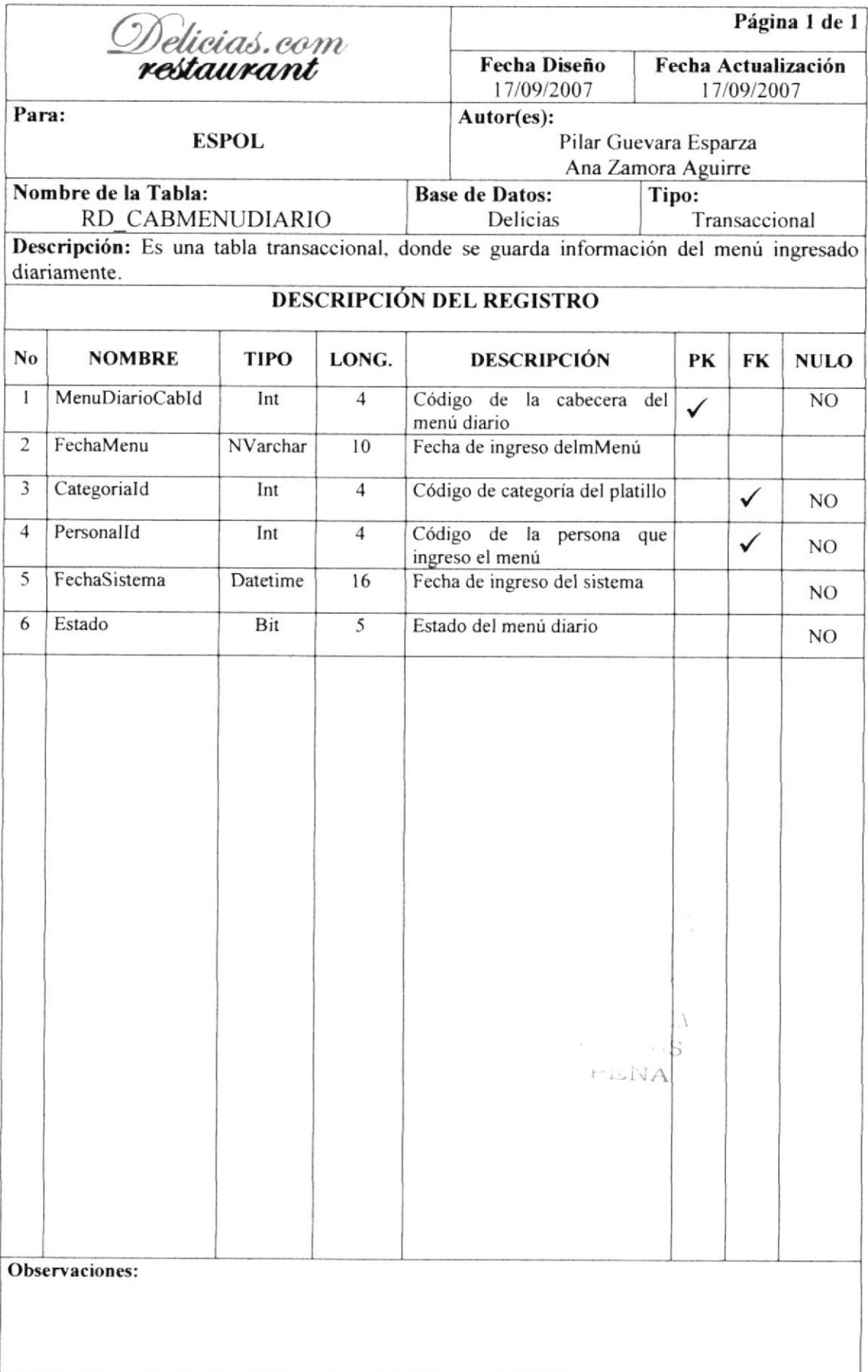

#### **6.15 TABLA DETALLE MENU DIARIO**

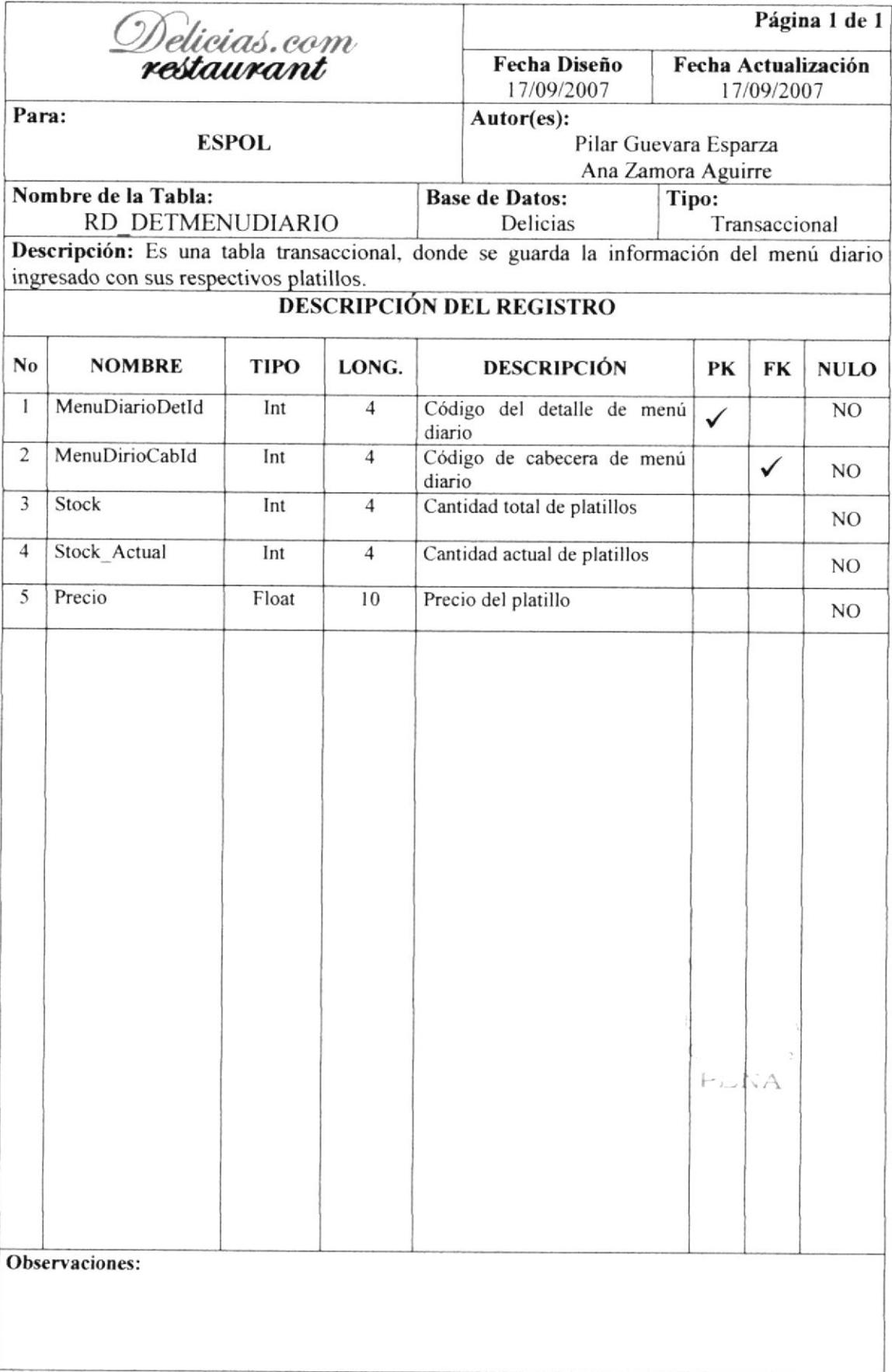

#### **6.16 TABLA CABECERA PEDIDO**

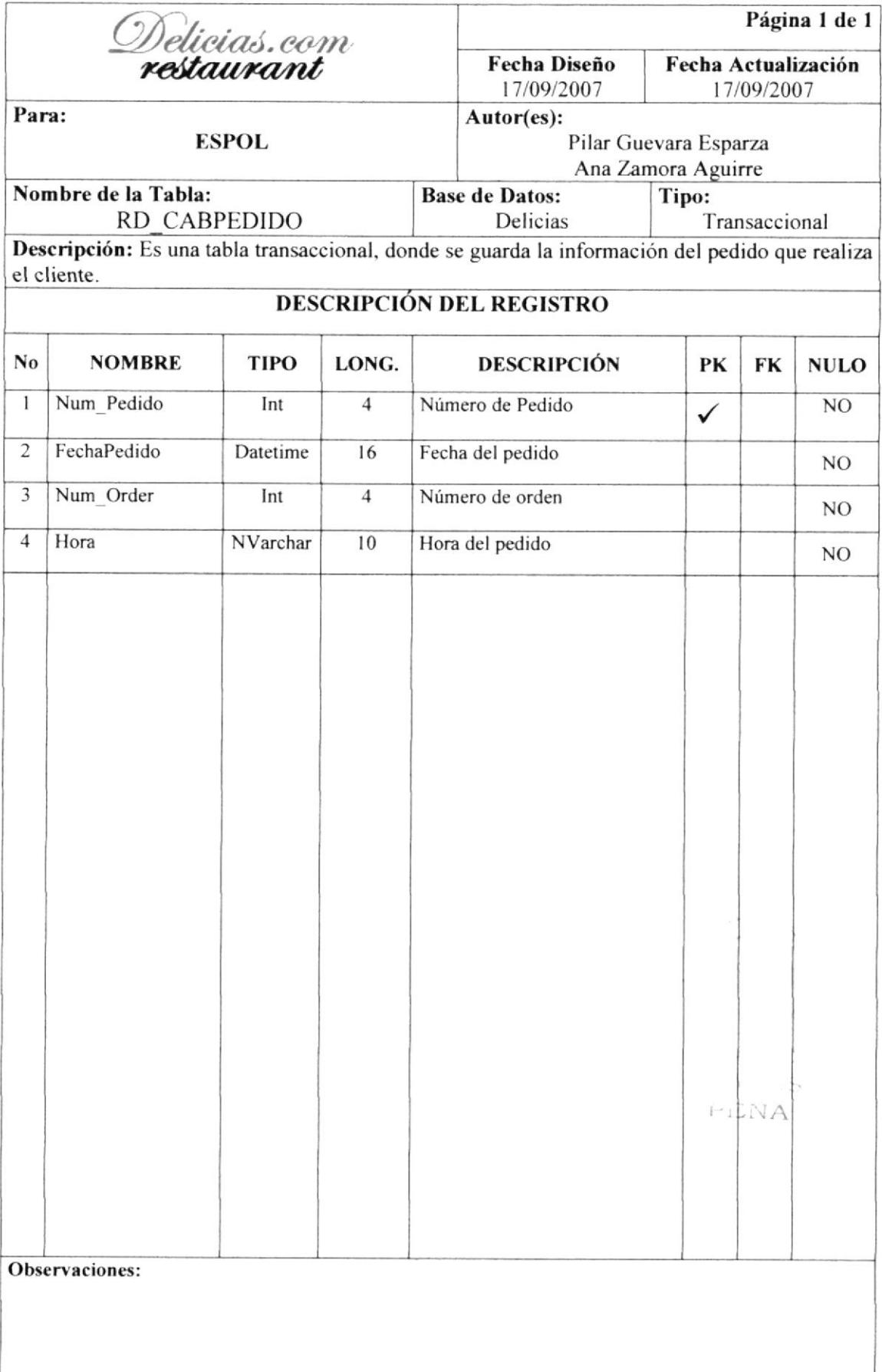

#### **6.17 TABLA DETALLE PEDIDO**

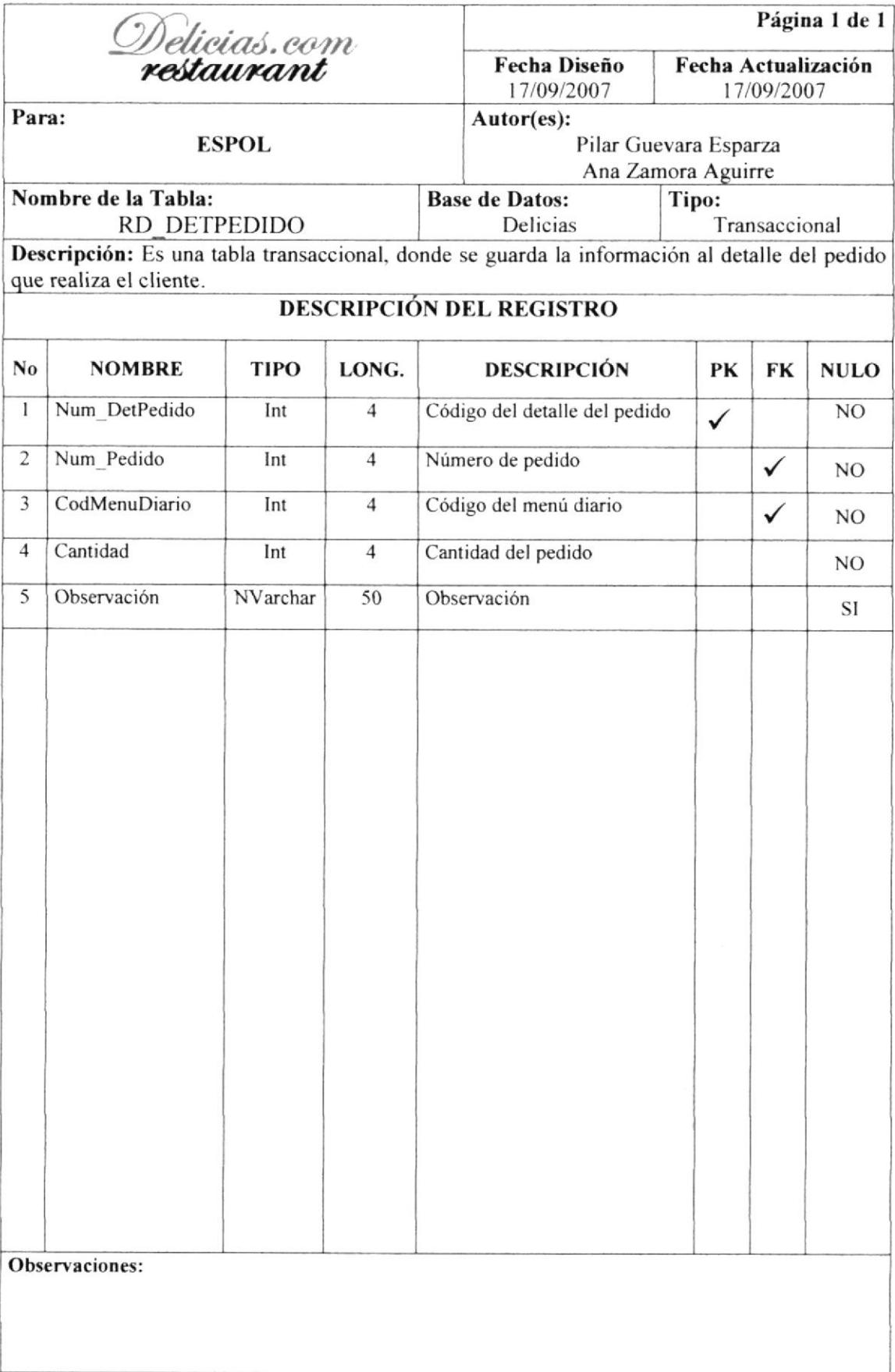

#### **6.18 TABLA TEMPORAL CABECERA PEDIDO**

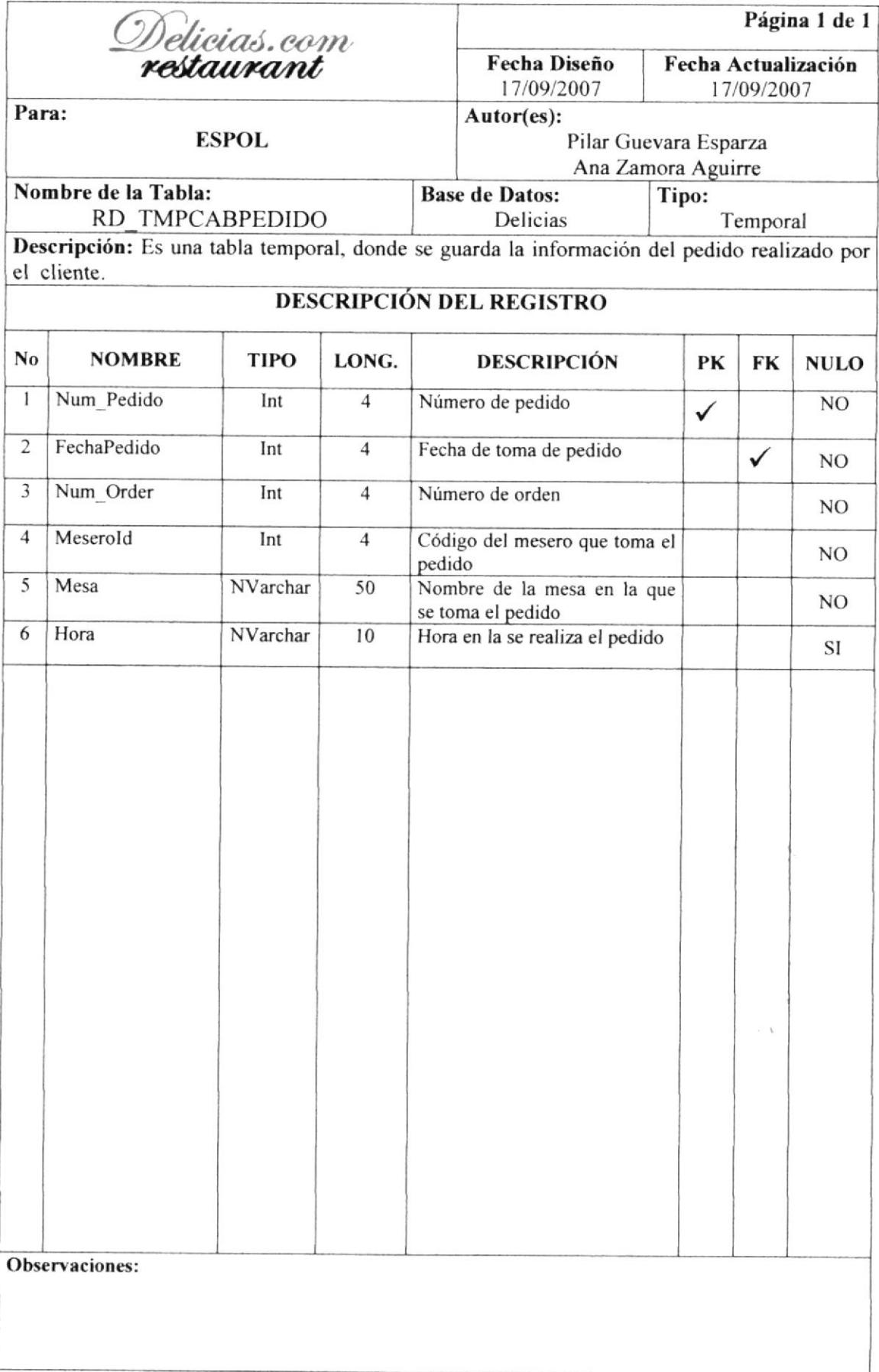

#### 8.19 TABLA TEMPORAL DETALLE PEDIDO

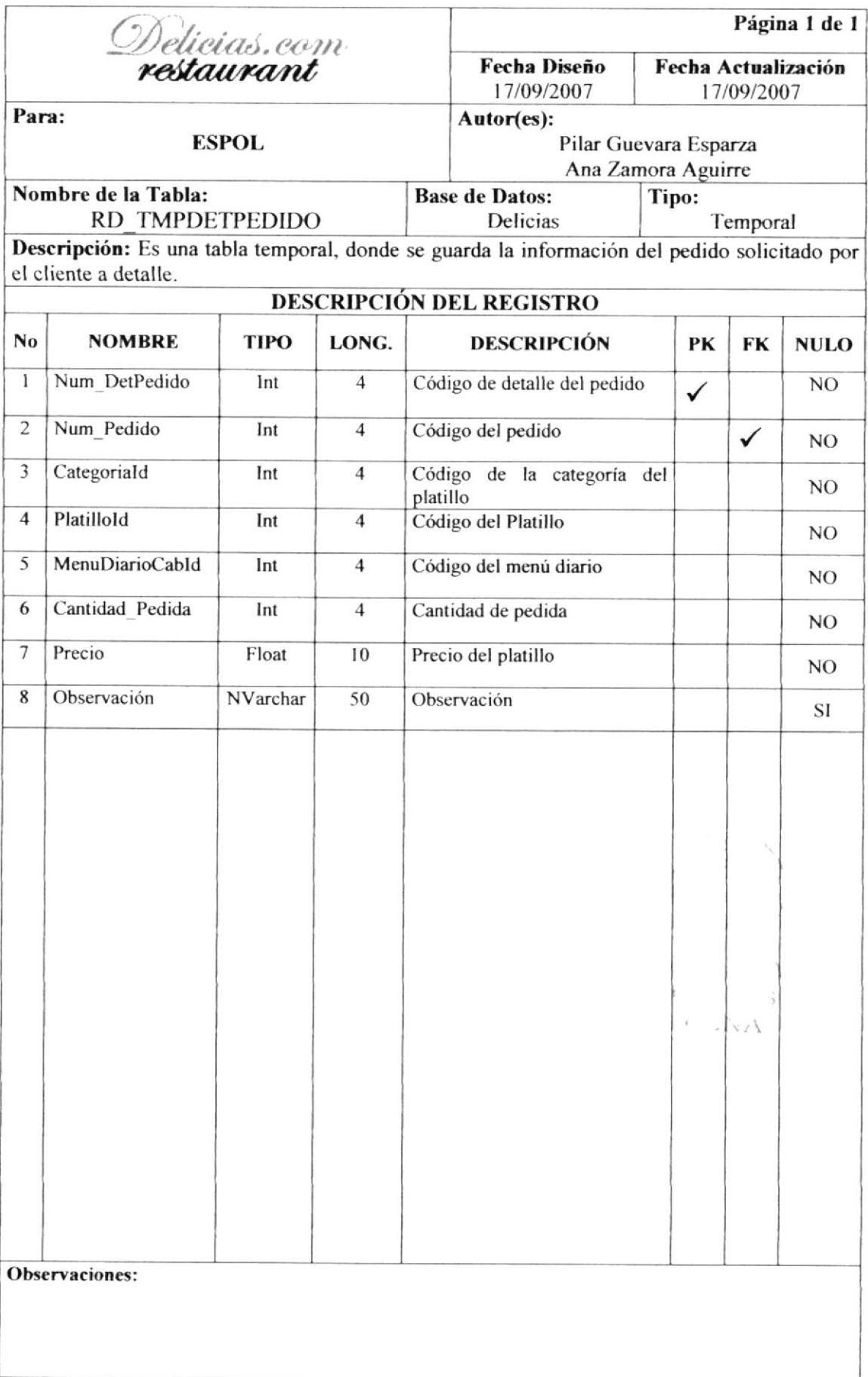

#### **6.20 TABLA TEMPORAL MENU**

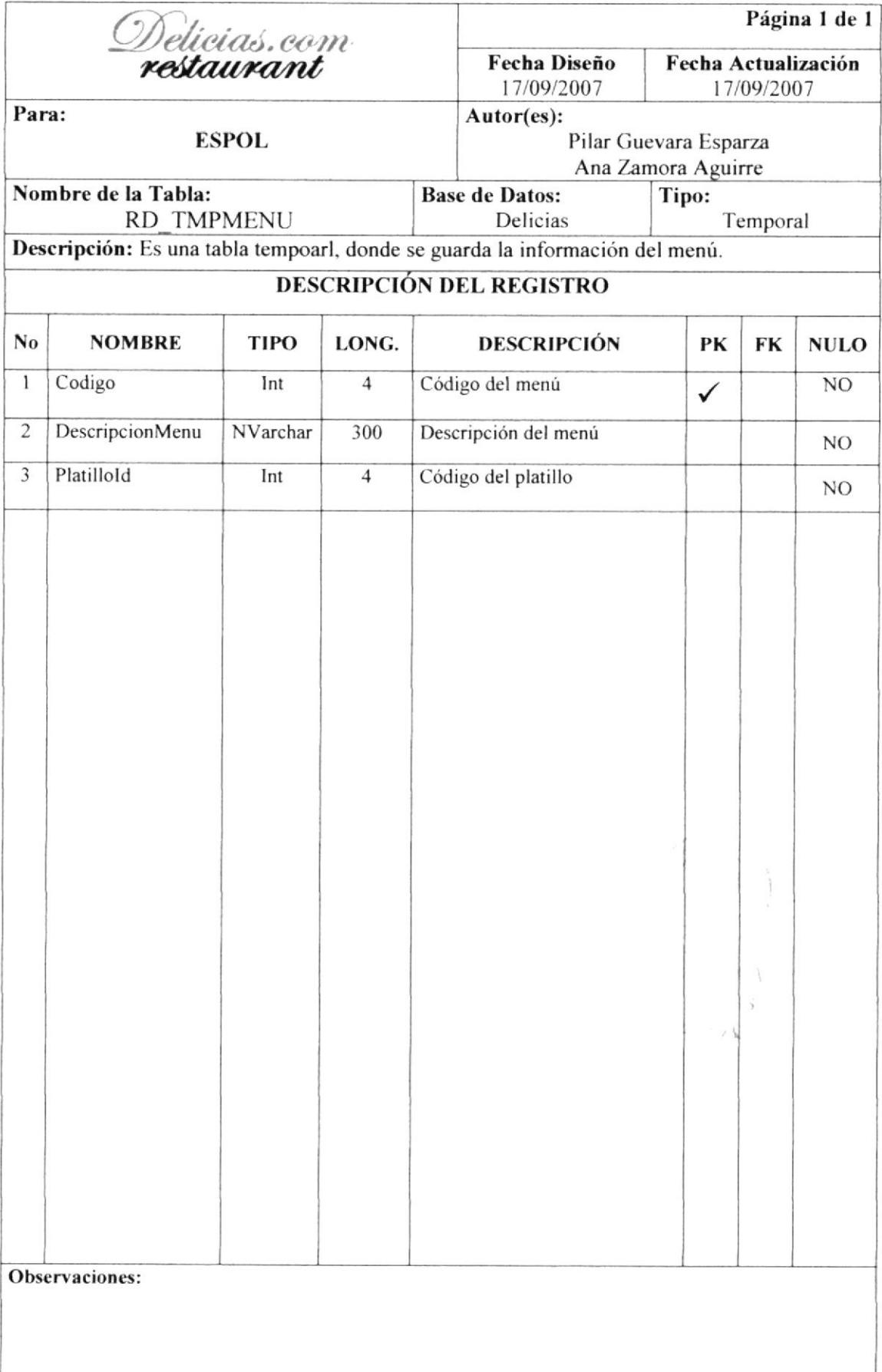

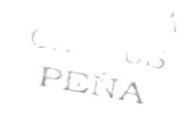

# CAPÍTULO 7

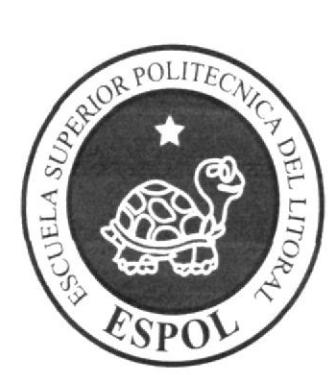

## DISEÑO DE ENTRADAS Y **SALIDAS**

#### 7. DIAGRAMA DE ENTRADA PROCESO - SALIDA

#### 7.1. INGRESO DE USUARIO

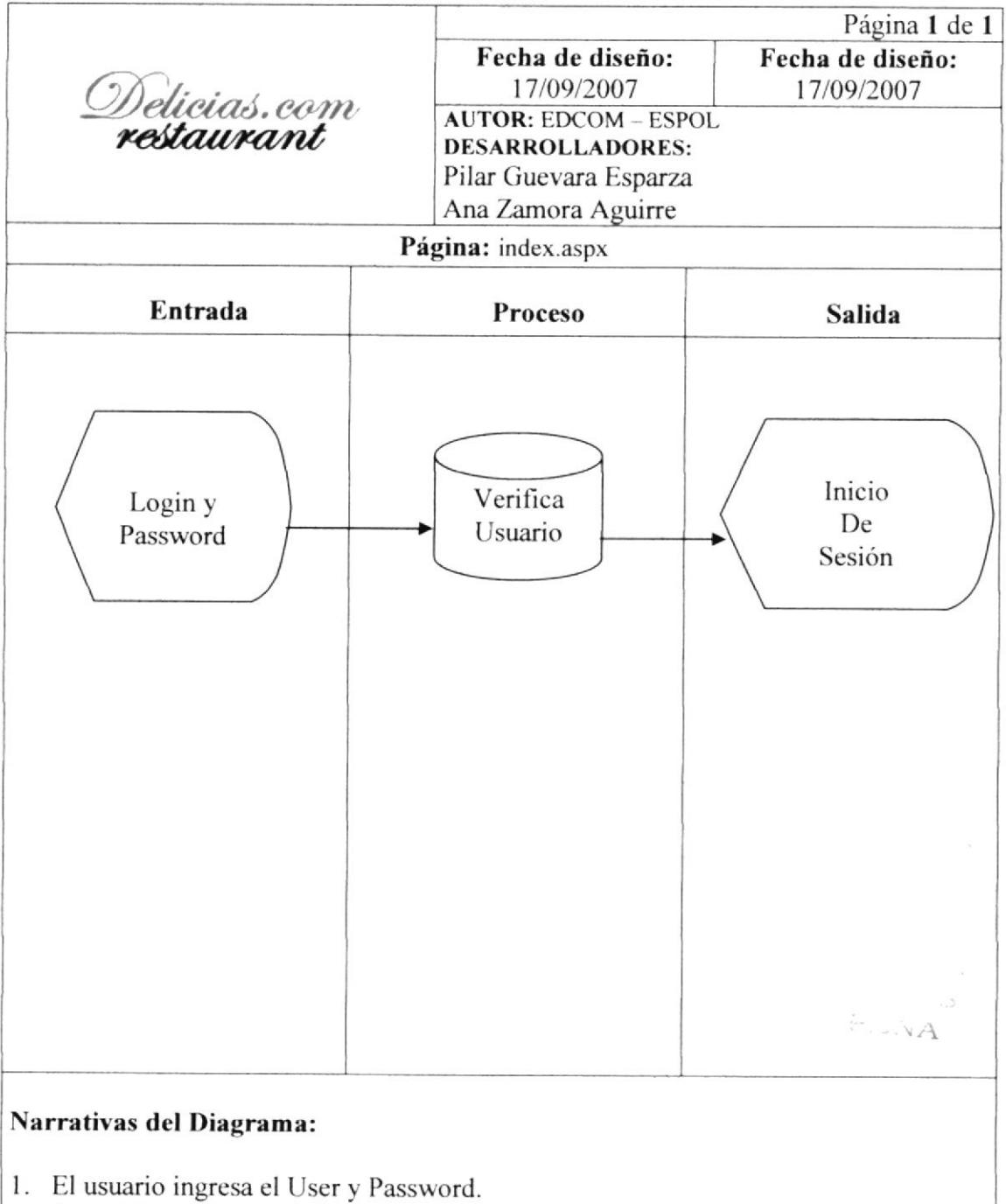

- 2. Se valida en la base que exista este usuario, si no existe regresa a paso 1.
- 3. Inicia la sesión como usuario.

#### 7.2. REGISTRO DE USUARIO

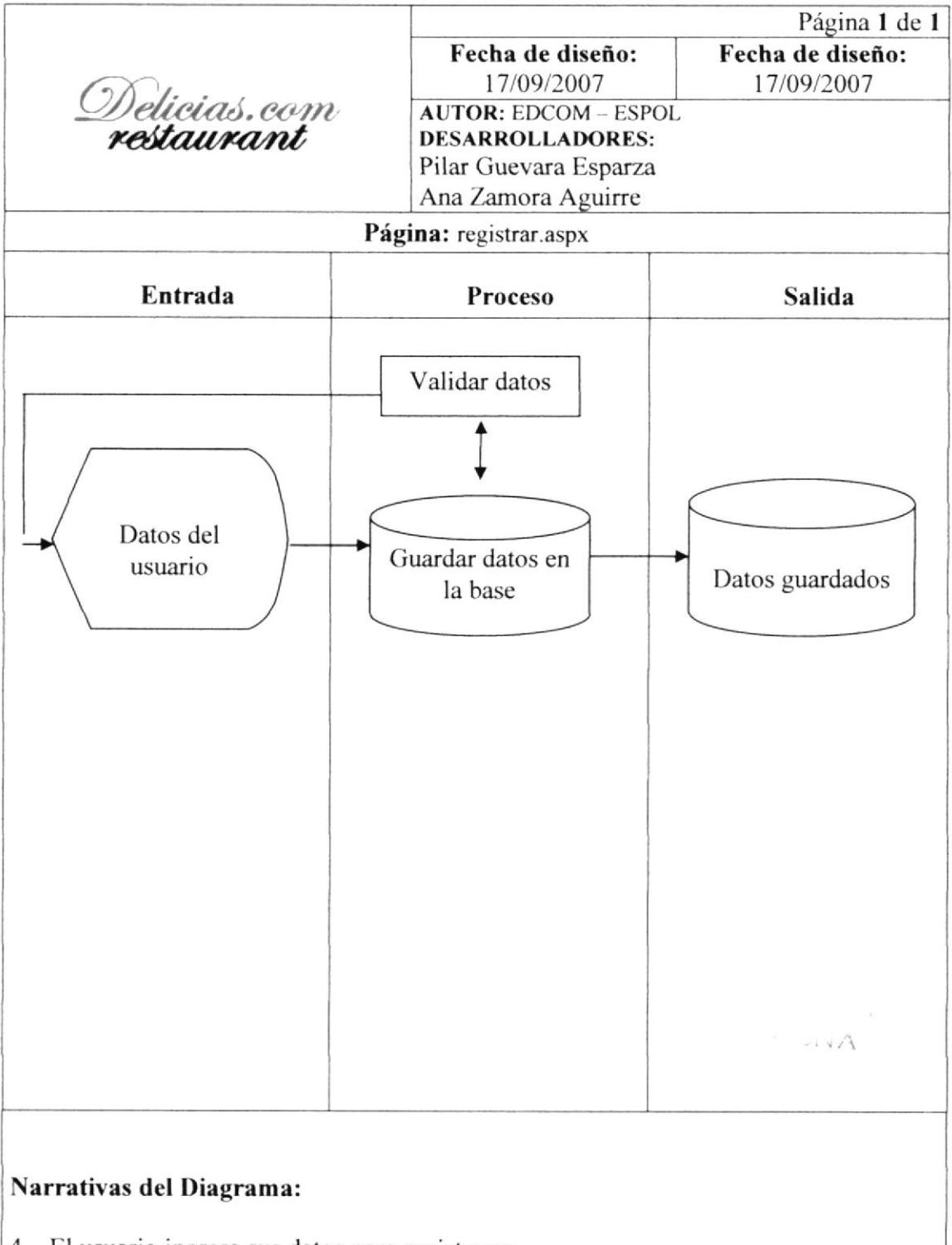

- 4. El usuario ingresa sus datos para registrarse.
- 5. Se validan que estos datos sean correctos, si son incorrectos se repite el paso 1.
- 6. Los datos son guardados en la base.

 $\bar{P}EN\bar{A}$ 

# CAPÍTULO 8

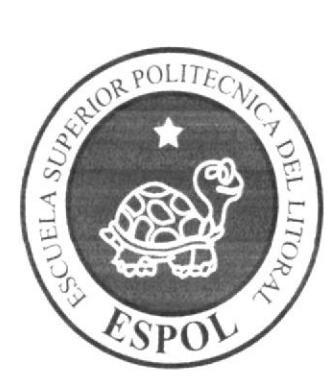

## **DISEÑO DE PANTALLAS**

## **8 DISEÑO DE PANTALLAS**

#### 8.1 PANTALLA INTRO DEL PORTAL

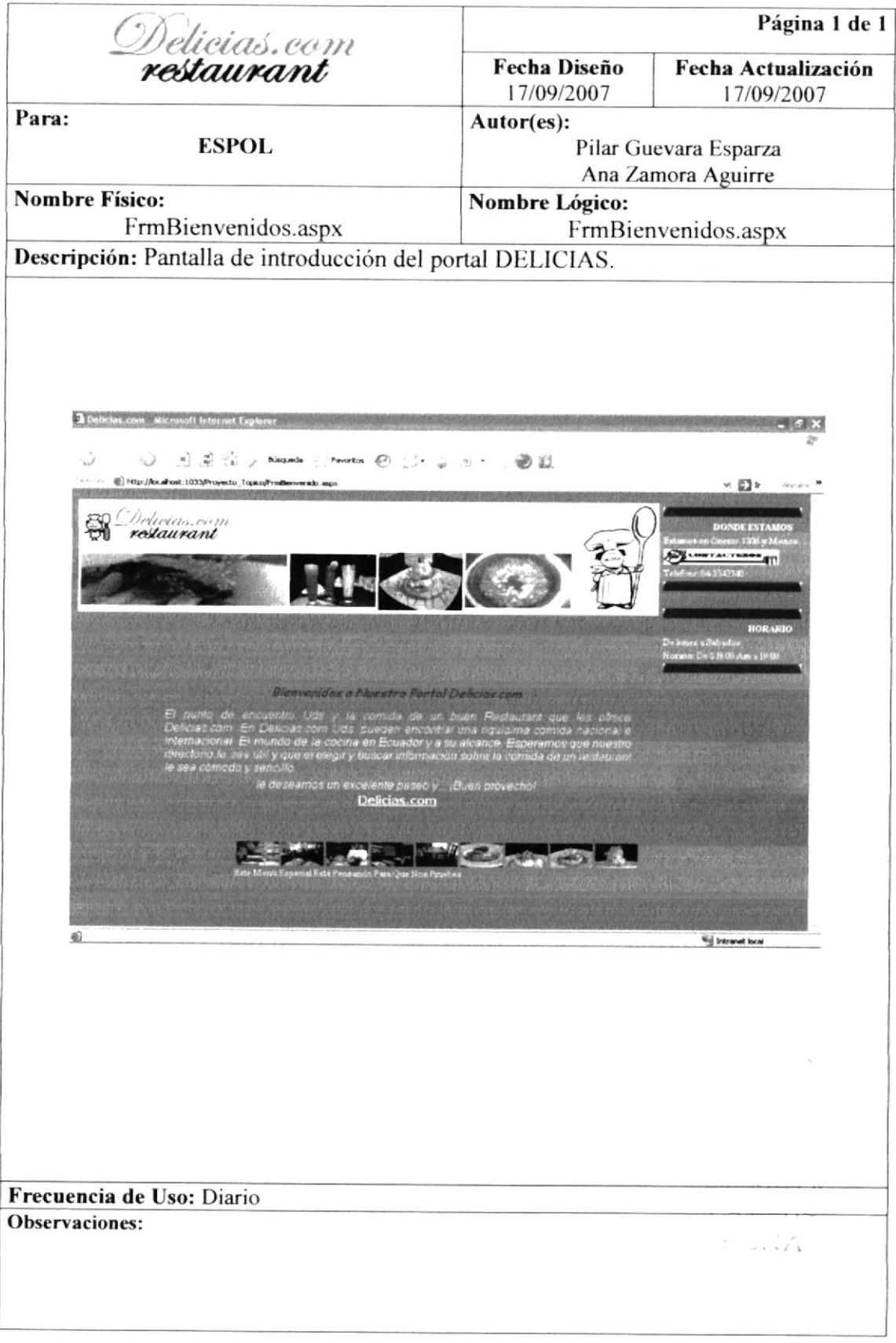

#### **8.2 TALLA PRINCIPAL DEL PORTAL**

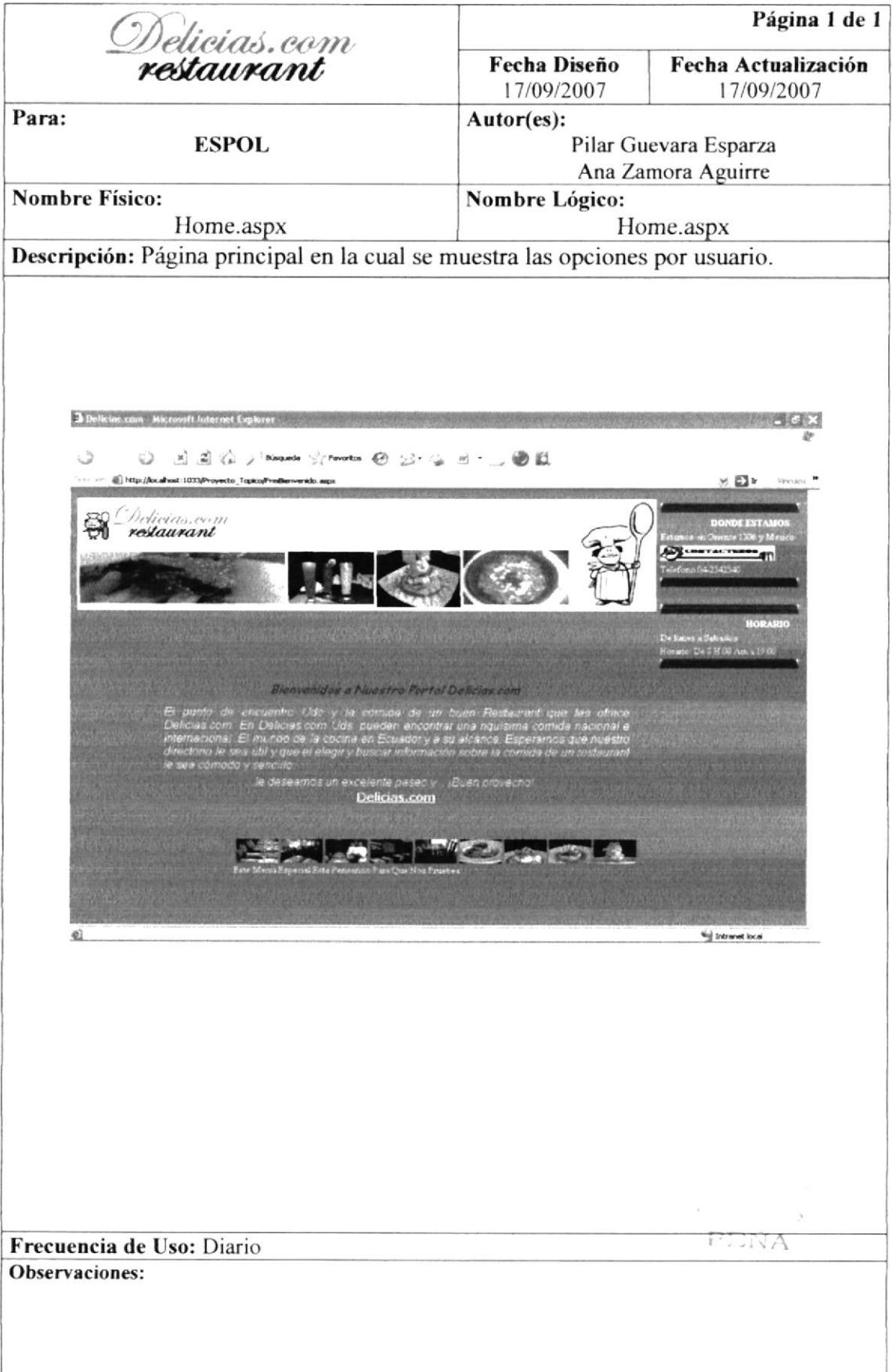

#### 8.3 PANTALLA DE MANTENIMIENTO DEL PERSONAL

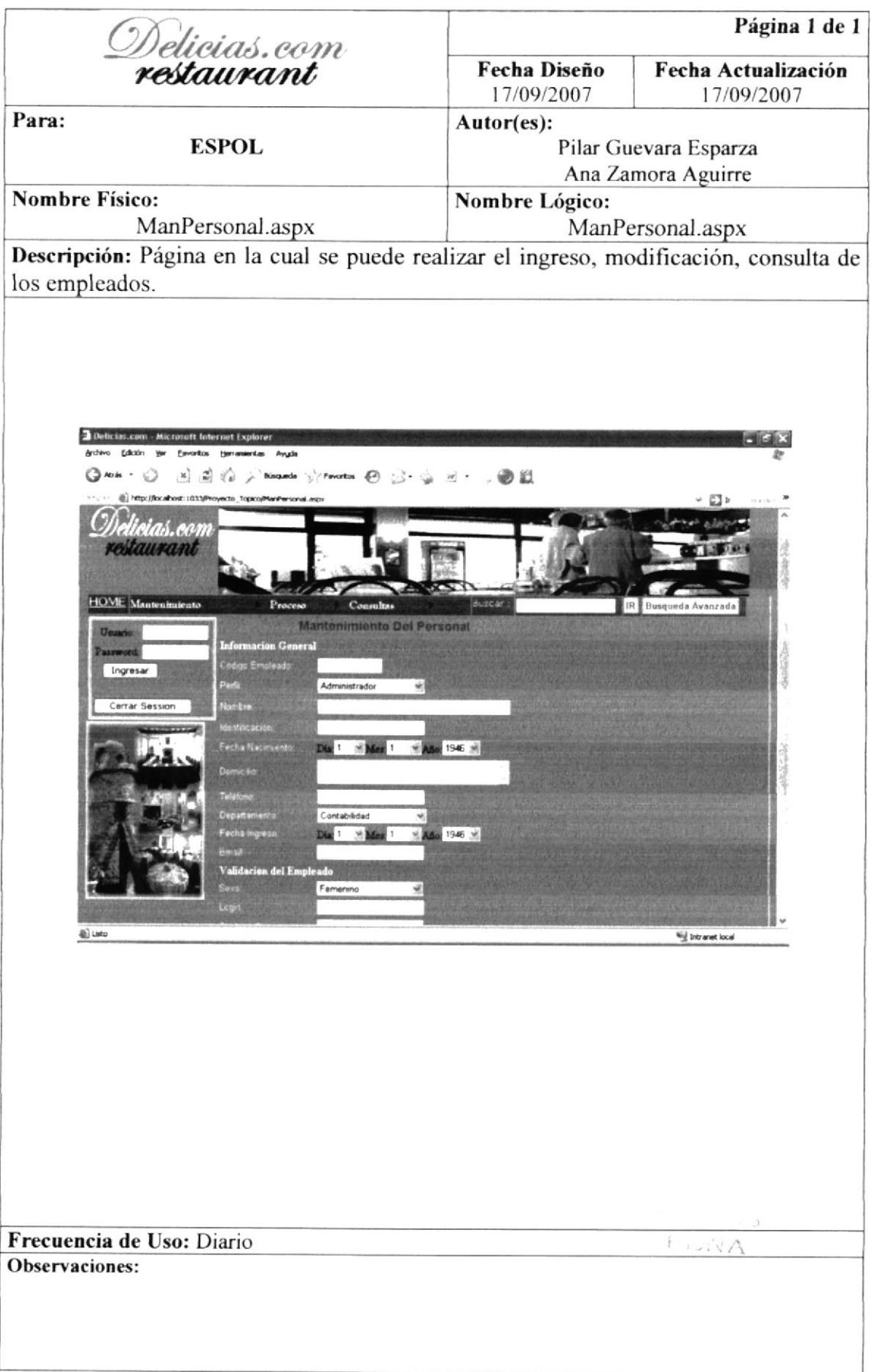

#### **8.4 PANTALLA DE MANTENIMIENTO DE PLATOS**

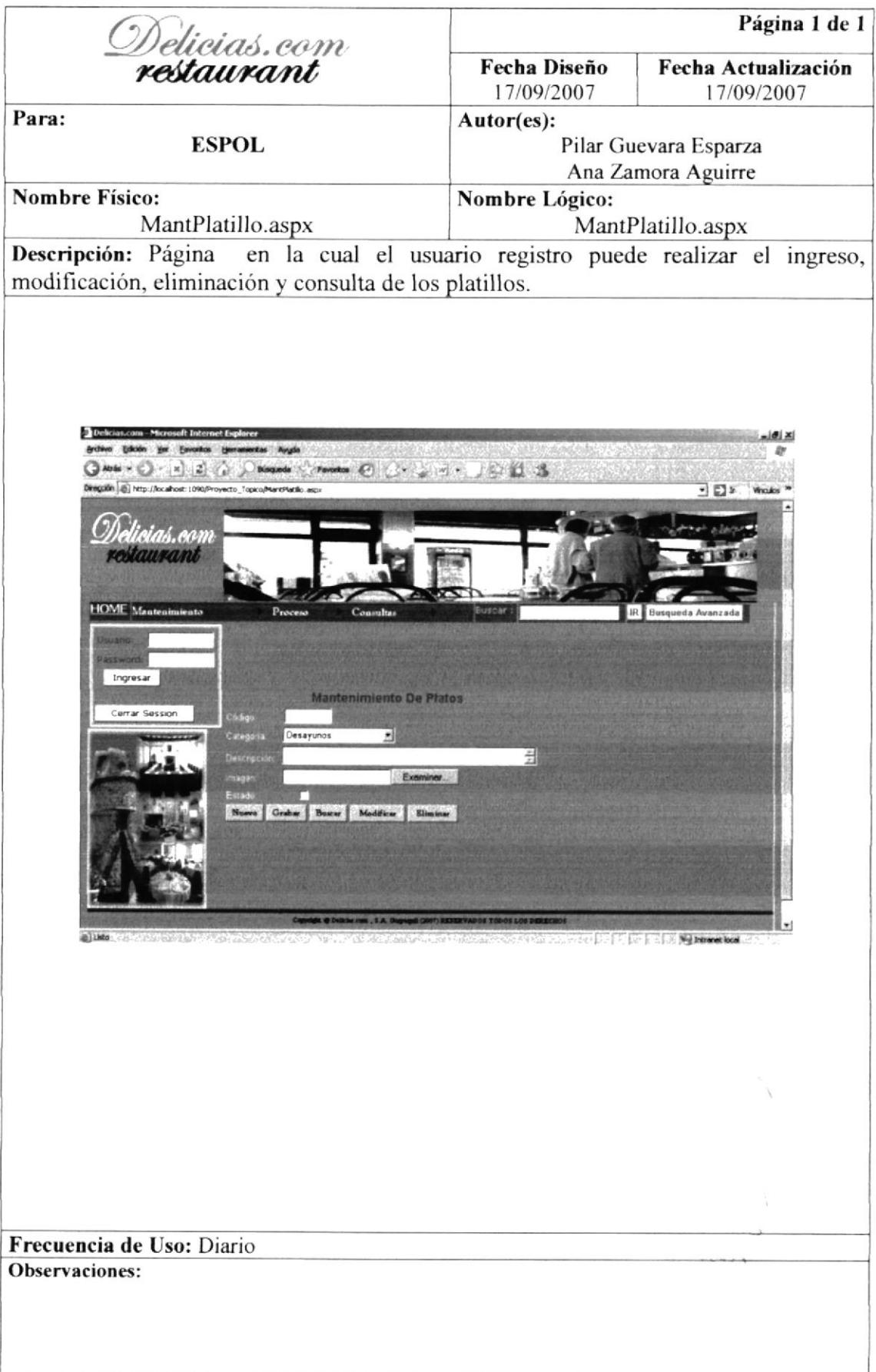

#### 8.5 PANTALLA DE MANTENIMIENTO DE CATEGORIA

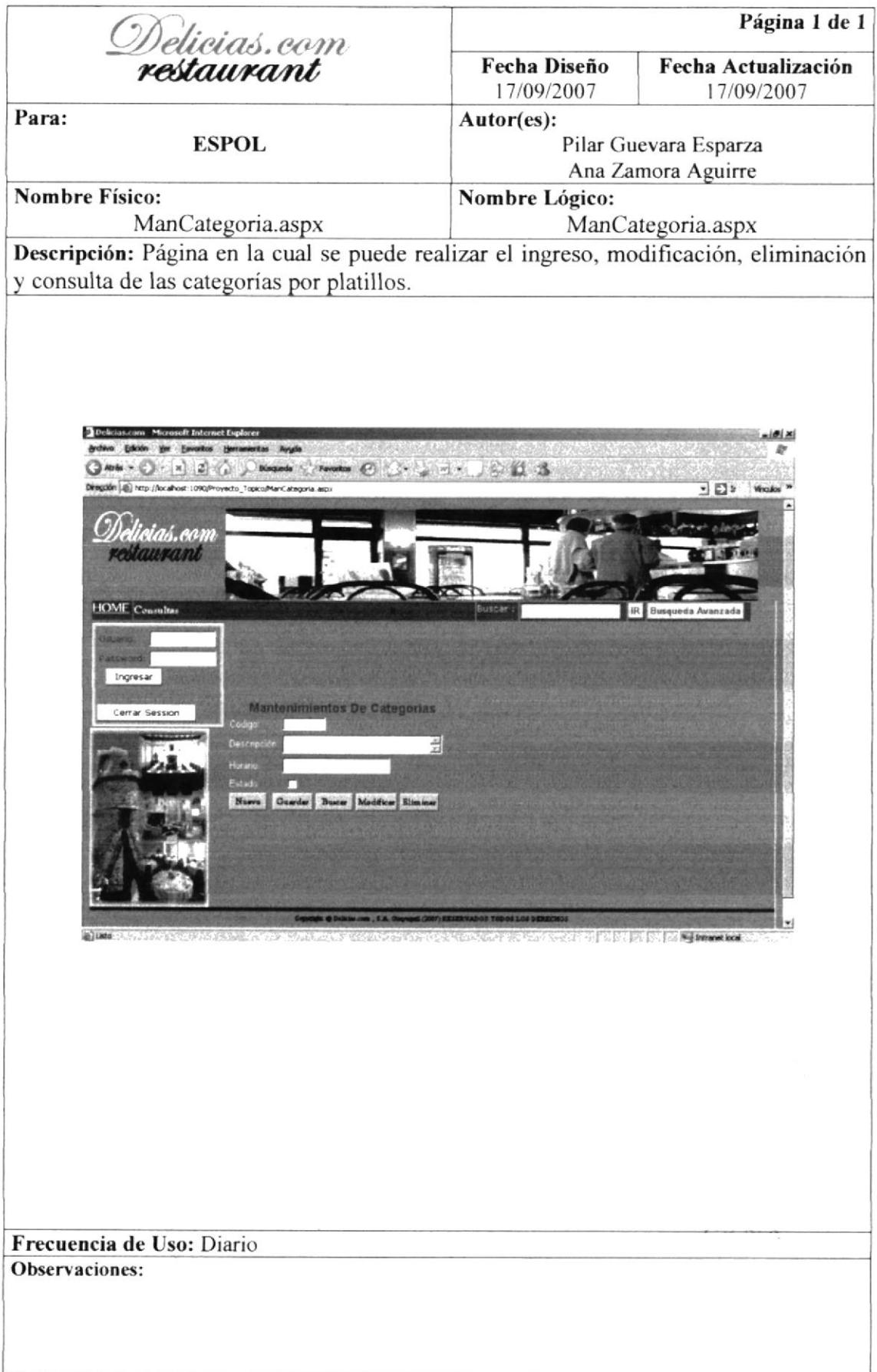

#### 8.6 PANTALLA DE MANTENIMIENTO DE PERFIL

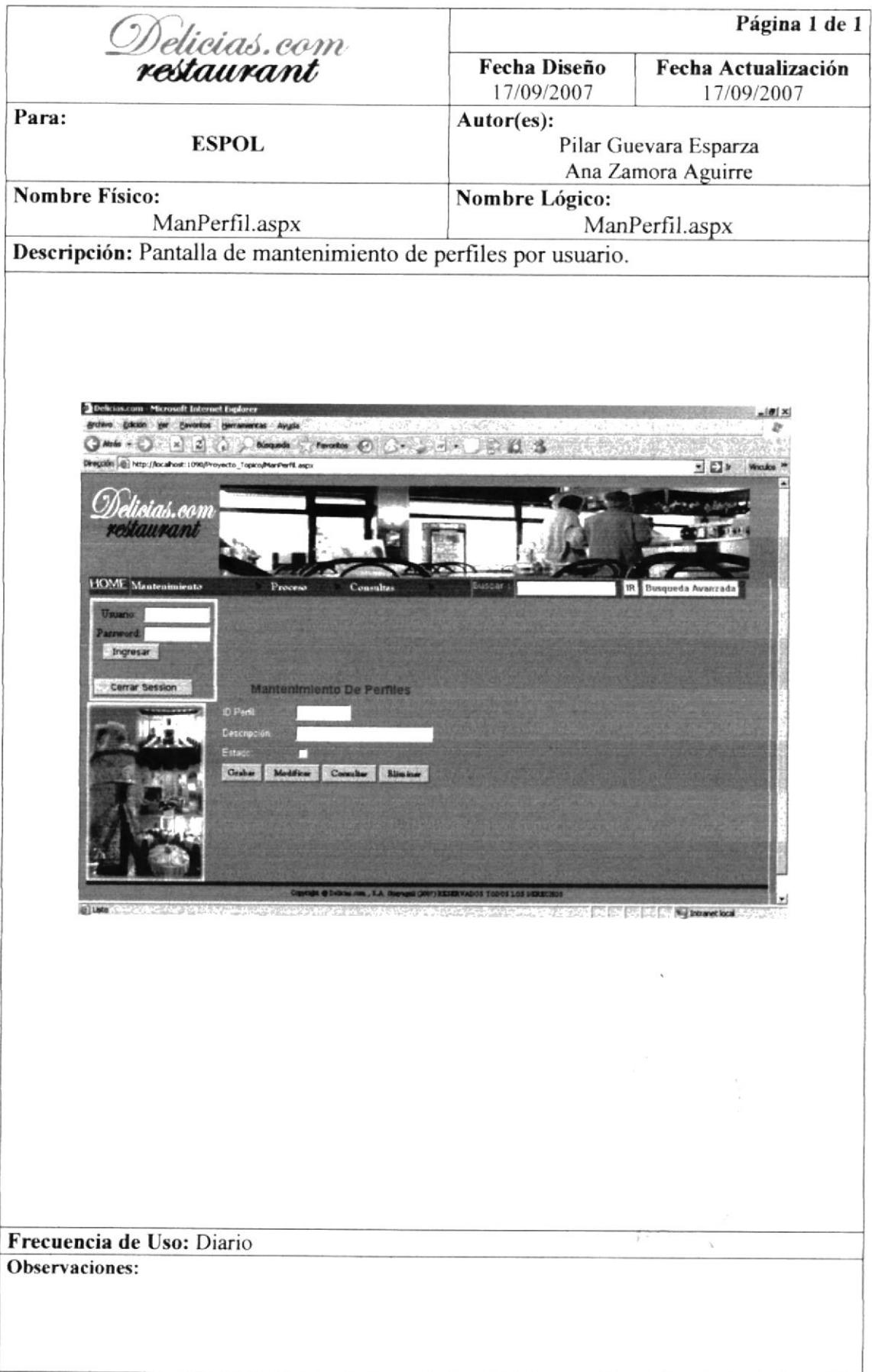

#### 8.7 PANTALLA MANTENIMIENTO DE PLANIFICACIÓN DE **MESAS**

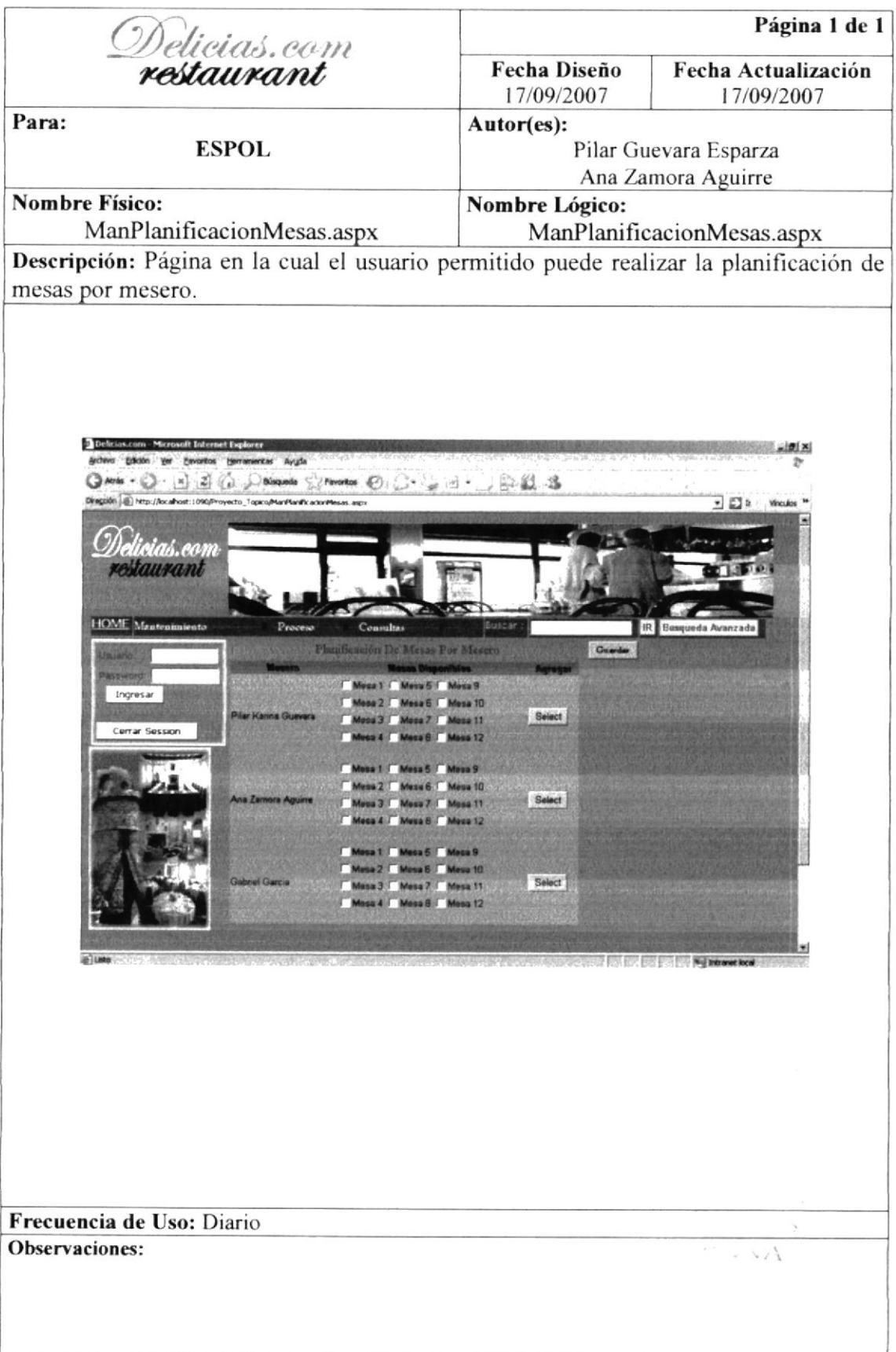

#### 8.8 PANTALLA DE MANTENIMIENTO DEL MENÚ DE **ADMINISTRACIÓN**

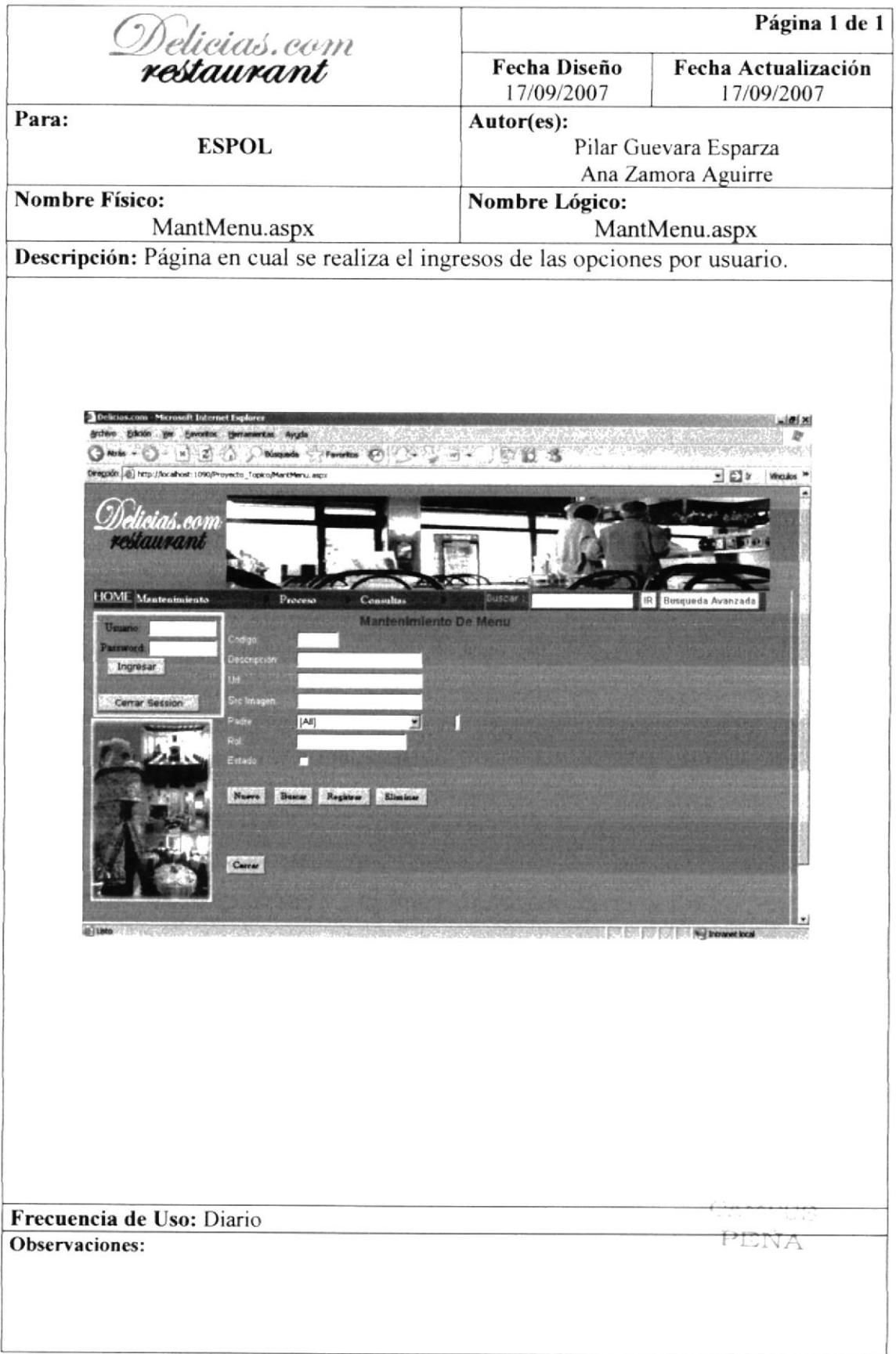

## 8.9 PANTALLA DE MENÚ DIARIO

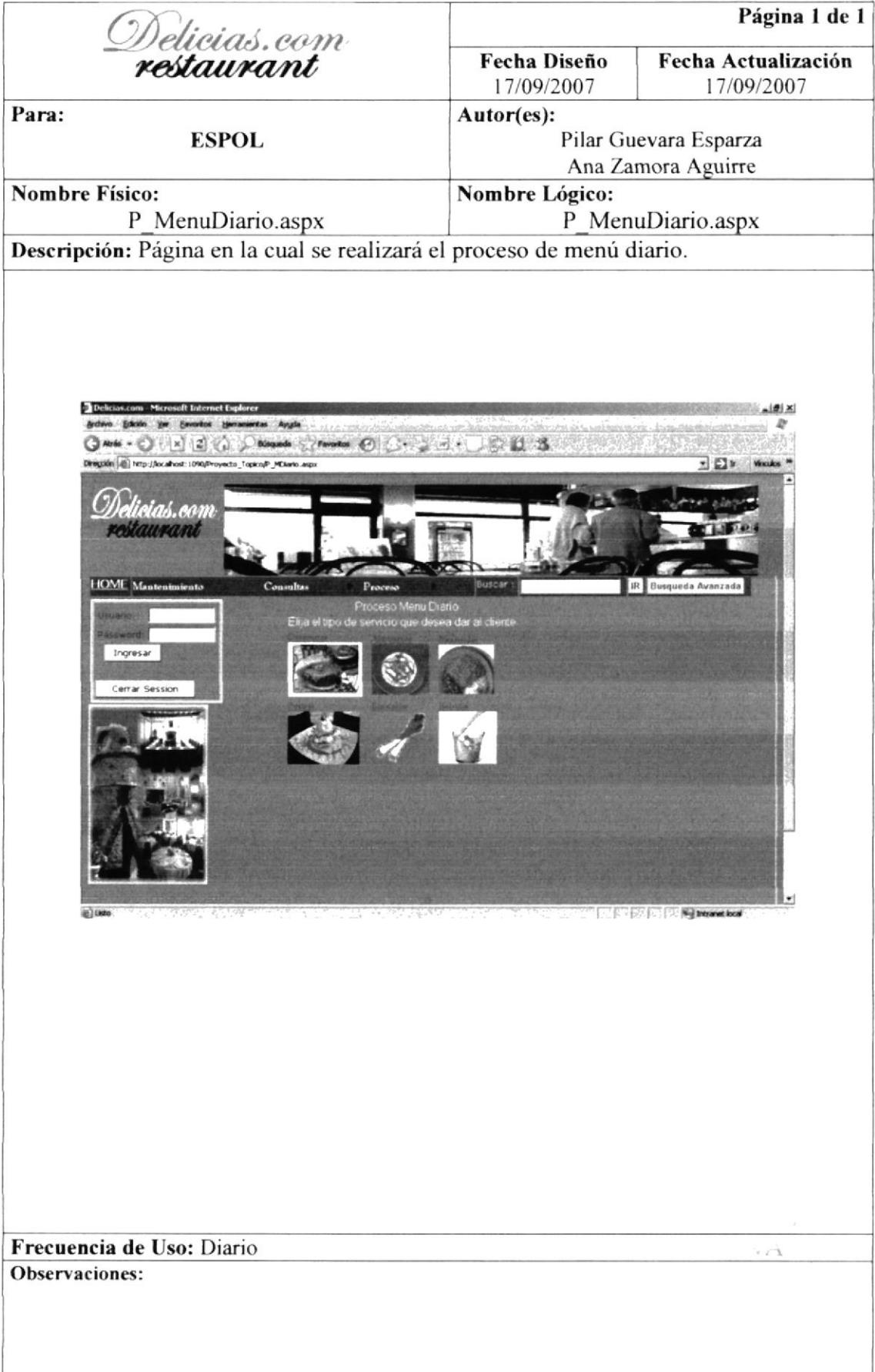

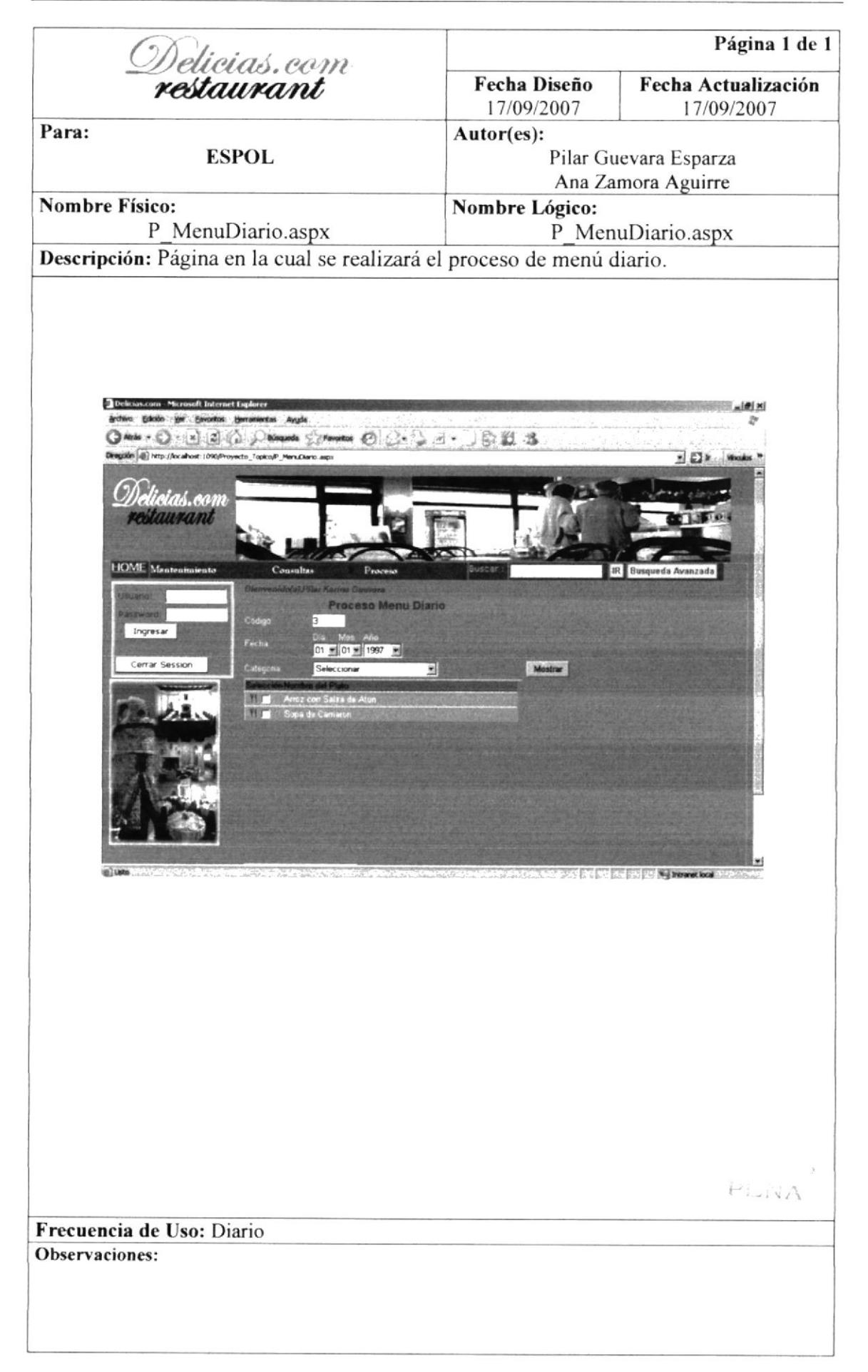

### 8.10 PANTALLA PEDIDOS

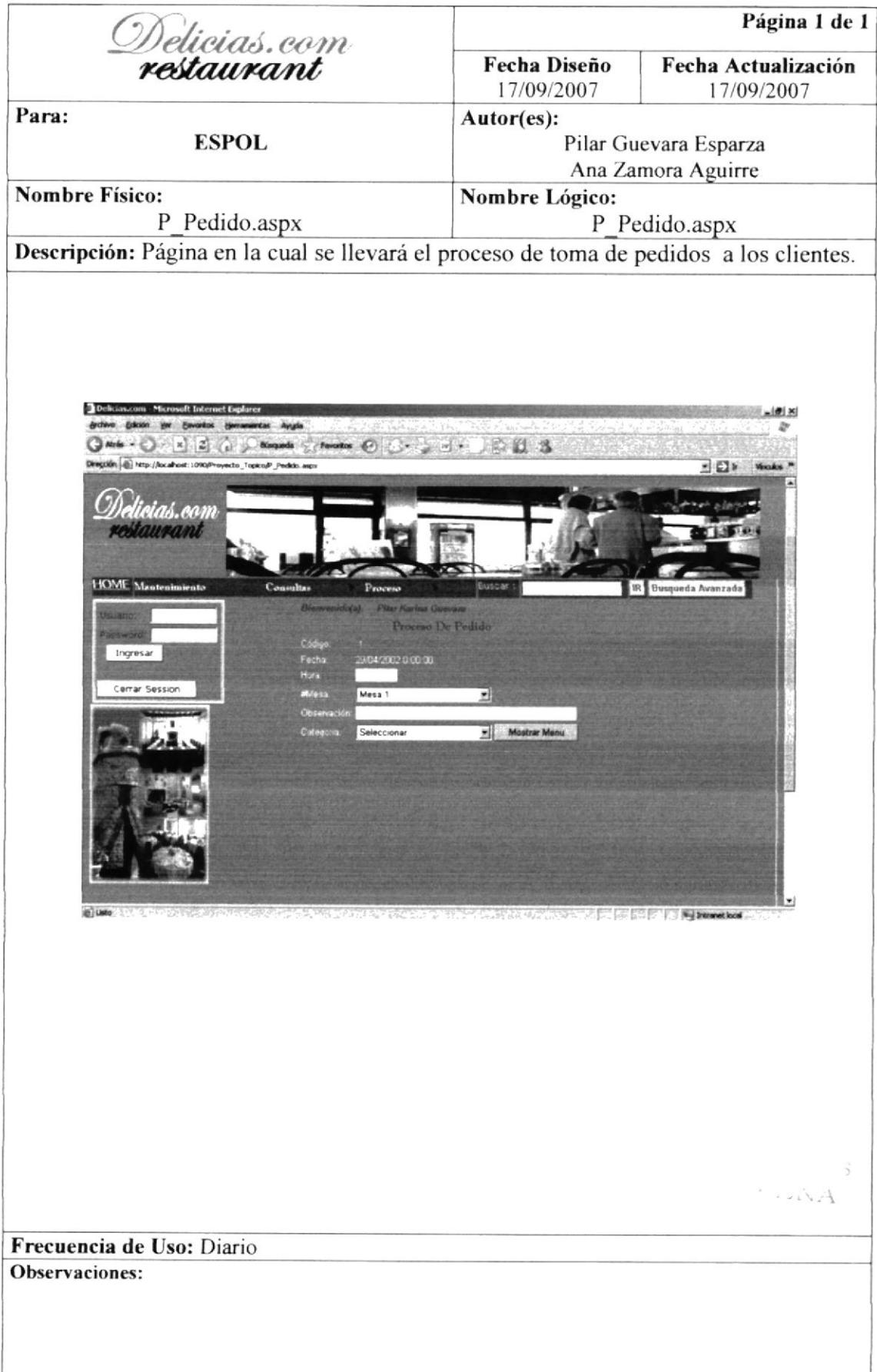

### 8.11 PANTALLA DE FACTURACIÓN SE SERVICIO

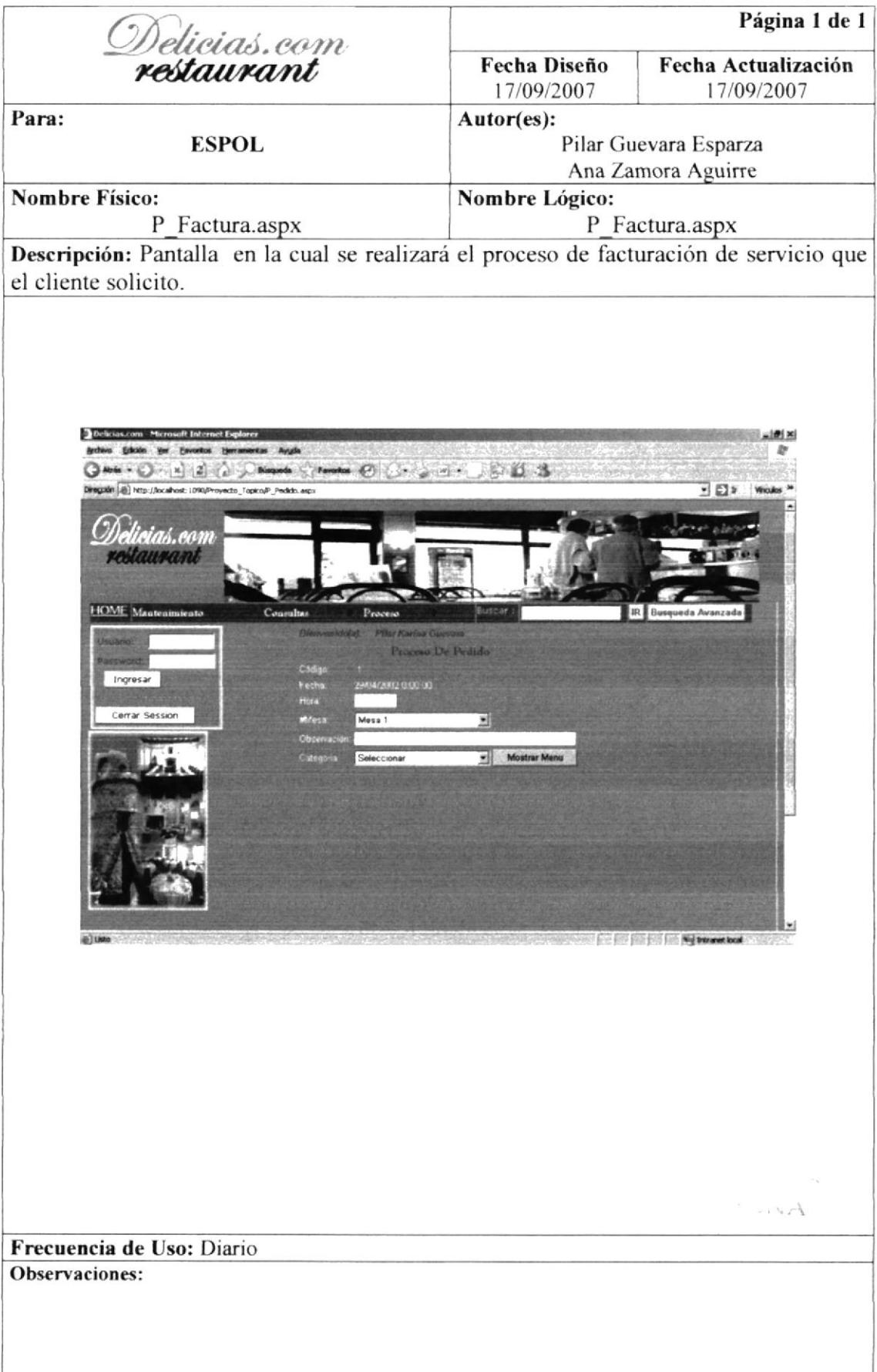

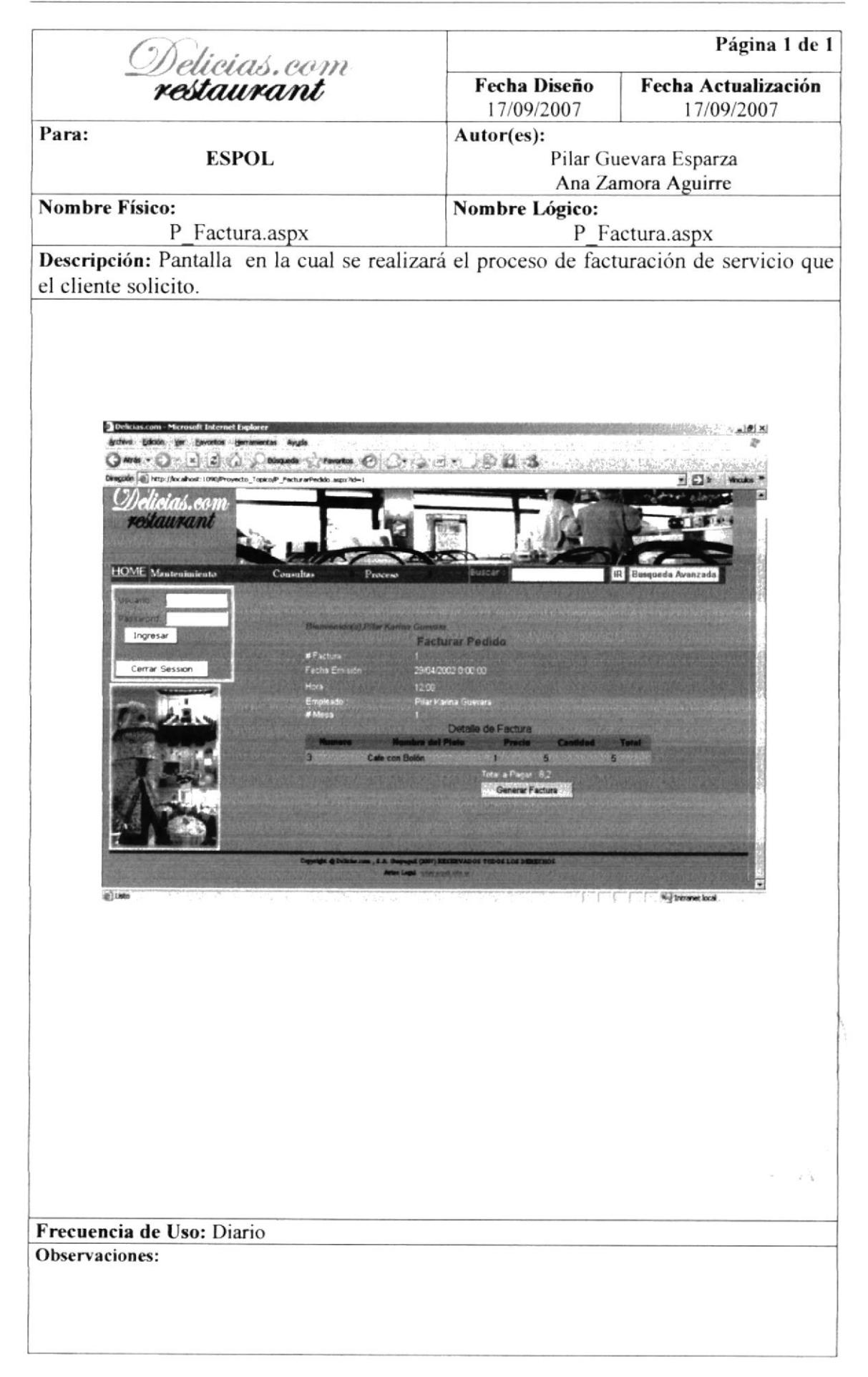

#### 8.12 PANTALLA DE CONSULTA DE MENU DIARIO

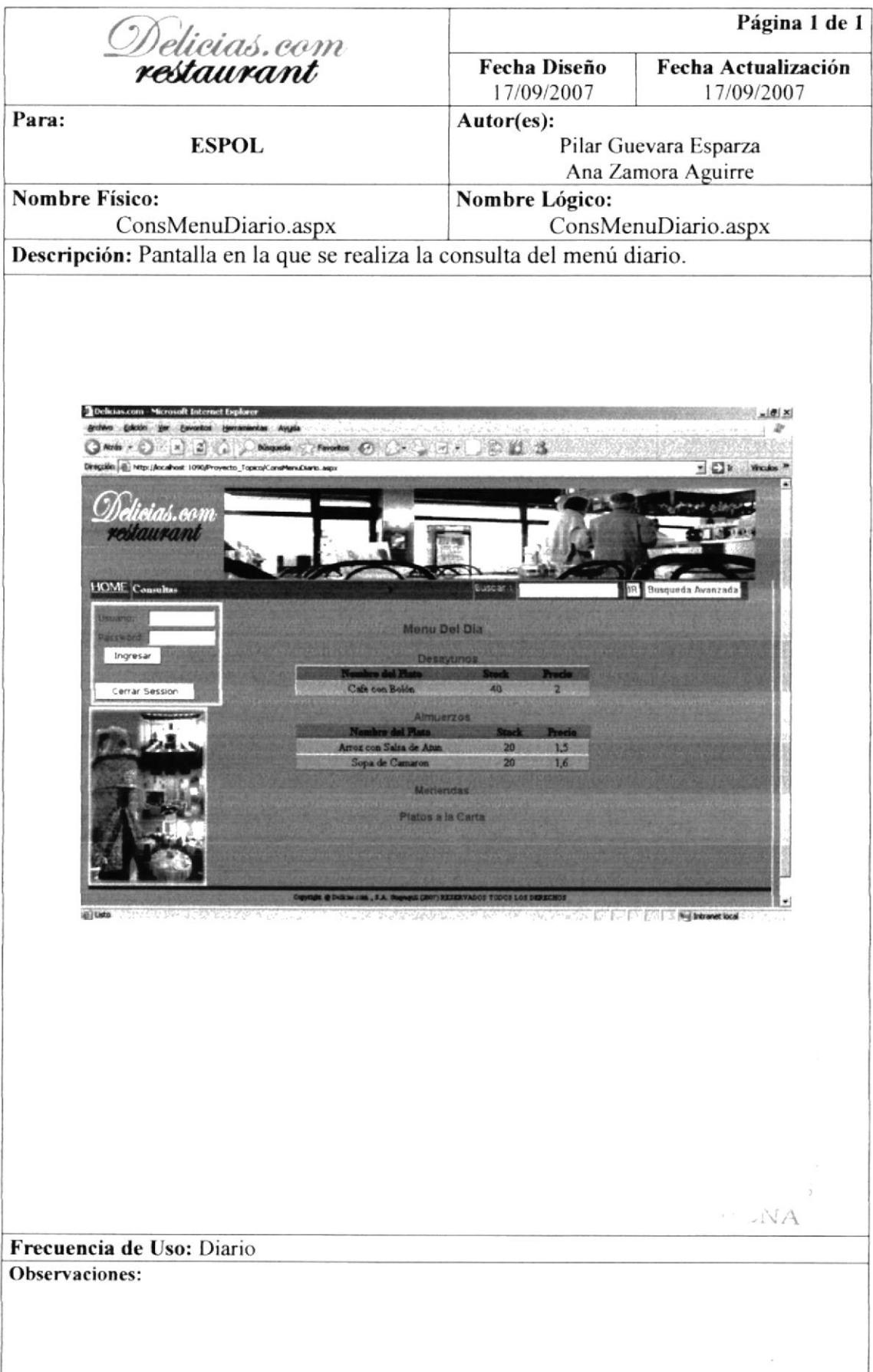

#### 8.13 PANTALLA DE CONSULTA DE VENTAS DEL MES

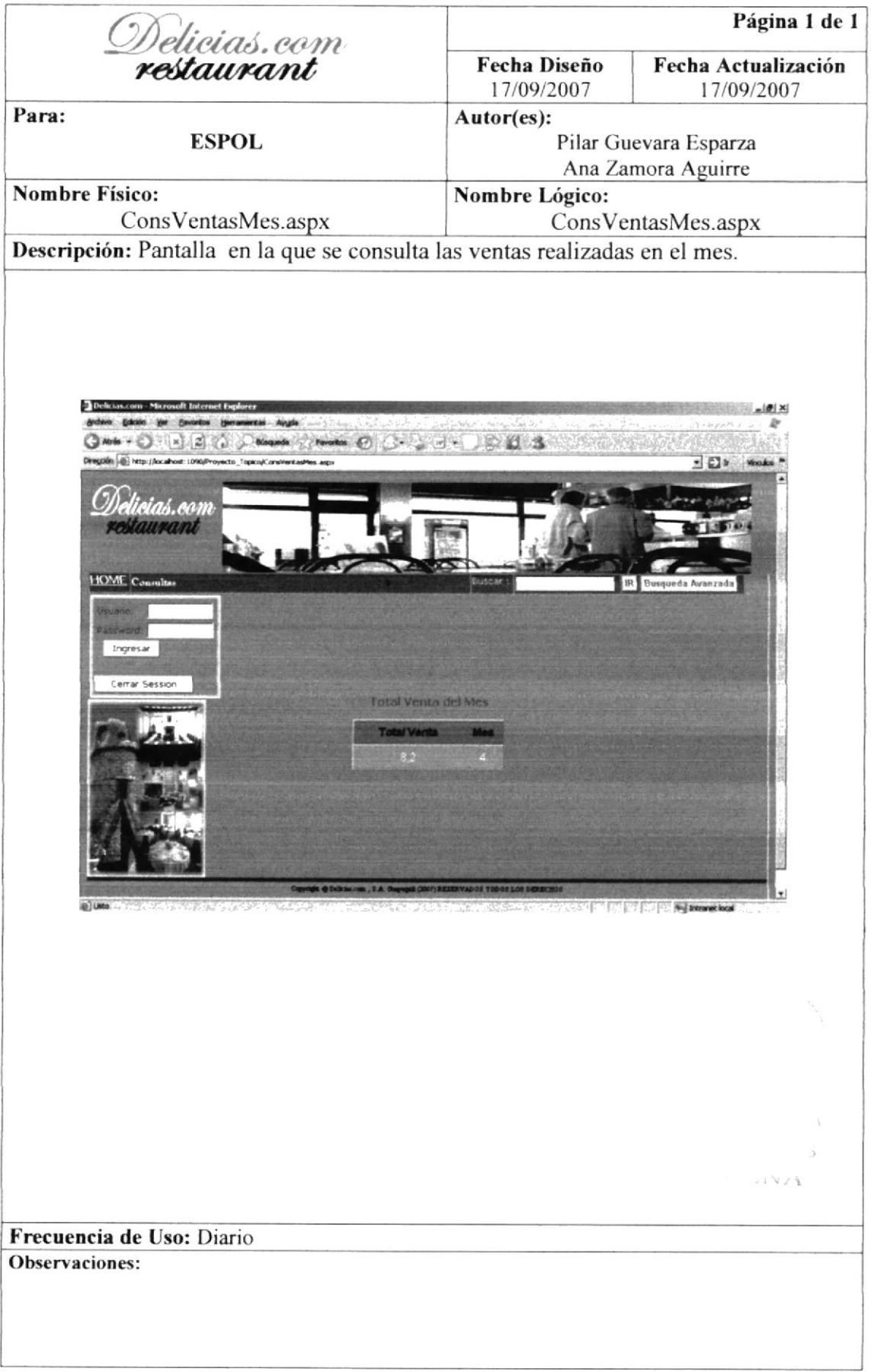
#### 8.14 PANTALLA DE CONSULTA DE PLATILLOS MAS **VENDIDOS**

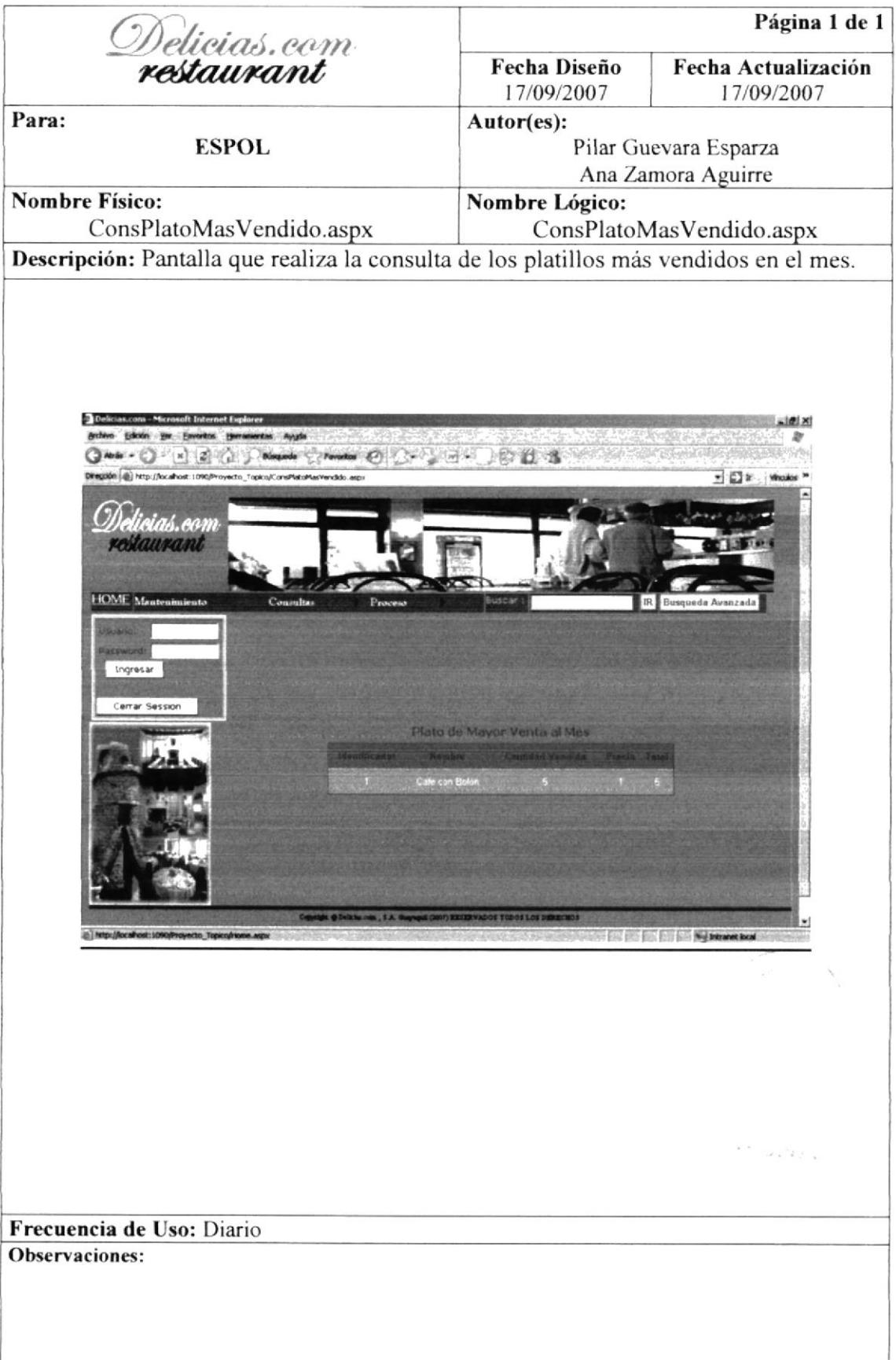

#### 8.I5 PANTALLA DE CONSULTA DE PLATILLOS MENOS VENDIDOS

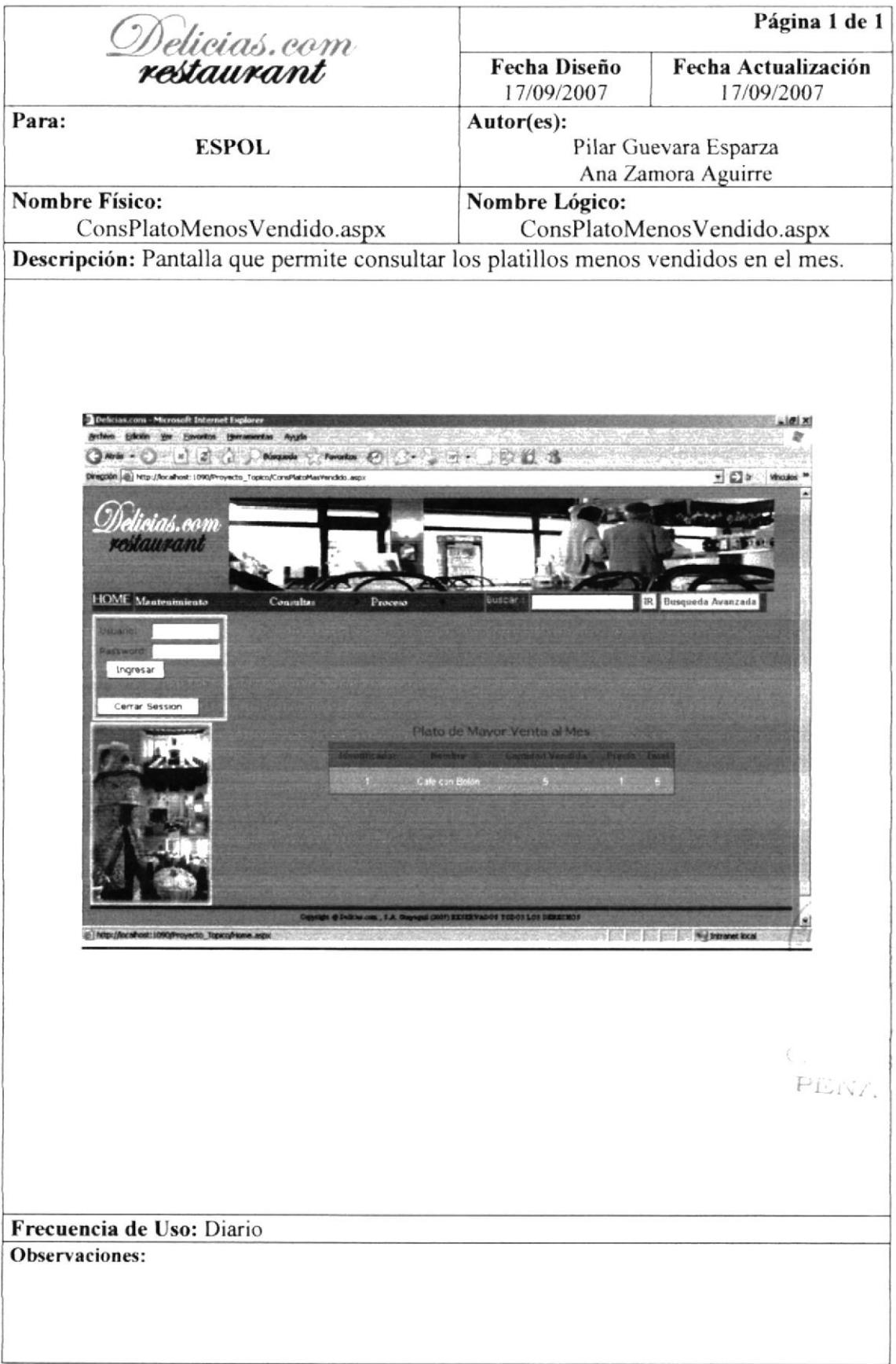

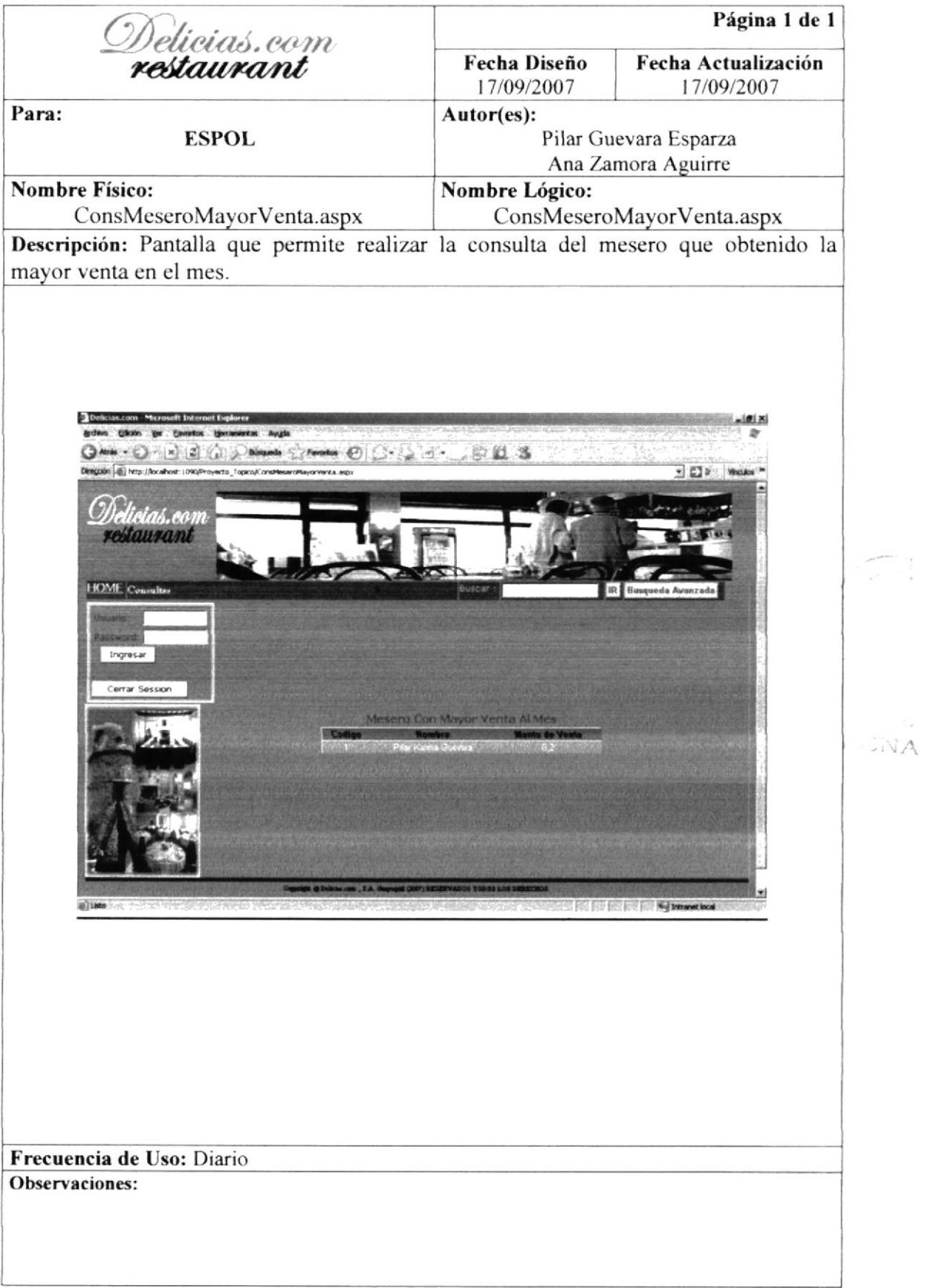

#### 8.17 PANTALLA DE INICIO DE SESION

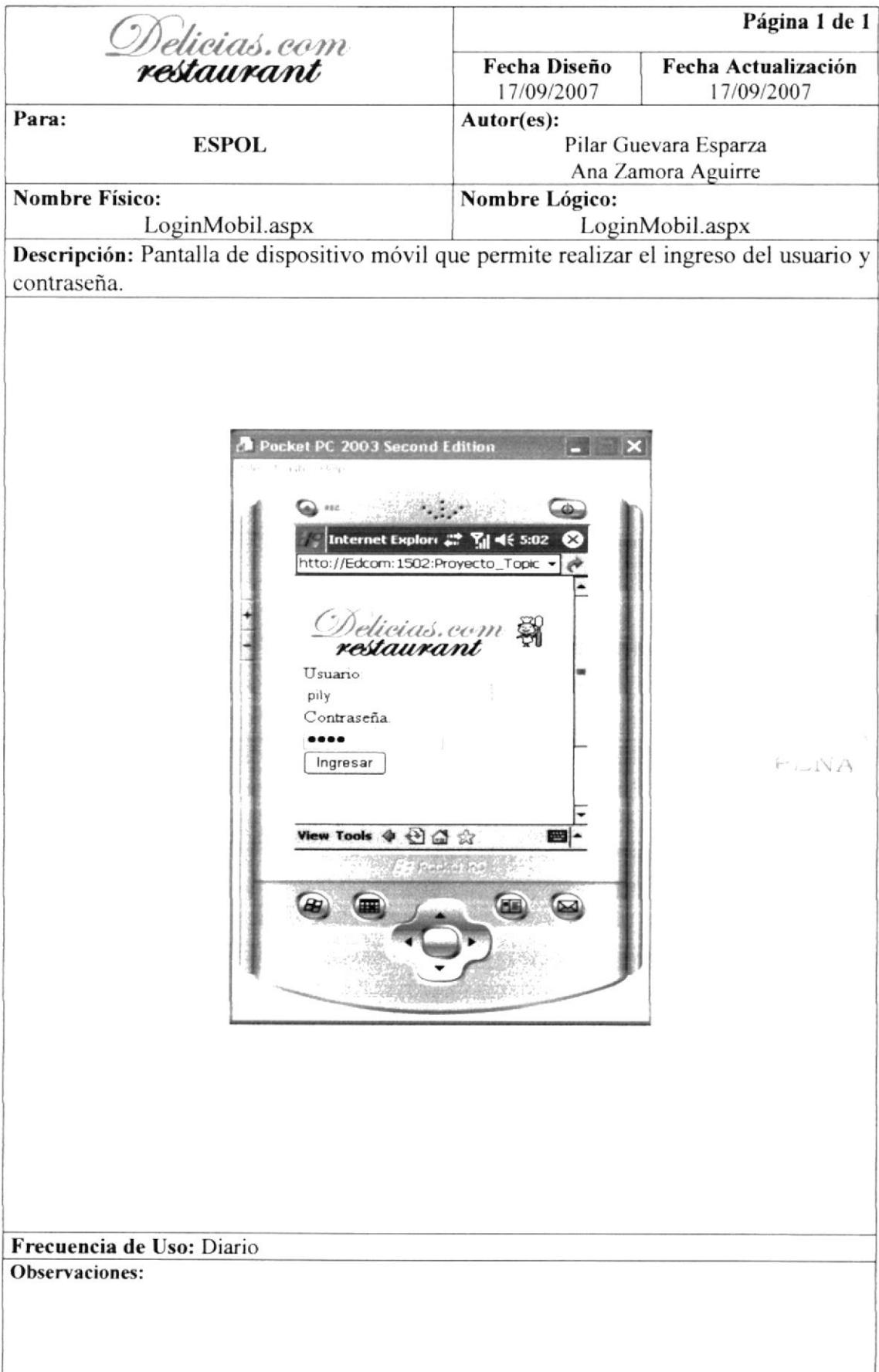

## 8.18 PANTALLA MENÚ DIARIO

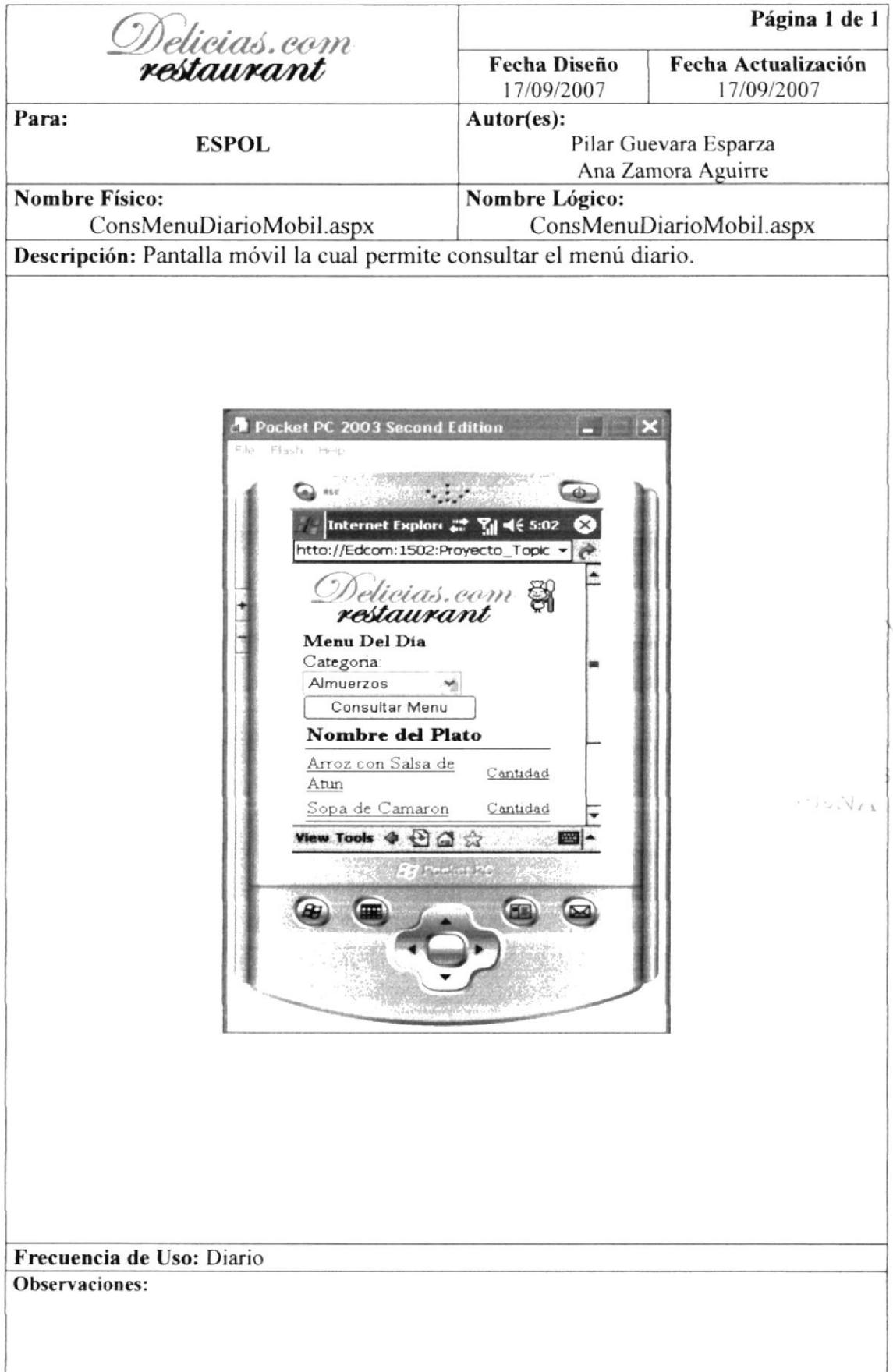

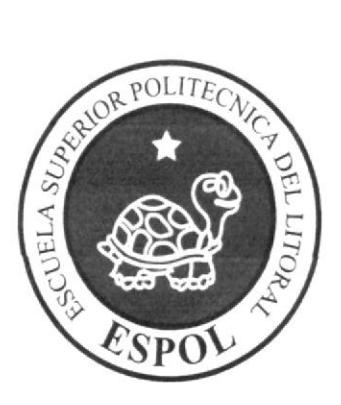

# SEGURIDADES DEL SITIO WEB

# CAPÍTULO 9

 $\kappa_{\rm V} \gg 1$ 

### 9. SEGURIDADES DEL SITIO WEB

#### 9.I NIVELES DE SEGURIDAD ACCESO Y USO

La entrada al sitio Web se realizará mediante un usuario y un password (clave de acceso).

Además dentro del sitio según el Usuario tendrá acceso a todas las noticias, promociones y determinadas opciones del mismo.

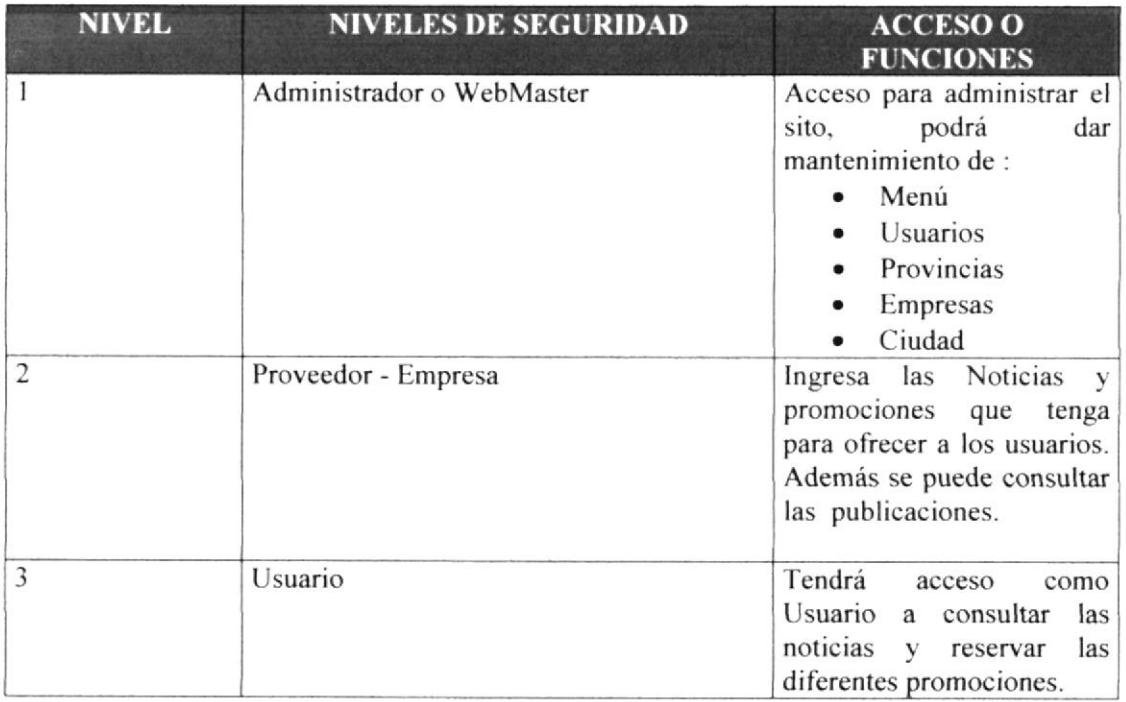

#### 9.2 RESPALDO DE LA BASE DE DATOS

Para asegurar los datos se hará un respaldo de toda la Base de Datos

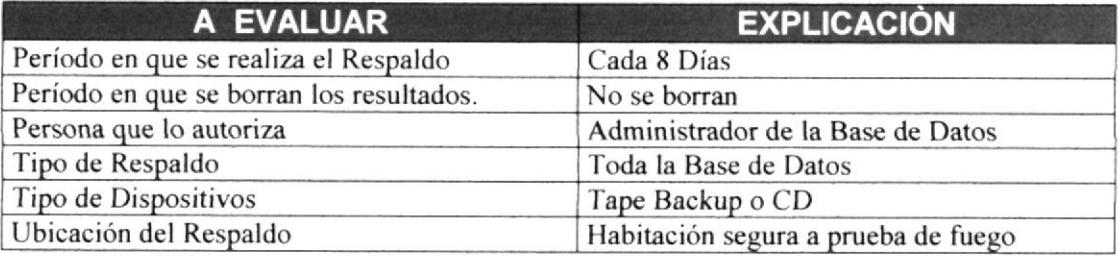

#### 9.3 RESTAURACION

En este proceso se da cuando se ha perdido información, y se desea recuperar la información respaldada. El Administrador de la Base de Datos o persona autorizada es la única persona autorizada para realizar este proceso

 $\overline{K}$  and  $\overline{K}$ 

# CAPÍTULO 10

 $FENA$ 

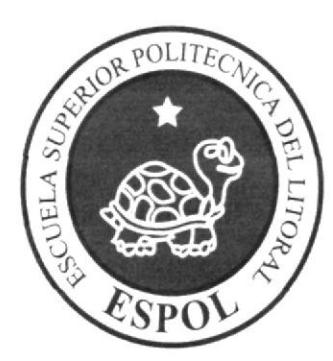

OPERACIÓN, FRECUENCIA Y FORMA DE RETENCIÓN DE **DATOS** 

### IO. OPERACIÓN, FRECUENCIA Y FORMA DE RETENCIÓN DE DATOS

#### IO.I CARACTERISTICAS DE OPERACION

Una interfaz gráfica está constituida en base a elementos gráficos básicos, los Componentes. Típicos ejemplos de estos componentes son los botones, listas, cajas de selección o campos de texto. Los Componentes permiten al usuario interactuar con el Sitio Web, lo cual proporciona información al usuario y a la Base de Datos.

#### 10.2 FRECUENCIA DE PROCESOS

En el Sitio Web Entretente los procesos se realizan con frecuencia cada vez que se desee subir una noticia por parte de los proveedores que alimentan el sitio; Básicamente la ejecución se realiza varias veces al día.

#### 10.3 FORMAS DE RETENCIÓN DE DATOS

Para la retención de datos dentro del Sitio Web se lo efectúa en cada uno de los procesos que tiene el Sitio Web Entretenle almacenándose directamente en las tablas correspondientes que contiene la Base de Datos.

 $\sim$  ... . . A